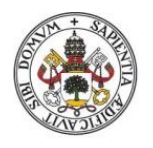

**Universidad deValladolid** 

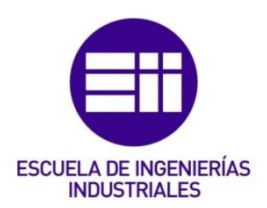

### UNIVERSIDAD DE VALLADOLID

### ESCUELA DE INGENIERIAS INDUSTRIALES

### Grado en Ingeniería en Diseño Industrial y Desarrollo del Producto

# Diseño y prototipado de *dummy low-cost* para ensayos dinámicos

Autor:

Martínez González, Elena

Tutores:

Lorenzana Ibán, Antolín Magdaleno González, Álvaro

Dpto. de Construcciones Arquitectónicas, Ingeniería del Terreno y Mecánica de los Medios Continuos y Teoría de Estructuras

Valladolid, diciembre, 2022.

## RESUMEN

En este proyecto se va a desarrollar el proceso de diseño de un *dummy* para dejar a disposición del grupo de dinámica estructural del laboratorio de Estructuras de la EII de la UVa. Este *dummy* es un sistema mecánico multicuerpo que, aunque dista de parecerse a un cuerpo humano en apariencia, tiene ciertas características comunes que se espera sean de interés para estudios de interacción y evaluación de las condiciones de servicio. Esta maqueta va a ser utilizada para el análisis de cómo afectan las propiedades mecánicas del *dummy* al comportamiento dinámico de la plataforma transitable disponible en dicho laboratorio. Conociendo estos resultados se podrá trabajar en soluciones futuras para reducir la acción de estas vibraciones en situaciones no deseadas.

La maqueta se ha construido a base de bloques de madera, muelles y piezas propias impresas en 3D. Tiene una imagen inspirada en el personaje del videojuego *Minecraft* para atraer a las personas ajenas al proyecto y facilitar la tarea de divulgación científica sobre el tema.

## ABSTRACT

This project will develop the process of designing a low budget *dummy.* It focuses on the Arquitectural Constructions, Terrain Engineering and Continuous Media Mechanics and Structure Theory Deparment's needs. This model is going to be used for testing how the human body is affected by vibrations. Knowing these results will enable the team to come up with future solutions reducing the non desired vibration.

The model has been built with wood blocks, springs and 3D printed parts. It's appearance is inspired by the videogame Minecraft's avatar-like lure to attract people to the engineerings word.

## **KEYWORDS**

Modelo multicuerpo, vibraciones estructurales, maqueta.

Multibody model, structurals vibrations, model.

## ÍNDICE

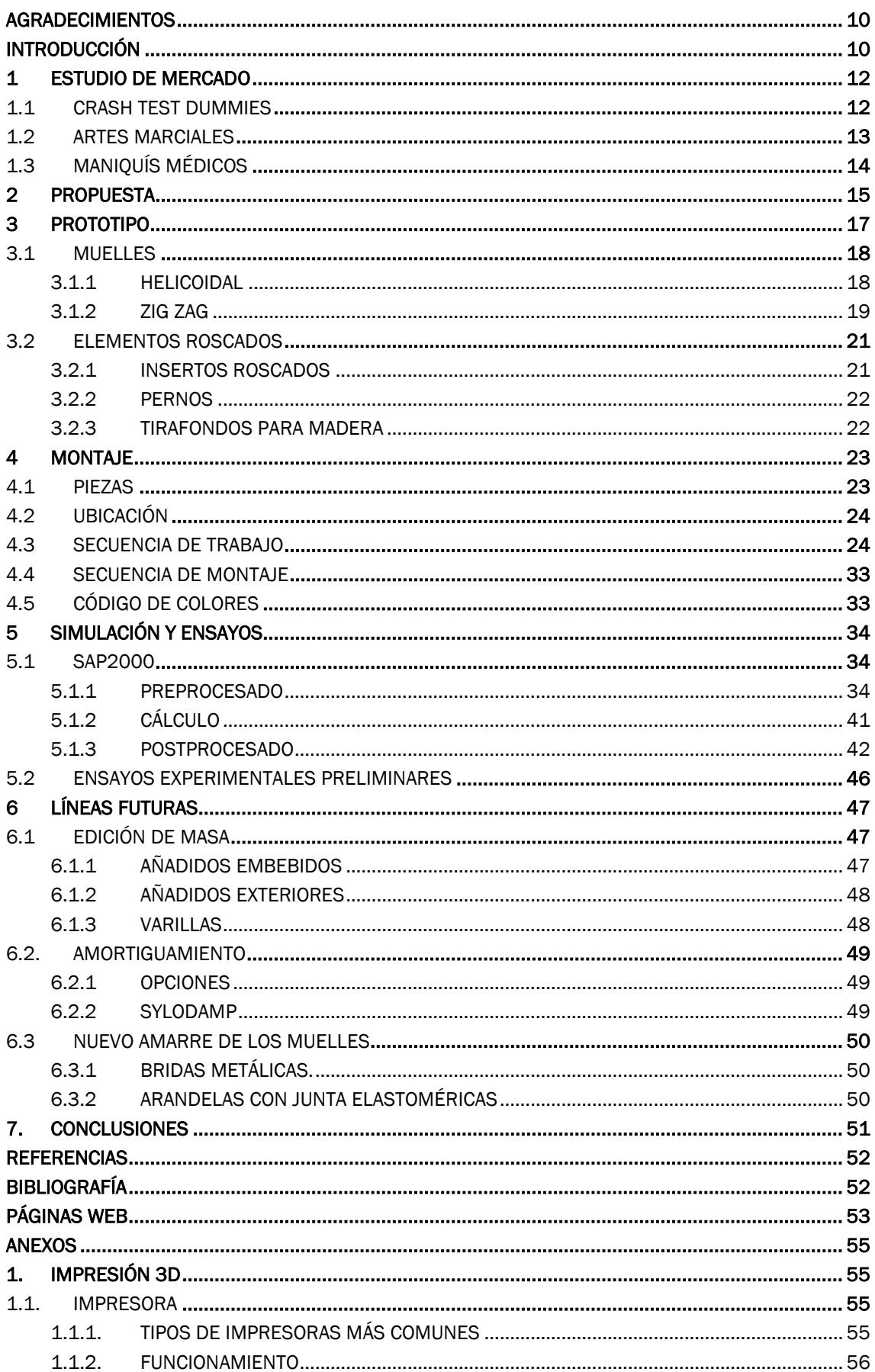

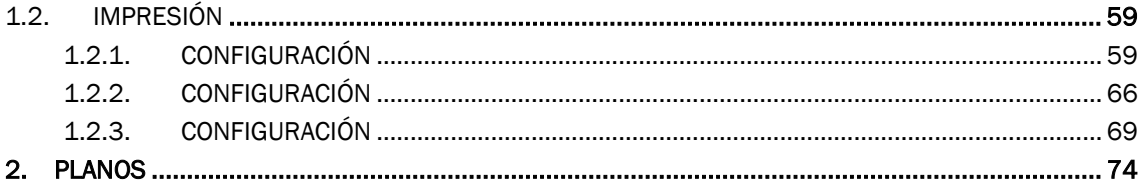

## IMÁGENES

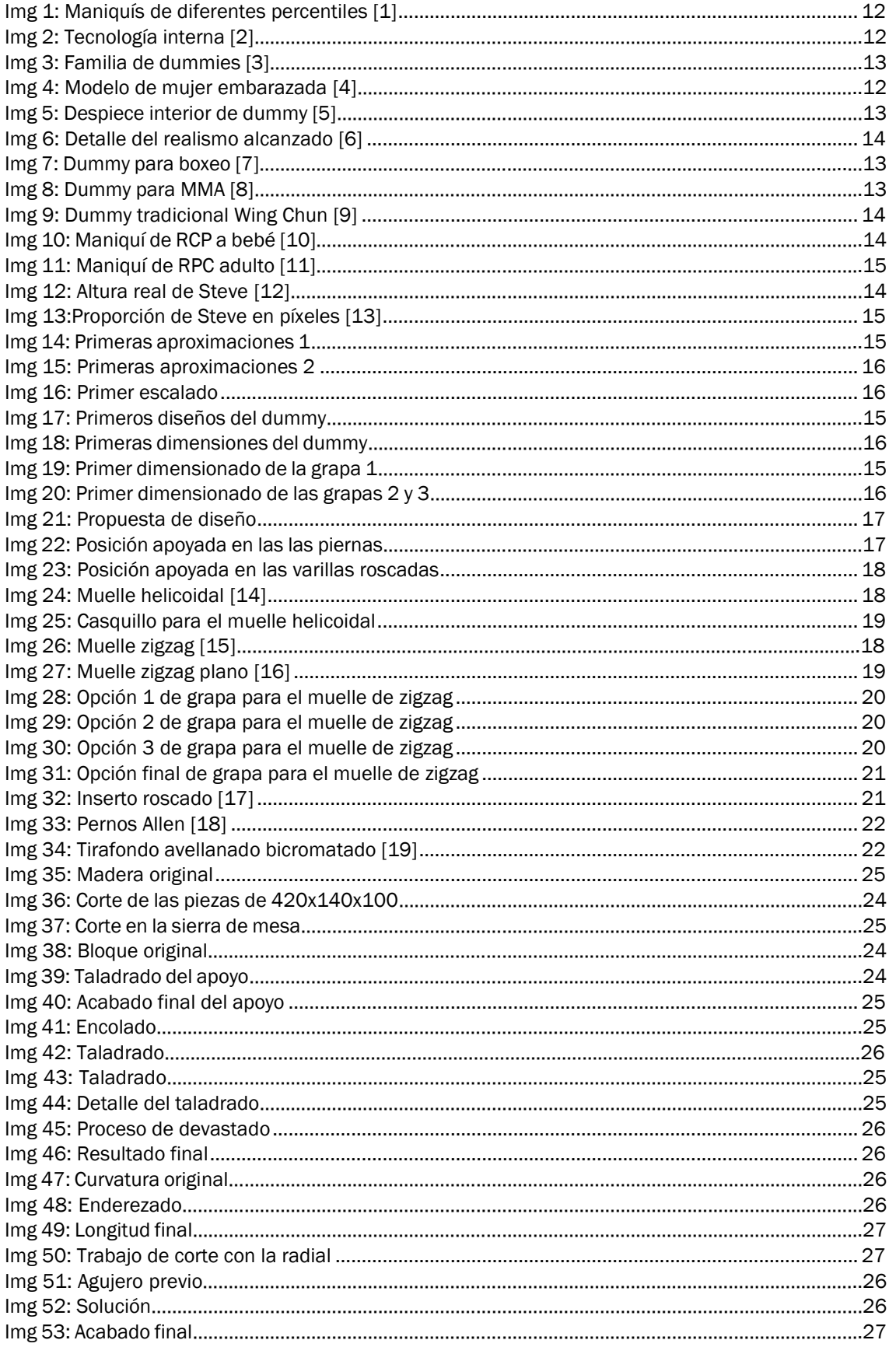

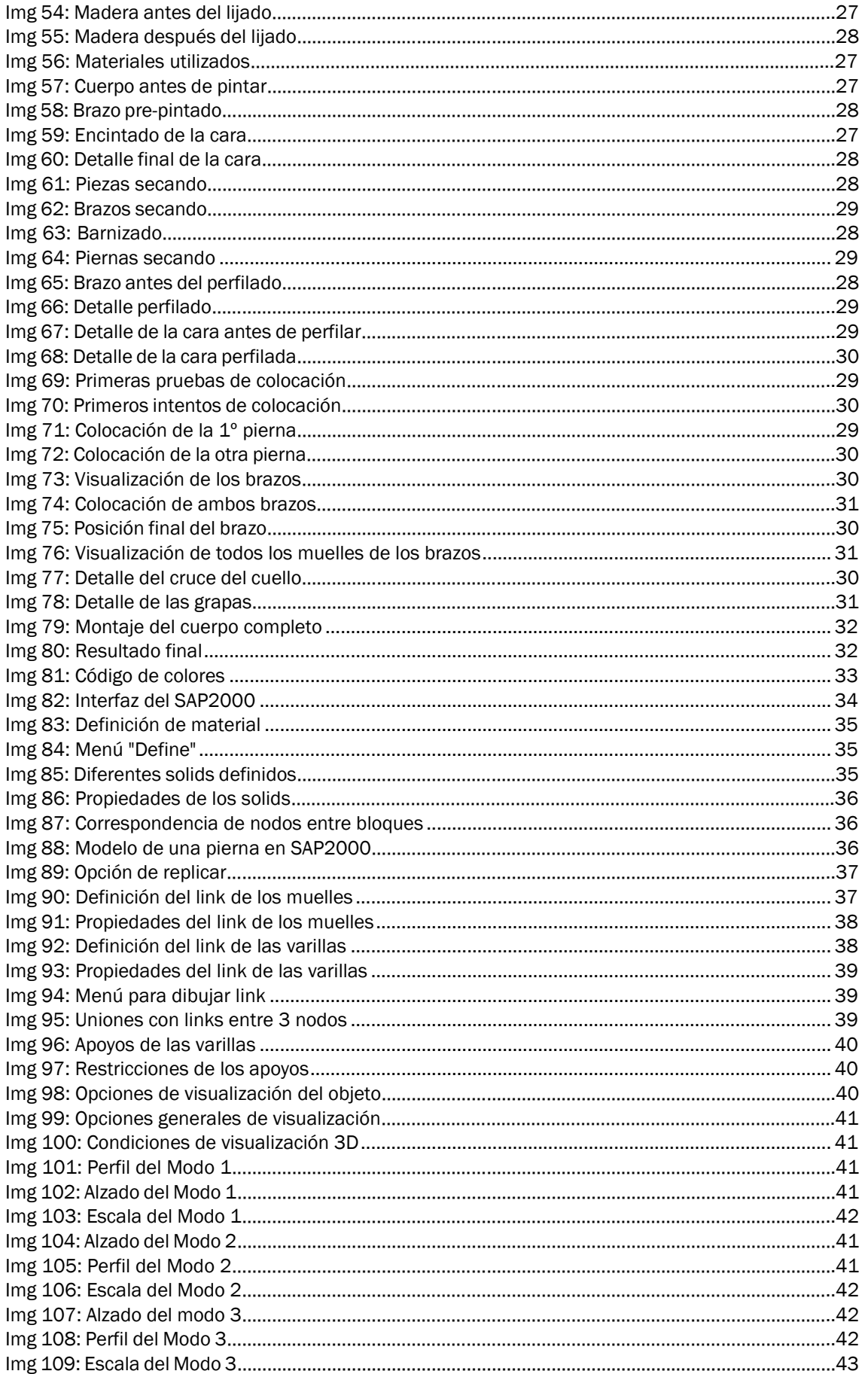

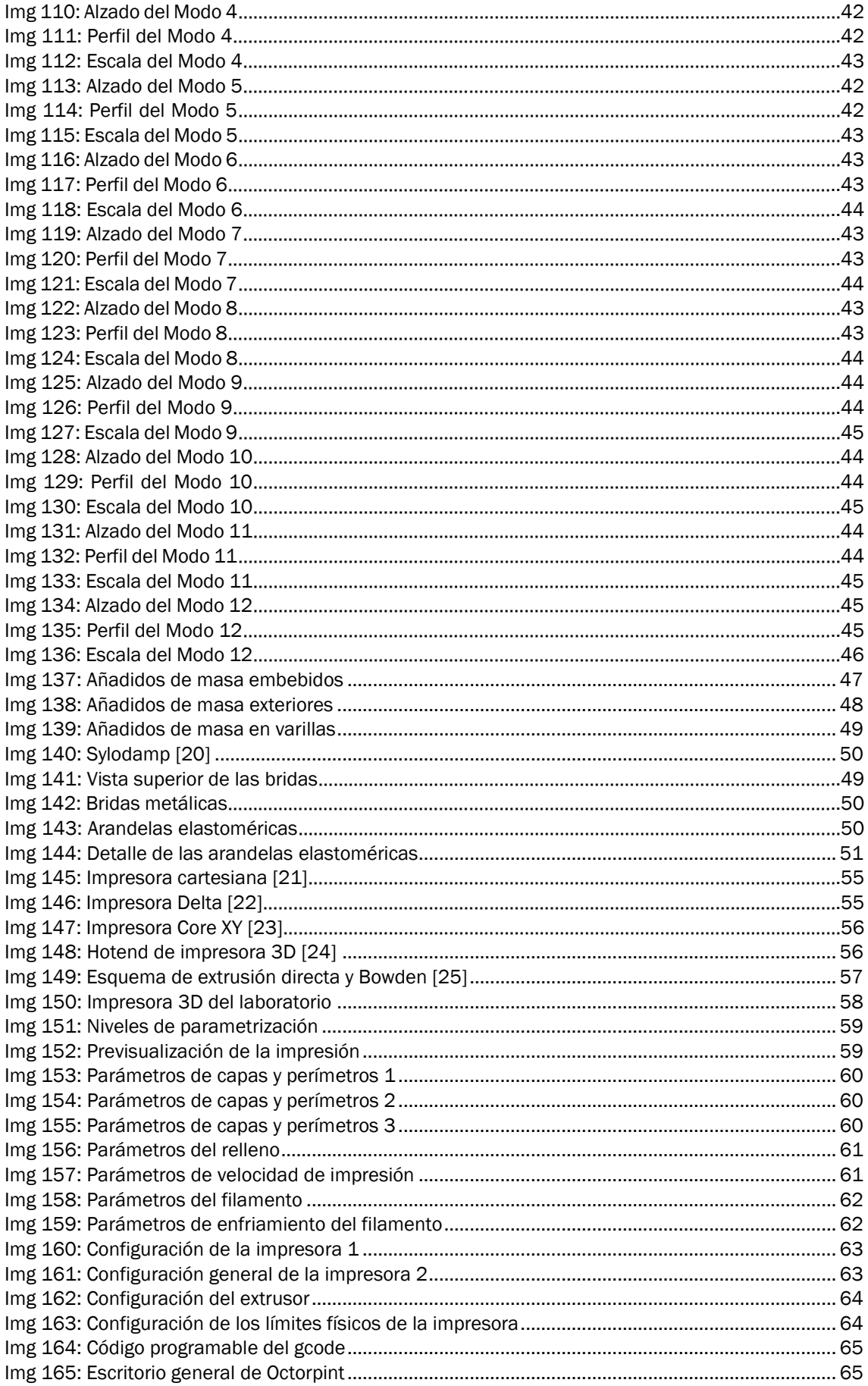

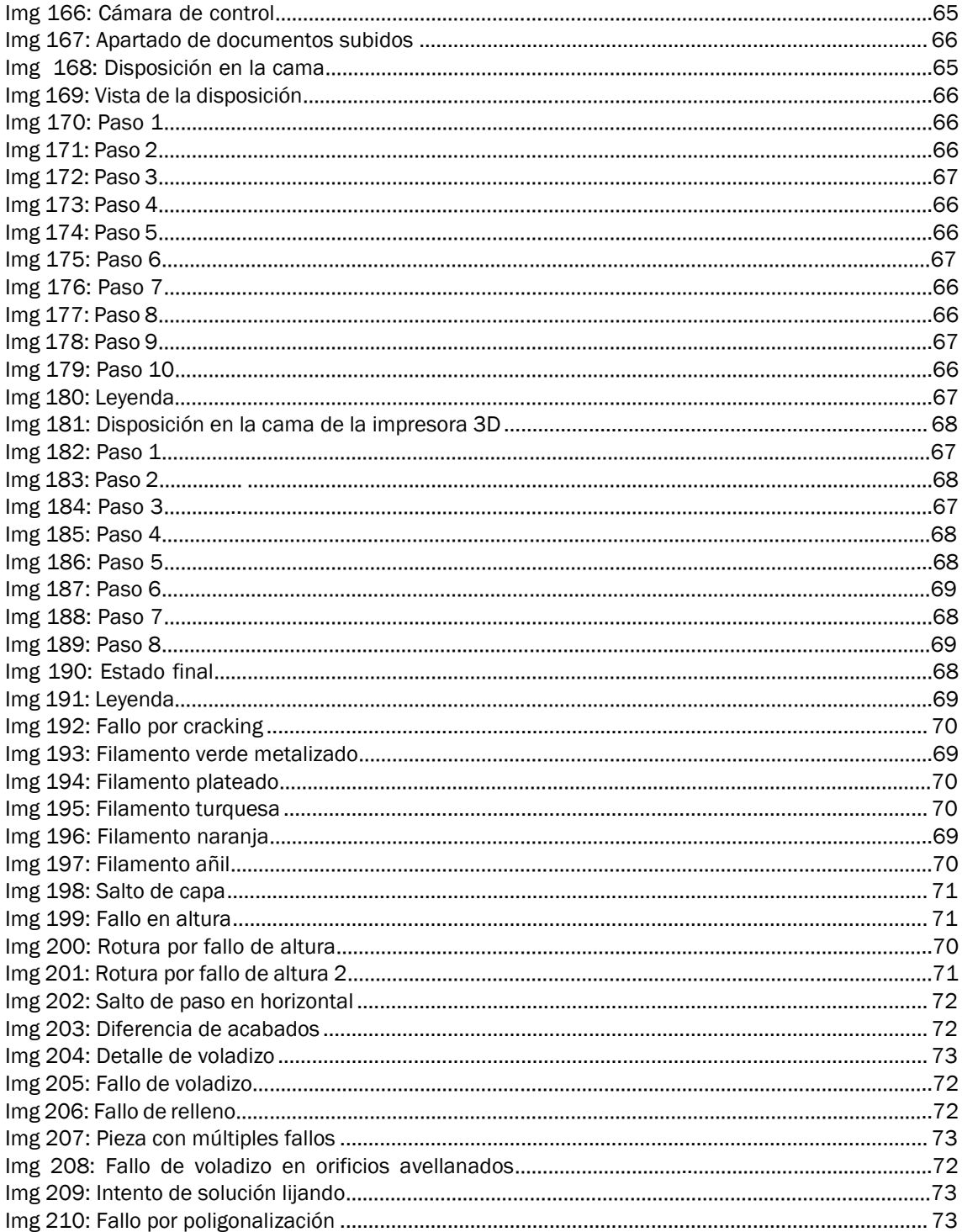

## <span id="page-9-0"></span>AGRADECIMIENTOS

Antes de todo me gustaría dar las gracias a mi tutor en este trabajo Antolín Lorenzana, a mi cotutor Álvaro Magdaleno y a todo el equipo del laboratorio de estructuras. Gracias por todo el apoyo y la ayuda, ha sido una suerte contar con vosotros. Este proyecto ha sido un placer gracias a vosotros.

Agradecer a mis padres la oportunidad de venir a Valladolid a estudiar lo que me apasiona. A todas las personas que han estado conmigo todos estos años, simplemente gracias. A Adriana por nuestros desvelos, a todas mis chicas del CMU Santa Cruz por compartir los mejores momentos, a toda la gente que he ido conociendo y con los que he compartido esta bonita e inolvidable etapa.

Por último, antes de comenzar con el desarrollo de mi Trabajo de Fin de Grado quiero darle las gracias a toda esa gente que lleva menospreciando este grado desde que empecé en él. Gracias a ellos me he hecho más fuerte y me he reafirmado en la elección de mis estudios cada vez que tenían alguna opinión que nadie había pedido. Con este trabajo les voy a demostrar la importancia del diseño industrial y que en este mundo de la ingeniería debemos trabajar todos juntos para avanzar. Si nos atacamos entre nosotros no aprovecharemos todo el potencial que tenemos como equipo.

## <span id="page-9-1"></span>INTRODUCCIÓN

En este proyecto va a desarrollar la creación de un *dummy* para el laboratorio de Departamento de Estructuras de la Escuela de Ingenierías Industriales de la Universidad de Valladolid. Técnicamente podemos definirlo como un sólido multicuerpo, y por tanto con varios grados de libertad.

Habitualmente este tipo de objetos para laboratorios cuestan ingentes cantidades de dinero. Con este proyecto se pretende dotar al laboratorio de una herramienta para sus experimentos en el tema de vibraciones. En un futuro muy cercano se implementarán acelerómetros y sensores sobre él para poder cuantificar los ensayos realizados.

Con la intención de crear una relación más cercana con la maqueta y referirse a ella como si fuese un integrante más del departamento se le ha bautizado como "UVAldo". La idea es que tuviese nombre de persona, pero también algo relacionado con el tema tratado, la facultad o la universidad. Por esta razón las primeras 3 letras siempre se van a escribir en mayúsculas, en referencia a la Universidad de Valladolid,

## **OBJETIVOS TEMÁTICOS**

El objetivo principal es que el muñeco asemeje al comportamiento del cuerpo humano para poder analizar su respuesta ante diferentes condiciones de vibraciones. Por esta razón la altura y peso son casi similares a los de una persona pequeña. La rigidez de las articulaciones es configurable, en función de las espiras de los muelles que queden libres según la colocación de las grapas fijadoras. De esta forma puede haber más libertad en los ensayos realizados.

El desarrollo de este proyecto pretende asentar unas bases en el diseño de *dummies* sencillos para temas vibratorios o similares en la facultad. Así, si en un futuro cualquier departamento necesita un muñeco similar solo tiene que seguir estos principios y todo les será más fácil.

#### ACADÉMICOS

Este proyecto supone adentrarse en el mundo de las vibraciones en sistemas mecánicos y estructurales, apartado que no está incluido en el currículo en el Grado en Ingeniería de Diseño Industrial y Desarrollo del Producto. Es un apartado básico en la formación de cualquier ingeniero industrial, concretamente en lo que atañe al diseño industrial son competencias que aseguran el buen funcionamiento de cualquier diseño con algún grado de libertad. A esto se le suma la inmersión en programas de cálculo asistido por ordenador, concretamente sobre métodos de elementos finitos y cálculo de estructuras. Con esto se puede decir que ha habido una gran labor de completar conocimientos y formación, profundizando en temas ajenos a los conocidos hasta el momento.

La investigación previa al avance de este trabajo ha permitido ser consciente del amplio uso de diferentes tipos de *dummies* o maniquíes en aspectos de los que habitualmente no se es consciente. Son unos elementos mucho más habituales de lo que la gente de a pie puede pensar.

## <span id="page-11-0"></span>1 ESTUDIO DE MERCADO

Es habitual el uso de muñecos auxiliares en el desarrollo de diferentes actividades. Analizando el mercado de los *dummies* disponibles, se han encontrado varios ámbitos donde son muy utilizados. A excepción de los *crash test*, no se han encontrado más usos de maniquís en el sector industrial.

### <span id="page-11-1"></span>1.1 CRASH TEST DUMMIES

Son muñecos antropomórficos utilizados en las pruebas de choque de automóviles y aeronaves. Replican a escala natural el cuerpo humano, con detalle suficiente en articulaciones y peso para asemejar su comportamiento al de los cuerpos humanos ante una colisión. Cuentan con numerosos instrumentos de medición para recoger información sobre las variables que intervienen en los experimentos. Permiten el estudio de la velocidad del impacto, la fuerza de compresión soportada, los esfuerzos provocada en las distintas articulaciones y miembros, la desaceleración sufrida…

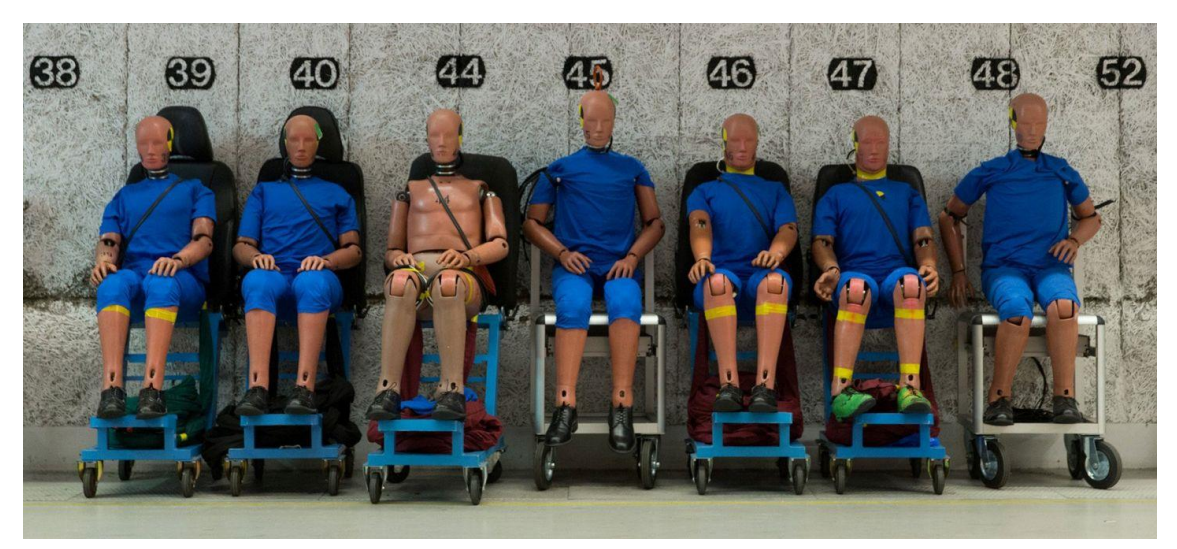

*Img 1: Maniquís de diferentes percentiles [1]*

<span id="page-11-2"></span>En los comienzos de la biomecánica los estudios se realizaban sobre cadáveres humanos, voluntarios o animales. A partir de estas pruebas era muy difícil obtener respuestas precisas debido a la falta de instrumentos que midiesen los daños causados ni las incógnitas que intervenían. Con la poca información obtenida de estos experimentos comenzaron a crearse nuevos *dummies* más sofisticados y precisos. Desde 1949 fueron creándose muñecos masculinos de diferentes percentiles, como los que aparecen en la imagen 1. Pero no fue hasta 1976 cuando se desarrolló una colección familiar con madre, padre, hermano mayor y niños pequeños (imagen 2). Con los años se fue mejorando la tecnología implementada dentro de ellos para la recogida de los datos obtenidos. En la imagen número 3 se puede ver la instrumentación interna que posee el *dummy* para asemejar la columna vertebral humana.

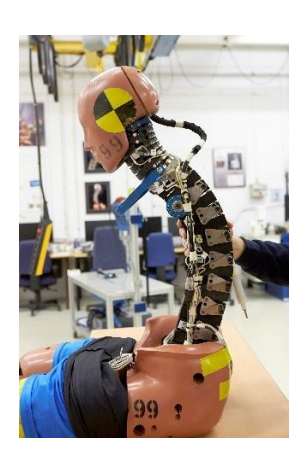

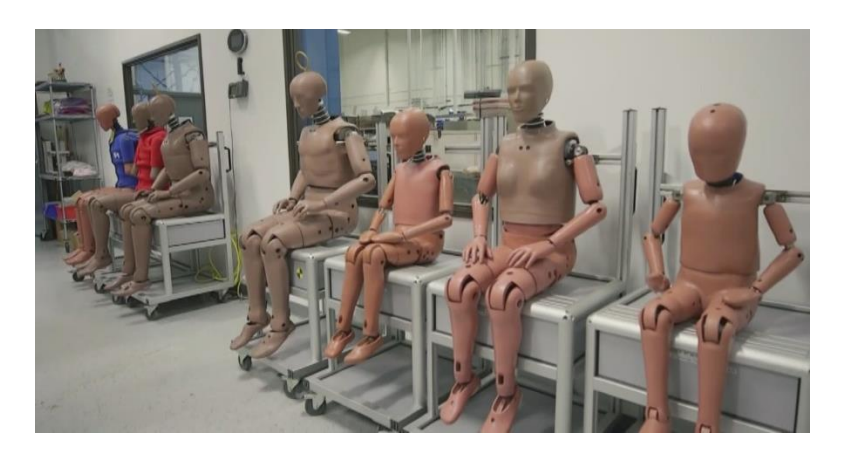

*Img 2: Tecnología interna [2] Img 3: Familia de dummies [3]*

<span id="page-12-1"></span>La compañía automovilística Volvo lleva décadas siendo pionera en la seguridad de sus vehículos. La firma sueca trabaja en una iniciativa de cesión de datos E.V.A. (*Equal Vehicles for All*) en la que comparten sus investigaciones sobre seguridad. Esto ha permitido que innumerables innovaciones introducidas por la empresa ahora sean cosas estándar en la industria del automóvil. Fueron quienes introdujeron el cinturón de seguridad de 3 puntos de anclaje en los años 60. Precursores desde 1995 en introducir *dummies* femeninos de complexión pequeña, porque las mujeres por su morfología, peso y estatura sufren lesiones más graves en caso de accidente que los hombres. En las últimas décadas han ampliado el rango poblacional cubierto por los maniquís desarrollados introduciendo mujeres embarazadas, hombres y mujeres de diferentes percentiles, niños de diferentes edades… En la imagen 4 se aprecia la modelización de un *dummy* de mujer embarazada, y en la 5 las partes que conforman internamente otro muñeco para que su comportamiento pueda asemejar al de un cuerpo humano real.

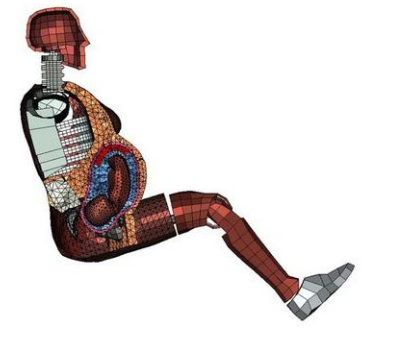

*Img 4: Modelo de mujer embarazada [4] Img 5: Despiece interior de dummy [5]*

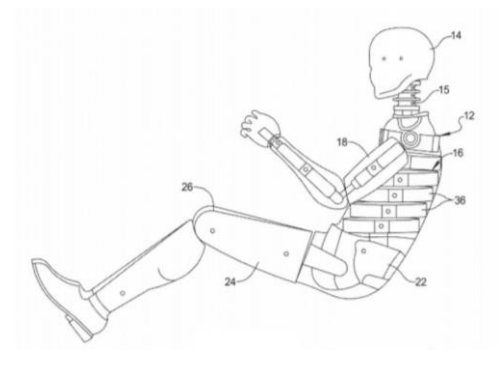

#### <span id="page-12-2"></span><span id="page-12-0"></span>1.2 ARTES MARCIALES

En el entrenamiento de artes marciales es habitual disponer de muñecos de entrenamiento. Actualmente suelen estar hechos de látex, vinilo, lona, espuma y demás materiales cómodos para el golpeo y el agarre, que imitan la forma y características del cuerpo humano. Como se puede apreciar en la imagen 6 cuentan con todo tipo de detalle hasta en facciones y texturas. Deben ser suficientemente rígidos para brindar la resistencia adecuada pero flexibles para permitir la ejecución de diferentes ejercicios. Tradicionalmente fueron de madera e incluso piedras.

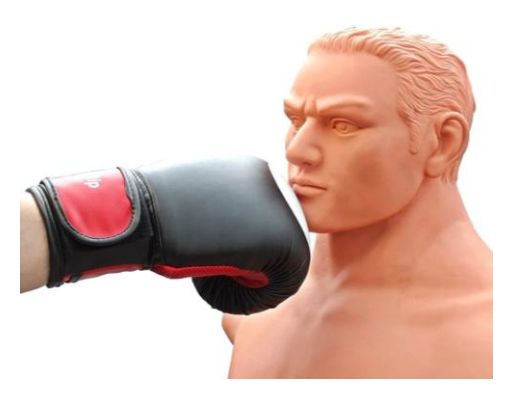

*Img 6: Detalle del realismo alcanzado [6]*

<span id="page-13-1"></span>Trabajar con estos muñecos mejora las habilidades motrices, la resistencia a recibir golpes y la técnica. En los entrenamientos se practica con repeticiones para desarrollar la memoria muscular y que en un futuro los movimientos sean automáticos. Estas repeticiones se suelen hacer contra un oponente imaginario o real. En ambas modalidades no se puede trabajar de manera muy intensa, para no dañar al adversario. Si no se trabaja de manera explosiva en los entrenamientos puede que luego no se responda de esa manera cuando se necesite. Existe un gran abanico de *dummies* en función del deporte practicado. Es importante escoger el adecuado según qué sea lo que se quiera practicar. La imagen 7 muestra un muñeco típico de boxeo, la imagen 8 uno típico de MMA y la imagen 9 un modelo tradicional en madera habitual en kung fu.

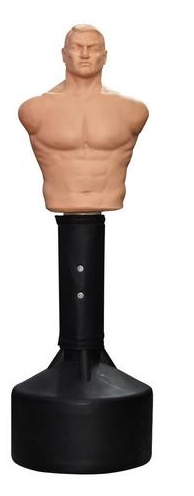

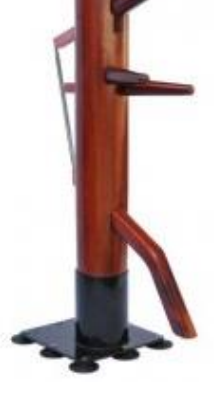

*Img 7: Dummy para boxeo [7] Img 8: Dummy para MMA [8] Img 9: Dummy tradicional Wing Chun [9]*

### <span id="page-13-2"></span><span id="page-13-0"></span>1.3 MANIQUÍS MÉDICOS

Son empleados en la puesta en práctica de las teorías aprendidas sobre cuidados médicos. Buscan ser una representación anatómica lo más realista posible, en todos los aspectos. Pueden ser de cuerpo entero, de cabeza y torso o de cualquier parte del cuerpo específica…

Los más conocidos son los enfocados a la técnica de la reanimación cardiopulmonar o RCP. Hay modelos tanto de adultos como de niños, ya que la técnica es un poco diferente, como muestras las imágenes 10 y 11. No solo están enfocados al trabajo de profesionales, sino que también se utilizan en talleres de primeros auxilios para gente externa al sector.

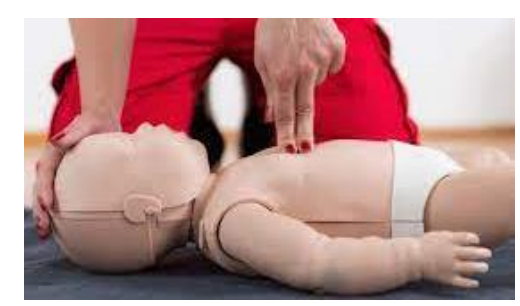

*Img 10: Maniquí de RCP a bebé [10] Img 11: Maniquí de RPC adulto [11]*

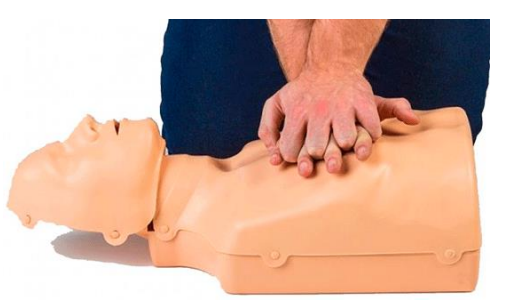

### <span id="page-14-1"></span><span id="page-14-0"></span>2 PROPUESTA

Una de las cosas que más llama la atención de este proyecto es la estética cubista y poliédrica del *dummy*. Esto se debe a que está basado en el famoso avatar del videojuego *Minecraft*, conocido como *Steve*. La intención de esta semejanza es atraer la atención del público más joven hacia la experimentación tecnológica. Es más fácil provocar la curiosidad de un target concreto si hay alguna cualidad que ya le resulta familiar. Además, a nivel constructivo y con los materiales disponibles, las formas rectas son mucho más fáciles de conseguir.

Los forofos de este videojuego ya han estudiado las proporciones del personaje, cosa que ha facilitado los primeros pasos de este proyecto. Las imágenes 12 y 13 retratan el escalado en altura y píxeles del avatar. La maqueta final sigue bastante fielmente las proporciones originales, teniendo en cuenta la adaptación a las medidas de los materiales disponibles en el laboratorio y a las necesarias uniones entre las diferentes partes que lo conforman.

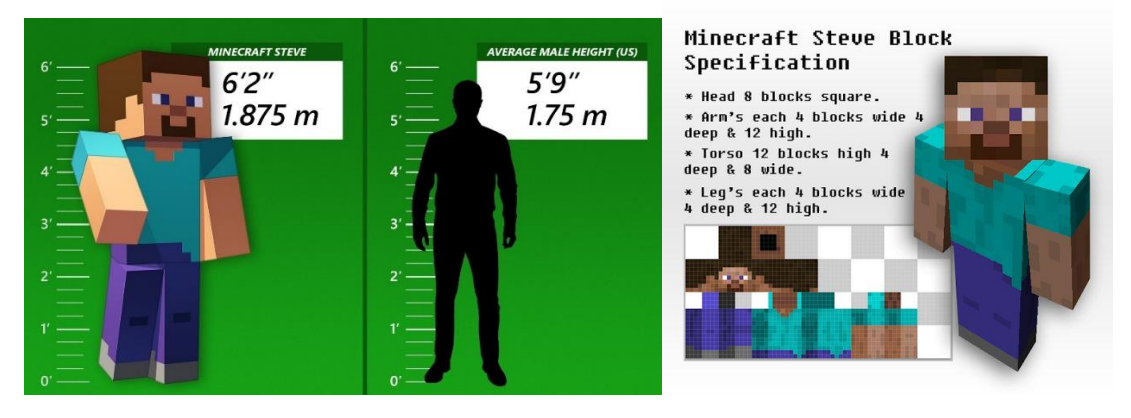

*Img 12: Altura real de Steve [12] Img 13:Proporción de Steve en píxeles [13]*

<span id="page-14-2"></span>El tamaño "real" del avatar es inviable llevarlo a la realidad, por lo que se hicieron algunas aproximaciones a la escala buscada para relacionar el tamaño final con los materiales disponibles. Las imágenes 14, 15 y 16 muestran un esquema a tamaño real dibujado en papel y estas primeras aproximaciones con los listones disponibles.

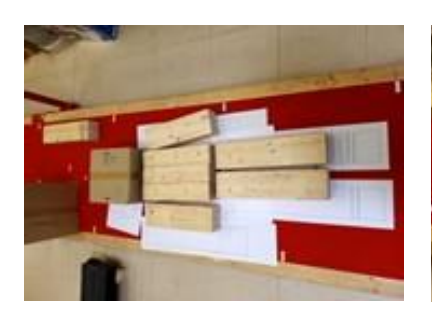

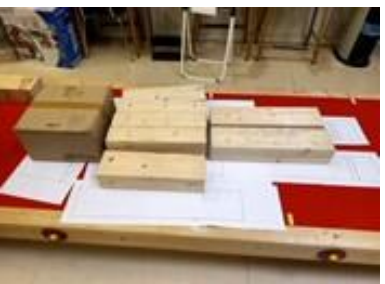

<span id="page-15-0"></span>*Img 14: Primeras aproximaciones 1 Img 15: Primeras aproximaciones 2*

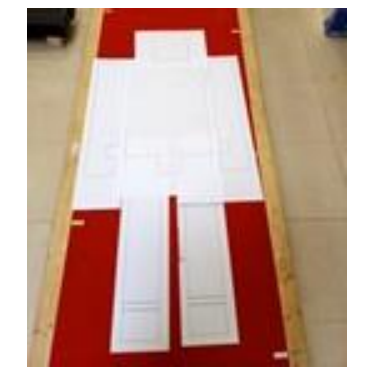

*Img 16: Primer escalado*

<span id="page-15-1"></span>Poco a poco se fueron afinando el diseño y las medidas, como se ve en las imágenes 17 y 18. Al comenzar a diseñar las grapas de unión de los muelles de zigzag ocurrió lo mismo y poco a poco se fueron mejorando las medias hasta llegar a las idóneas. En las imágenes 19 y 20 se puede ver como se fueron reduciendo las primeras medidas pensadas para optimizar el gasto de material y la resistencia de las piezas.

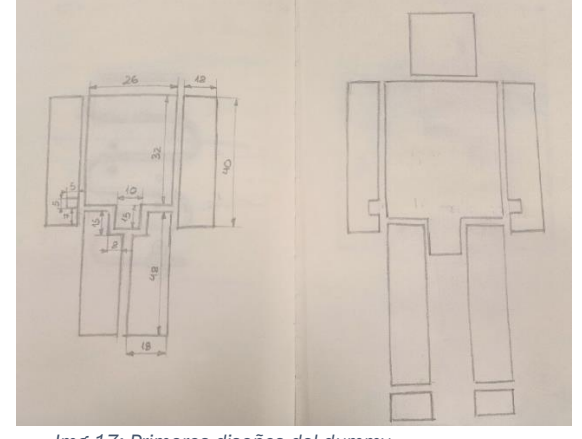

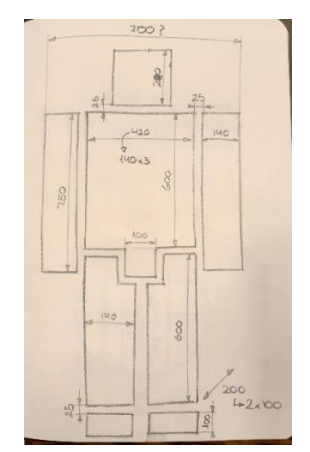

*Img 17: Primeros diseños del dummy Img 18: Primeras dimensiones del dummy*

<span id="page-15-2"></span>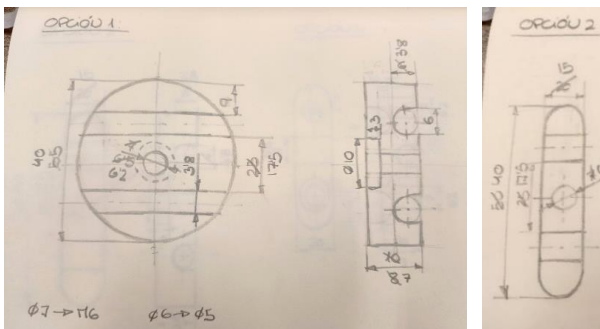

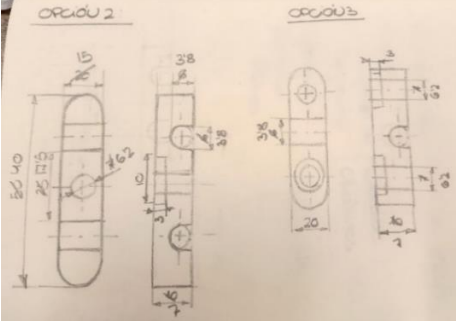

<span id="page-15-3"></span>*Img 19: Primer dimensionado de la grapa 1 Img 20: Primer dimensionado de las grapas 2 y 3*

## <span id="page-16-0"></span>3 PROTOTIPO

En un intento de asemejar el comportamiento del *dummy* lo máximo al del cuerpo humano, se ha recurrido a muelles para simular las articulaciones. Estos muelles varían la resistencia proporcionada en función de sus espiras libres. Por esto se han desarrollado dos sistemas que permitan retenerlos en diferentes posiciones, uno para cada tipo de muelle utilizado. La siguiente imagen representa el modelado 3D de la maqueta física construida.

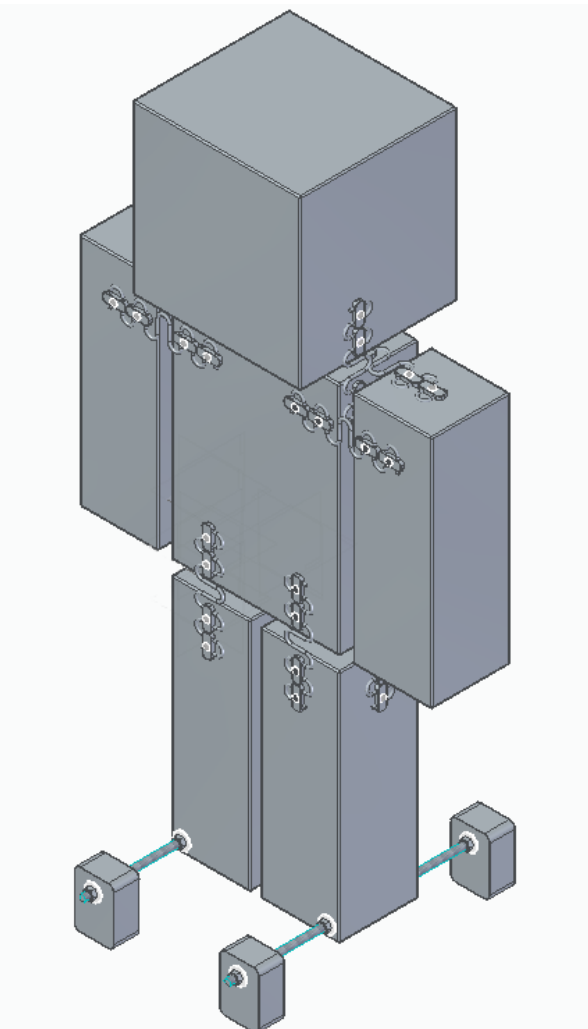

*Img 21: Propuesta de diseño*

<span id="page-16-1"></span>Los apoyos inferiores, aparte de asegurar la estabilidad de UVAldo, también añaden grados de libertad, al incluir la posibilidad de que quede suspendido en las varillas roscadas que como todos los sólidos son flexibles. Como se ve en las imágenes 22 y 23 hay dos posiciones, si el orificio queda en la parte inferior del apoyo el *dummy* queda apoyado sobre sus piernas. Pero si el orificio queda en la parte superior del apoyo el *dummy* queda suspendido en las varillas roscadas de los apoyos. Se ha colocado una cuerda reteniendo las varillas porque estando en la posición suspendida las piernas tienden a rotar y juntarse en la cadera y separase en la zona de los pies.

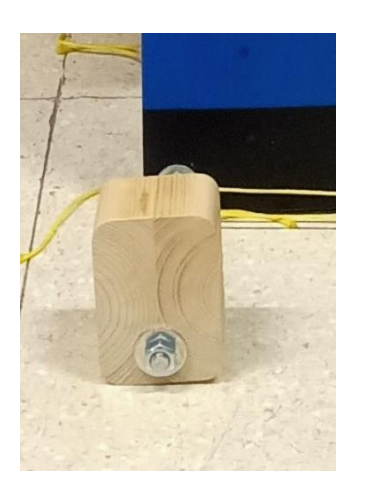

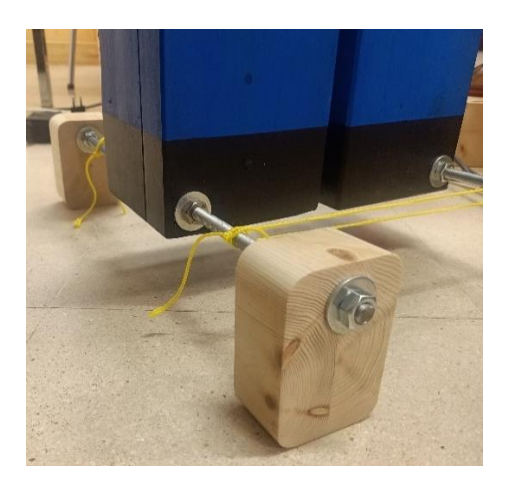

*Img 22: Posición apoyada en las las piernas Img 23: Posición apoyada en las varillas roscadas*

### <span id="page-17-2"></span><span id="page-17-0"></span>3.1 MUELLES 3.1.1 HELICOIDAL

<span id="page-17-1"></span>Inicialmente la idea era trabajar con un solo muelle helicoidal por articulación. Pero luego se comprobó que, sobre todo en la articulación de la cadera, estos muelles eran demasiado rígidos. La imagen 24 muestra un ejemplo de este tipo de muelles, de los que ya se había en el laboratorio.

En un principio iba a haber un muelle por cada pierna, pero al estar la pierna formada por dos listones, a nivel constructivo podría ser difícil de montar y también podría comprometer la verticalidad del conjunto. Con estos cambios se iba a colocar un solo muelle más grande en cuello, hombros, pies y dos muelles menos rígidos en cada pierna. Finalmente, este tipo de muelle se ha utilizado solo en el cuello. Aunque debido al peso de la cabeza se ha tenido que reforzar con otro tipo de muelles.

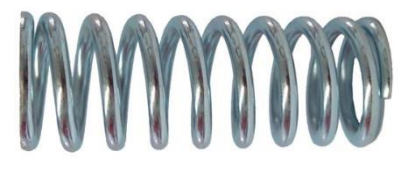

*Img 24: Muelle helicoidal [14]*

#### <span id="page-17-3"></span>**ELECCIÓN**

Los muelles helicoidales son los más utilizados en la industria por sus grandes capacidades de carga y la buena dirección de la aplicación de las fuerzas. Son capaces de manejar mejor los cambios de cargas y la fatiga. Estos muelles son los más extendidos para cargas a compresión, pero en la propuesta funciona tanto a compresión como a flexión. En este caso se ha han utilizado unos ejemplares de Ø6 mm de alambre, Ø47 mm exterior y 20 mm de largo que estaban disponibles en el laboratorio. Con estas características son suficiente mente rígidos como para cumplir las especificaciones requeridas.

#### **UNIONES**

En cada extremo del muelle se propone una pieza impresa en 3D con PLA, embebida en las piezas a unir. Esta pieza es un cilindro con un carril helicoidal tallado en su interior por el que desliza el muelle, como representa el modelo de la imagen 25.

Inicialmente estas piezas iban a poder deslizar a su vez dentro del orificio hecho en las piezas de madera. Así se iban a poder editar las espiras libres manteniendo la misma distancia entre las piezas. El movimiento se iba a limitar con tornillos prisioneros en varios orificios prediseñados. Iba a haber tres agujeros para poder retener la pieza en tres posiciones. Pero con las proporciones finales era muy difícil de conseguir, ya que estos taladros deberían ser demasiado profundos.

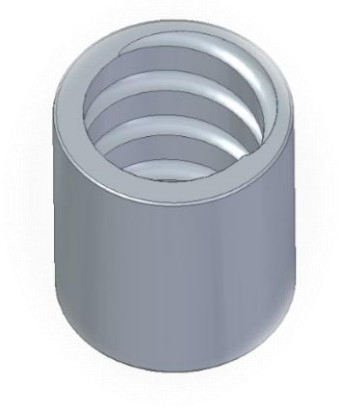

*Img 25: Casquillo para el muelle helicoidal*

#### <span id="page-18-1"></span>3.1.2 ZIG ZAG

<span id="page-18-0"></span>Este tipo de muelles otorga una gran estabilidad ante fuerzas longitudinales, aunque no controlan muy bien las fuerzas transversales porque flexionan demasiado. Este problema se soluciona colocando varias unidades en distintas caras del muñeco.

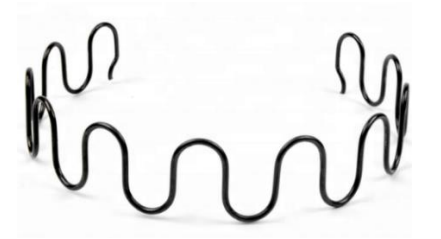

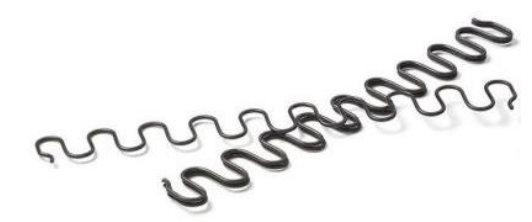

*Img 26: Muelle zigzag [15] Img 27: Muelle zigzag plano [16]*

<span id="page-18-2"></span>**ELECCIÓN** 

A pesar de que no suelen utilizarse mucho en la industria, estos muelles ya estaban en el laboratorio y se decidió aprovecharlos igualmente. Donde sí que están muy extendidos es en el sector de la tapicería. Pueden comercializarse en bobinas, por eso quedan doblados como en la imagen 26, o directamente rectos como en la imagen 27. El modelo utilizado es de diámetro de alambre de 3.8 mm, paso de 22 mm y anchura de 48 mm. Originalmente las piezas eran de 470 mm y han sido cortadas a 200 mm.

#### **UNIONES**

Respecto a la unión de estos muelles a la estructura general se han desarrollado tres opciones de posibles piezas. La idea es que un componente impreso en 3D sirva de enlace entre el muelle y las piezas de madera, retenido con elemento roscado.

> • Opción 1: como se ve en la imagen 28, tiene forma de disco para optimizar el material utilizado. Su forma circular permite abarcar dos espiras del muelle con un solo elemento roscado. Pero las espiras del muelle tienen un ligero ángulo entre ellas, por lo que la pieza debería tener una posición concreta. Esto dificulta tanto su montaje como su producción, ya que deberá haber dos modelos con los ángulos contrarios.

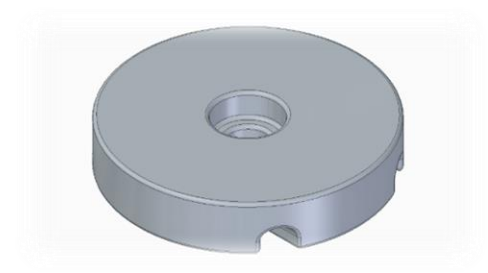

*Img 28: Opción 1 de grapa para el muelle de zigzag*

<span id="page-19-0"></span>• Opción 2: la imagen 29 muestra una pieza más esbelta que la anterior, esto permite ahorrar material. Esta vez con un solo elemento roscado se pueden controlar dos espiras del muelle. Por su estrechez se evita el problema del ángulo de las espiras.

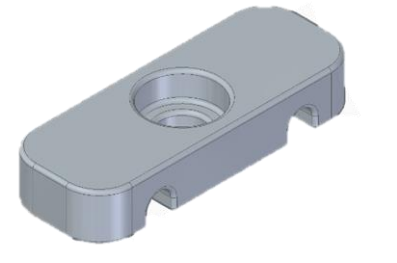

*Img 29: Opción 2 de grapa para el muelle de zigzag*

<span id="page-19-1"></span>• Opción 3: la imagen 30 muestra una variación de la opción anterior. Mantiene la ventaja de que evita el problema del ángulo de las espiras y el ahorro de material impreso. Pero para controlar una espira son necesarios dos elementos roscados, suponiendo un mayor gasto de material y de tiempo de montaje.

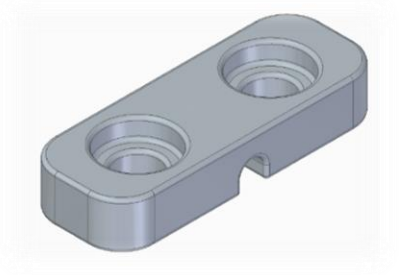

<span id="page-19-2"></span>*Img 30: Opción 3 de grapa para el muelle de zigzag*

Después de barajar los pros y contras de cada alternativa, la escogida es la opción 2. Pero despreciando el rebaje para aumentar la resistencia de la pieza por aumentar su sección útil, como muestra la imagen 31.

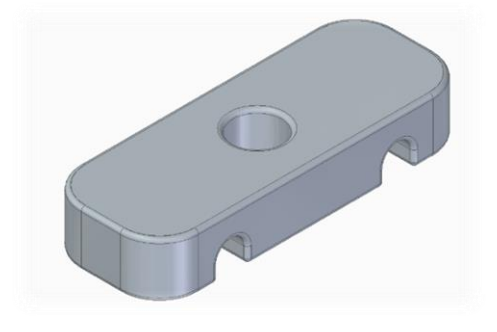

*Img 31: Opción final de grapa para el muelle de zigzag*

<span id="page-20-2"></span>En un principio estas piezas iban a tener varias posiciones para poder editar el número de espiras libres. Por esto se iban a hacer 3 taladros por cada unión. Pero al final se decidió utilizar varias grapas por cada conexión, así en función de cuántas estén colocadas hay más o menos espiras activas.

### <span id="page-20-0"></span>3.2 ELEMENTOS ROSCADOS

Uno de los principales métodos de unión en la industria son los elementos roscados. Permiten una unión segura con la oportunidad de un desmontaje sencillo. Están generados por una superficie cuyo eje está contenido en un plano y en torno al que se describe una trayectoria helicoidal cilíndrica.

#### 3.2.1 INSERTOS ROSCADOS

<span id="page-20-1"></span>Esta pieza hembra permite roscar elementos machos en la madera con precisión al proporcionar a cualquier orificio la rosca conveniente (imagen 32). El diámetro interior es semejante al de la rosca que se va a introducir, mientras que el exterior es algo mayor.

<span id="page-20-3"></span>Inicialmente se planteó trabajar con este sistema. Como iba a haber diferentes agujeros para los tornillos prisioneros y las grapas iban a ser móviles era más fácil que los orificios ya estuvieses marcados. Pero al desecharse esta idea también se decidió prescindir de estas piezas, cosa que además suponía un ahorro de material.

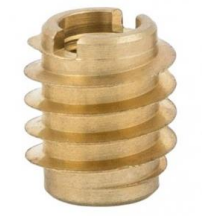

*Img 32: Inserto roscado [17]*

#### 3.2.2 PERNOS

<span id="page-21-0"></span>Pieza metálica cilíndrica alargada roscada con una cabeza en uno de sus extremos. El vástago puede estar roscado en su totalidad o solo el extremo contrario a la cabeza. La cabeza puede ser de múltiples formas y para diferentes tipos de llaves.

En un principio se pensó trabajar con elementos de cabeza cilíndrica para llave Allen, normalizados en las normas DIN 912 e ISO 4792 y similares a los representados en la imagen 32. Debido a que la llave Allen trabaja desde el frontal del perno, detalle útil en este caso por la morfología del muñeco y de las uniones.

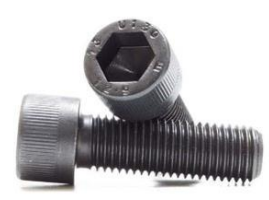

*Img 33: Pernos Allen [18]*

#### <span id="page-21-2"></span>3.2.3 TIRAFONDOS PARA MADERA

<span id="page-21-1"></span>Al final se ha decidido utilizar tornillos de madera autorroscantes o tirafondos, de cabeza plana avellanada y bicromatado amarillo (imagen 33). Este tipo de tornillería tiene la punta más afilada para perforar la superficie de la madera y las estrías de la rosca más marcadas para facilitar el roscado.

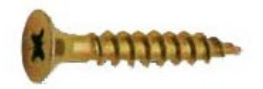

*Img 34: Tirafondo avellanado bicromatado [19]*

#### • UNIONES DE LOS BLOQUES

<span id="page-21-3"></span>Las diferentes piezas unidas para formar los bloques del cuerpo, además de pegadas con cola para madera, también están atornilladas entre sí. Como los tirafondos están bastante profundos se hizo el taladro con su broca correspondiente al diámetro de la cabeza del tirafondo hasta donde se pudo. Después se tuvieron que roscar a mano con un destornillador. Son de 6 mm de diámetro y longitud 180 mm con cabeza plana, avellanada y de estrella de diámetro 12 mm.

#### • FIJADORES DE LAS GRAPAS

Utilizados en la fijación de las piezas que retienen los muelles de zigzag, junto con su correspondiente arandela. Serán de 3.9 mm de diámetro con longitud 38 mm, con la cabeza similar a los anteriores.

## <span id="page-22-0"></span>4 MONTAJE

En este proyecto se han necesitado diversos materiales y herramientas. Todo ello ha sido dispuesto por el departamento, el taller de maquetas de Induva. El material principal es la madera por su facilidad de acceso, su facilidad de trabajo y su bajo precio respecto de otros materiales. En las siguientes tablas se enuncian los materiales utilizados, las herramientas con las que se ha trabajado.

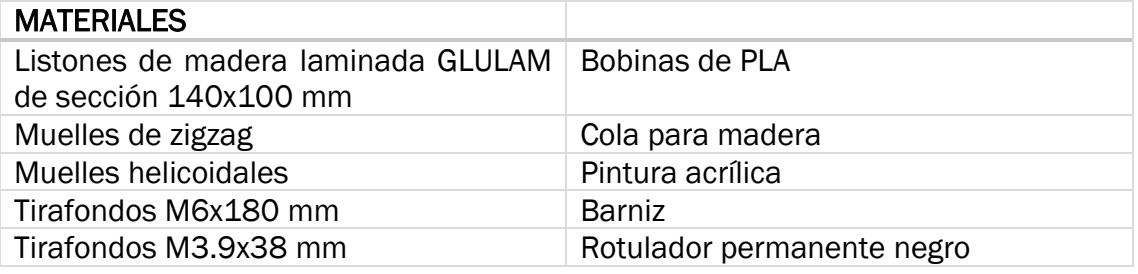

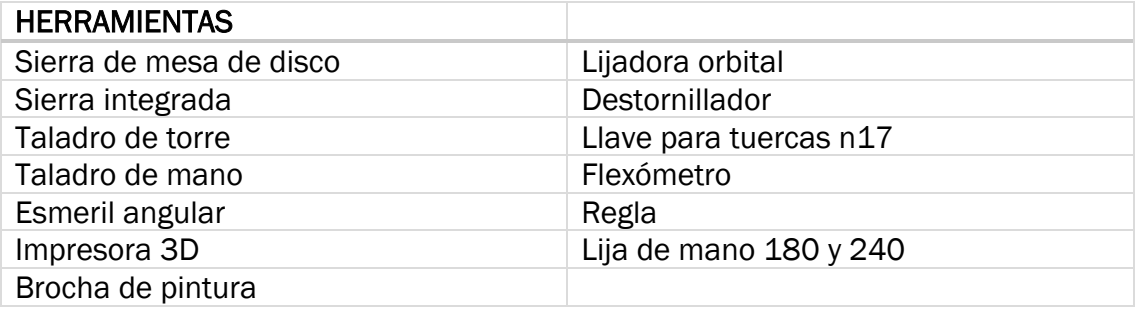

### <span id="page-22-1"></span>4.1 PIEZAS

En la siguiente tabla se enuncian todas las piezas que conforman el *dummy*. Algunas de ellas ya han tenido que ser trabajadas previamente, como los bloques conformados por varios listones.

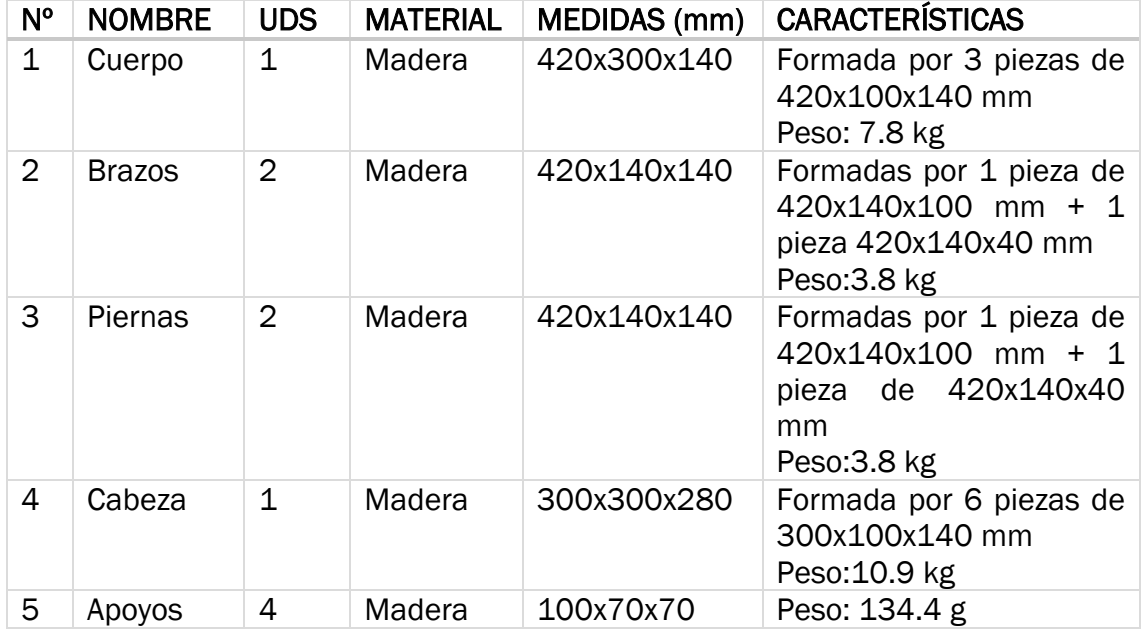

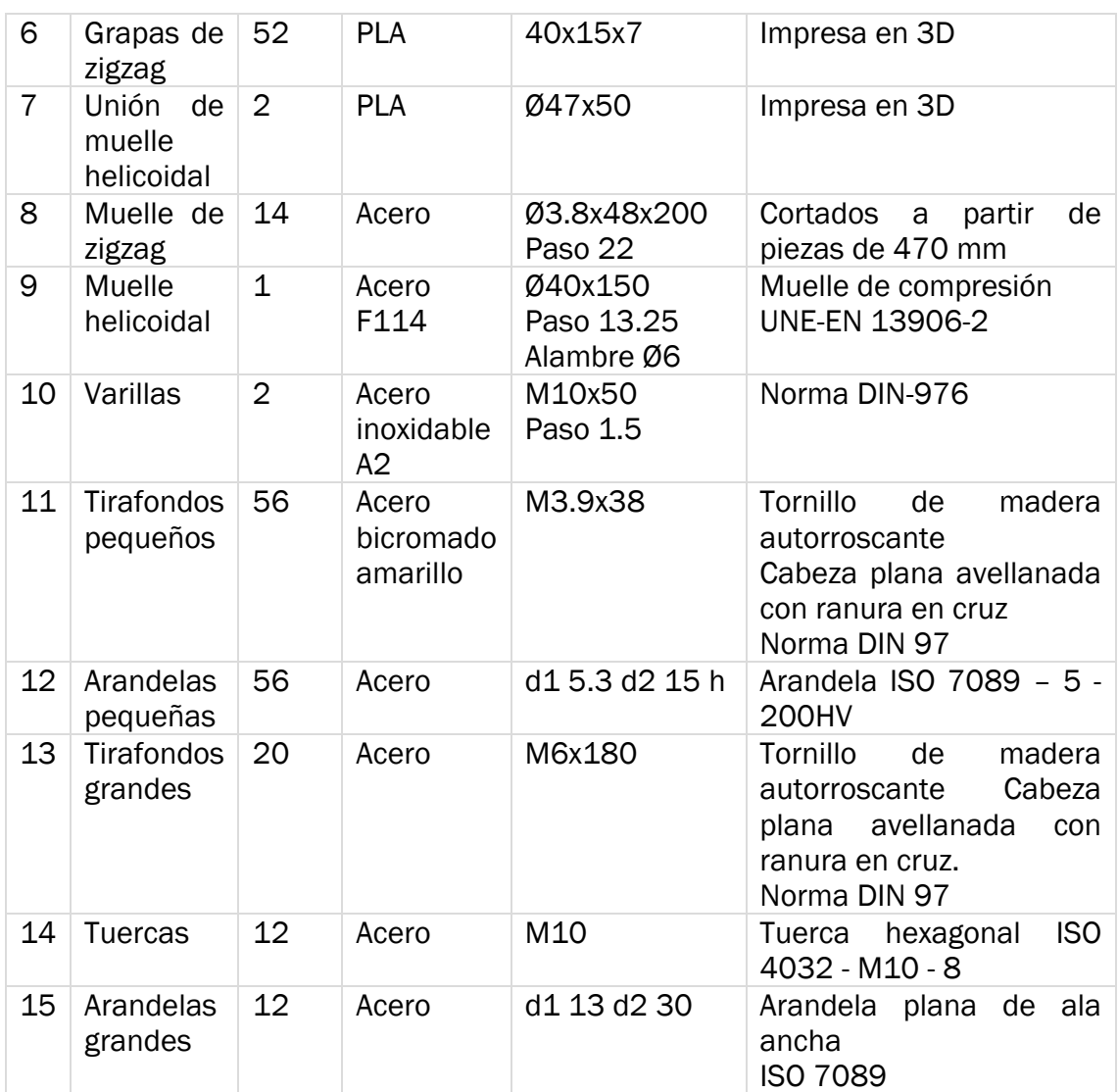

### <span id="page-23-0"></span>4.2 UBICACIÓN

Todo el proceso creativo y desarrollo del proyecto se ha llevado a cabo en el Laboratorio de Estructuras de la sede del Paseo del Cauce. Pero algunas cosas se han tenido que hacer en el Taller de Maquetas del Induva, ya que en el cauce no estaba disponible la maquinaria necesaria. Agradecer a Enrique, el técnico de este taller por su ayuda. Para los cortes longitudinales de las piezas de 420x140x40mm no había una sierra de mesa en el Cauce. En el caso de los apoyos se necesitaba el taladro de torre para el orificio de las varillas y lija de banda para apurar bien la forma y las medidas necesarias, que solo había en el Taller de Maquetas.

### <span id="page-23-1"></span>4.3 SECUENCIA DE TRABAJO

Todo proyecto tiene una planificación y un orden en las acciones llevadas a cabo. En este caso ha sido así:

- 1. Desarrollo de concepto.
- 2. Modelado 3D en Solid Edge.
- 3. Trabajo en taller:
- Impresión 3D: apartado desarrollado detalladamente en los anexos.
- Corte de la madera

La madera utilizada ha sido reciclada del taller, había muchos listones de sección 140x100 mm, pero con largos diferentes (imagen 35). Los listones utilizados para formar los bloques de los brazos y las piernas son de 140x100x420 mm, ha habido que unir uno de estos listones a una sección de otro de 40x100x420 para conseguir la medida deseada de 140x140x270 mm. Éstos han tenido que ser cortados con la sierra de mesa en el Induva, como retratan las imágenes 36 y 37.

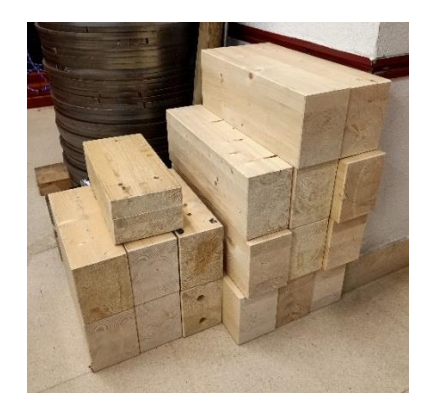

*Img 35: Madera original*

<span id="page-24-0"></span>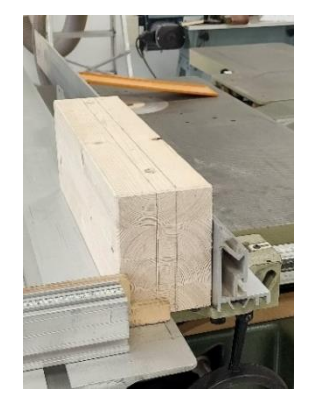

*Img 36: Corte de las piezas de 420x140x100 Img 37: Corte en la sierra de mesa*

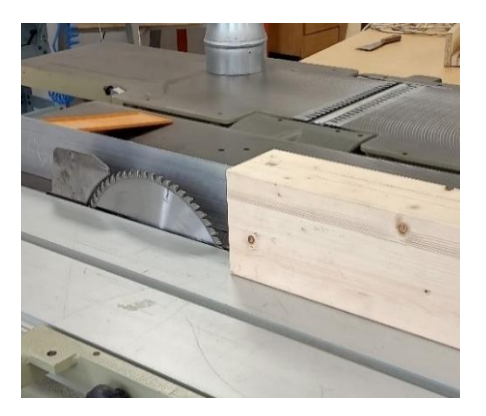

<span id="page-24-1"></span>Para los apoyos se cortaron bloques de 140x70x25 mm. Estos fueron taladrados y lijados hasta conseguir la forma redondeada buscada. Esta forma facilita el giro de las piezas para su colocación en cualquiera de las dos posiciones. En las imágenes 38, 39 y 40 se retrata el trabajo en estas piezas y su evolución.

<span id="page-24-2"></span>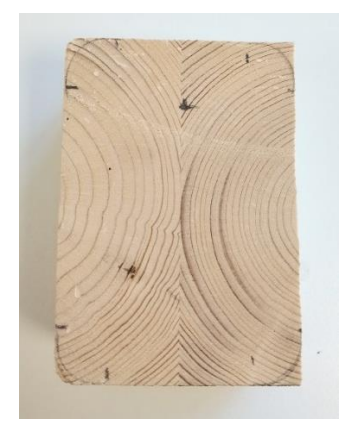

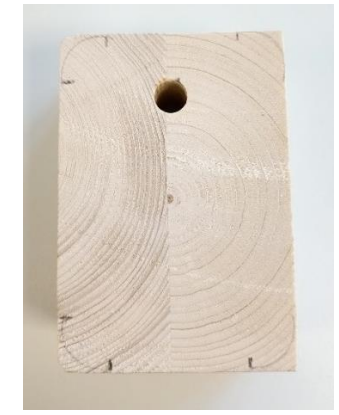

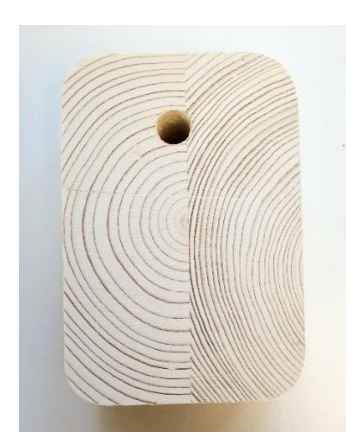

*Img 38: Bloque original Img 39: Taladrado del apoyo Img 40: Acabado final del apoyo*

• Unión de las partes de las piezas

Como se acaba de explicar ha habido que unir diferentes secciones. Primero se pegaron con cola y después se aseguraron con tornillos para mayor seguridad, como muestran las imágenes 41 y 42.

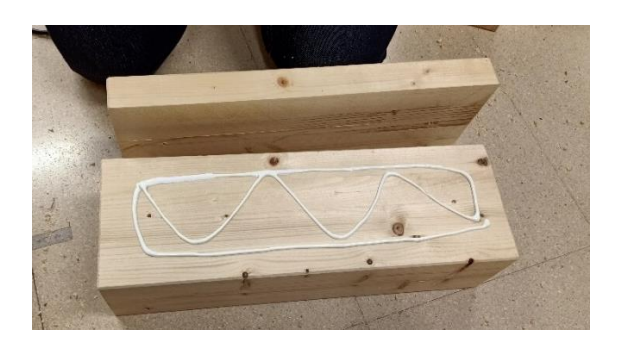

*Img 41: Encolado Img 42: Taladrado*

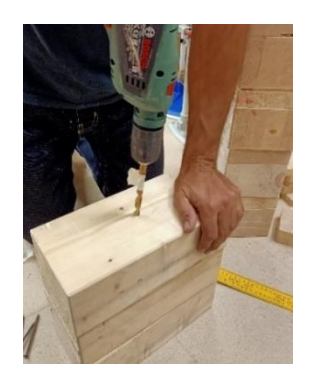

• Taladrado para muelles de compresión

<span id="page-25-0"></span>Estos agujeros hechos en el cuerpo y la cabeza tenían que ser bastante grandes y profundos, pero no había una broca de pala lo suficientemente grande. Por eso fue necesario hacer el agujero con una broca de corona e ir vaciando el orificio a base de taladros a la vez. Este trabajo queda representado en las imágenes 43, 44 y 45, la imagen 46 es el acabado final.

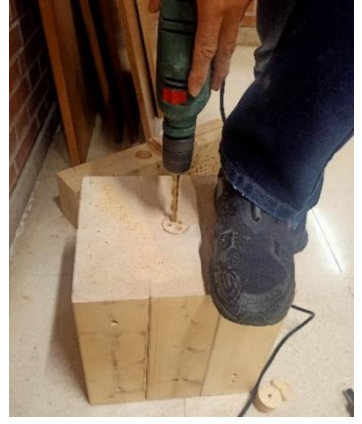

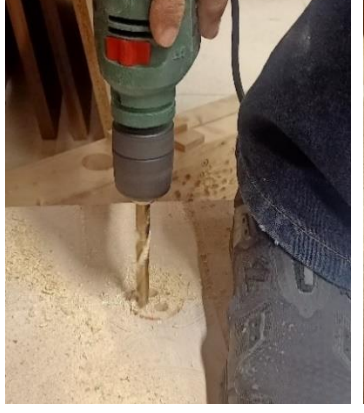

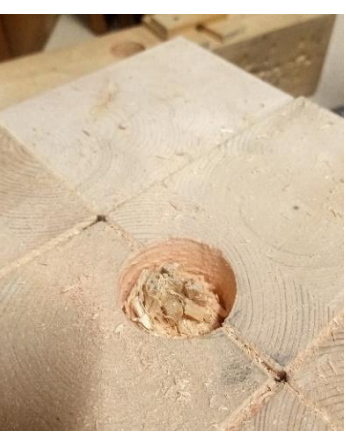

<span id="page-25-2"></span><span id="page-25-1"></span>*Img 43: Taladrado Img 44: Detalle del taladrado Img 45: Proceso de devastado*

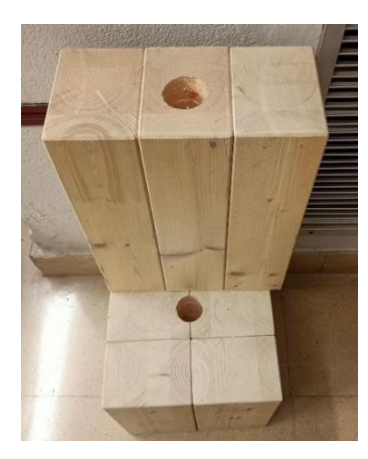

*Img 46: Resultado final*

• Enderezado y corte de los muelles

De un muelle original de zigzag se han sacado dos trozos útiles. Antes de cortarlos hubo que enderezarlos, ya que estaban bastante curvados. Esto se observa muy bien en las imágenes 47, 48 y 49. Por seguridad el trabajo con la radial lo ha desarrollado el tutor de este TFG, como se ve en la imagen 50.

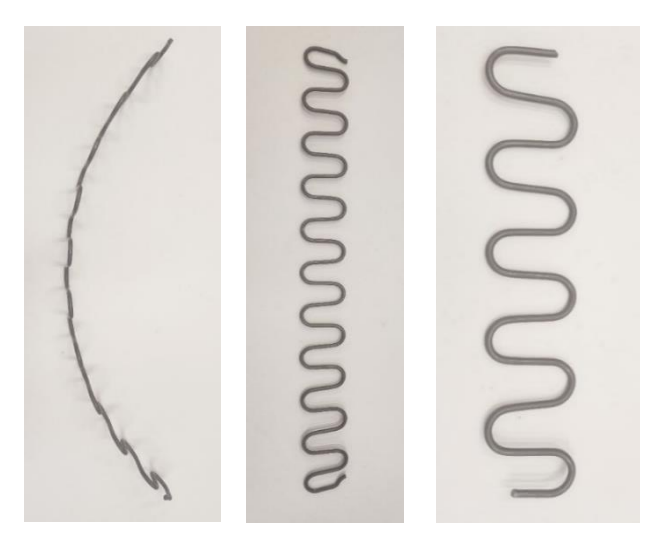

<span id="page-26-0"></span>*Img 47: Curvatura original Img 48: Enderezado Img 49: Longitud final*

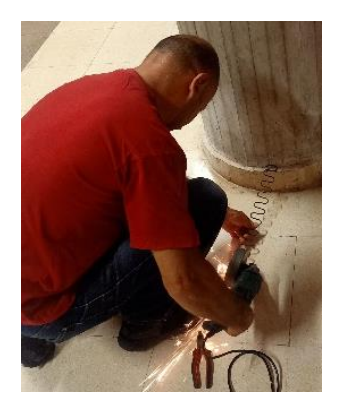

*Img 50: Trabajo de corte con la radial*

• Tapado de los agujeros generados

<span id="page-26-1"></span>Después de unir los componentes de los bloques con cola y tornillos quedaron los agujeros vistos (imagen 51). Se ha solucionado introduciendo y cortando un listón circular de igual diámetro (imágenes 52 y 53).

<span id="page-26-2"></span>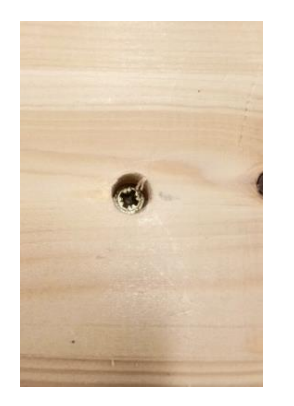

Img 51: Agujero previo **Img 52: Solución** Img 53: Acabado final

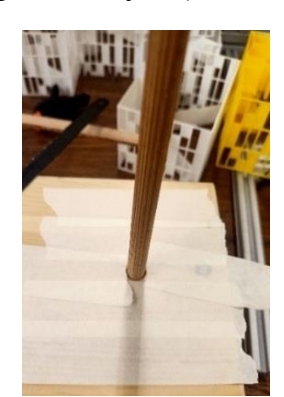

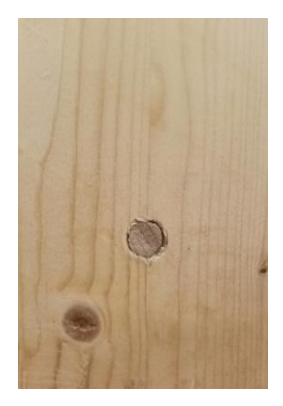

• Lijado

Antes del pintado y barnizado de las piezas, éstas han sido lijadas para retirar la ligera cera que traen de fabrica para protegerlas (imagen 54). Así el acabado es más uniforme y se retiran pequeños arañazos o imperfecciones que tenga la madera, como se aprecia en la imagen 55.

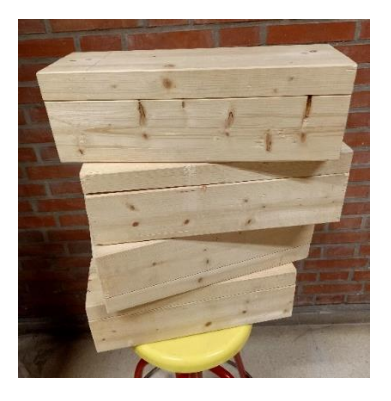

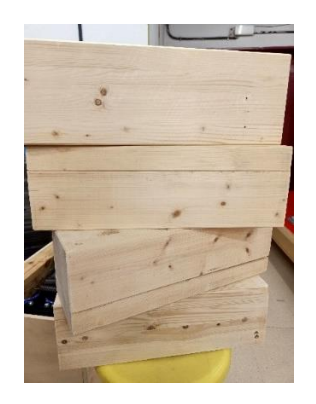

*Img 54: Madera antes del lijado Img 55: Madera después del lijado*

#### • Pintado y barnizado

<span id="page-27-0"></span>Para conseguir una imagen similar a la de Steve en el *Minecraft* era necesario darle color y forma, utilizando los materiales fotografiados en la imagen 56. Buscando mayor protección, sobretodo para las zonas sin pintura que asemejan la piel desnuda, también se ha barnizado con acabado satinado. Se ha utilizado cinta de carrocero como ayuda para conseguir líneas rectas y de precisión. En las siguientes imágenes se aprecia el avance de esta etapa del proyecto.

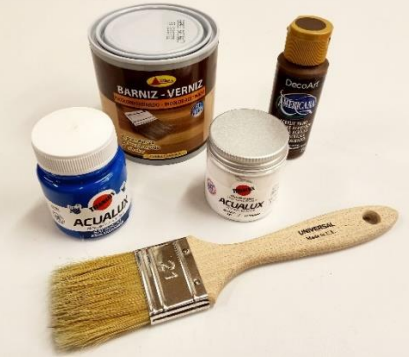

<span id="page-27-1"></span>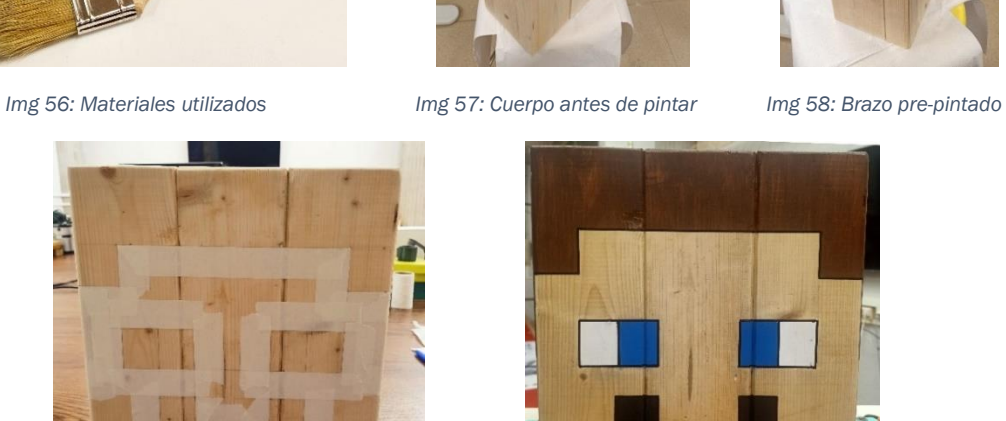

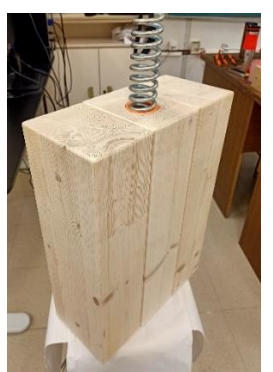

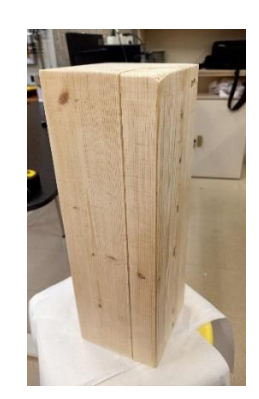

<span id="page-27-2"></span>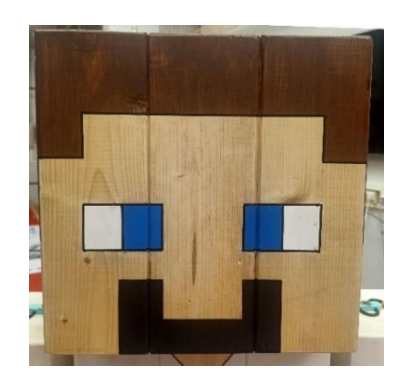

*Img 59: Encintado de la cara* Img 60: Detalle final de la cara

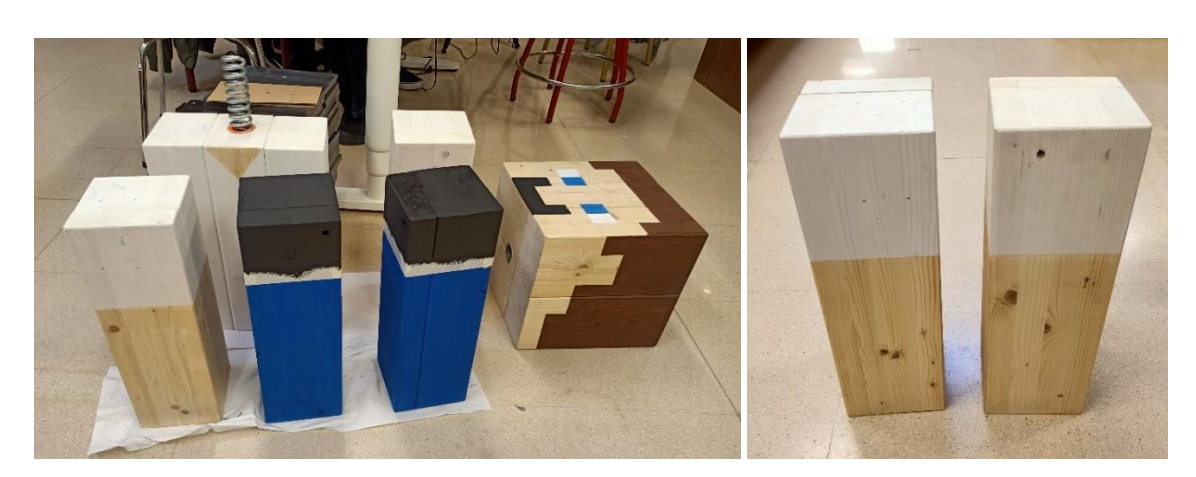

<span id="page-28-0"></span>*Img 61: Piezas secando Img 62: Brazos secando*

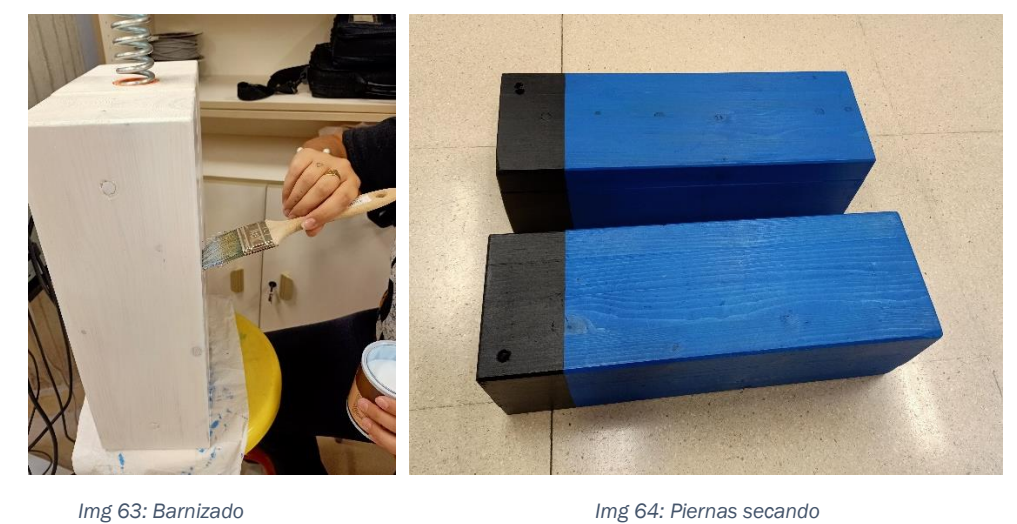

#### • Remate con rotulador

<span id="page-28-1"></span>Los pequeños detalles importan. Esta pequeña tarea marca una gran diferencia en la estética, aporta mayor profundidad al diseño y retrata el cariño puesto en el trabajo. En las parejas de imágenes 65-66 y 67-68 se muestran las comparaciones del acabado con y sin el delineado.

<span id="page-28-2"></span>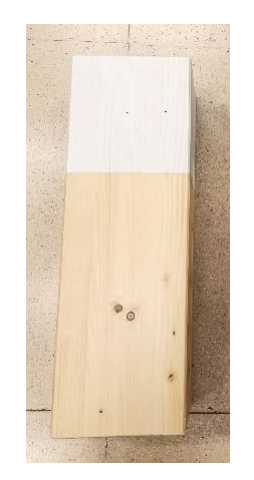

 *Img 65: Brazo antes del perfilado Img 66: Detalle perfilado*

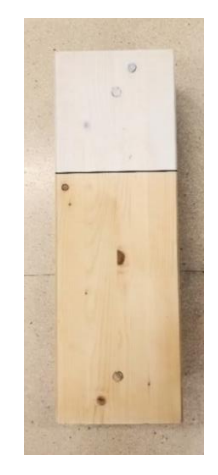

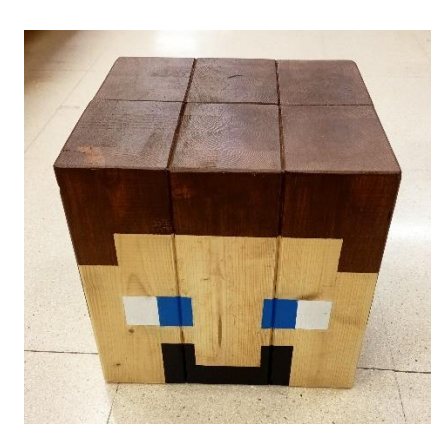

*Img 67: Detalle de la cara antes de perfilar Img 68: Detalle de la cara perfilada*

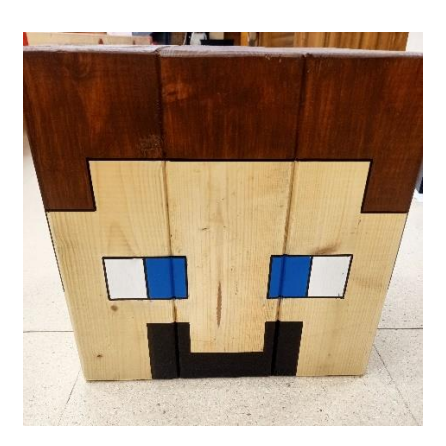

#### • Colocación de las grapas con los muelles zigzag

<span id="page-29-0"></span>En las primeras pruebas se hizo primero un pequeño taladro y luego se colocó el tirafondo. Pero luego se vio que no era necesario y se acabaron colocando todos los tornillos autorroscados. La espuma verde lima que aparece en las imágenes 69, 71 y 72 tiene justo el mismo espesor que la distancia que se iba a dejar de separación, por lo que se utilizó como guía. También se utilizó una lámina metálica como guía para los laterales del cuerpo y las piernas. En las siguientes imágenes se retrata el progreso del montaje. Las imágenes 77 y 78 muestran en detalle cómo es la unión de las grapas y los conjuntos roscados de arandela y tirafondo.

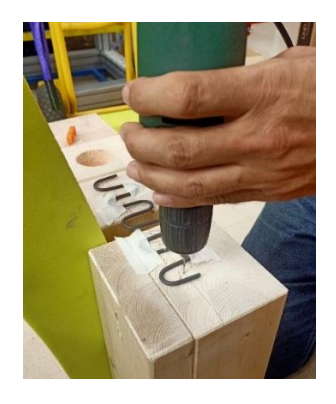

 *Img 69: Primeras pruebas de colocación Img 70: Primeros intentos de colocación*

<span id="page-29-1"></span>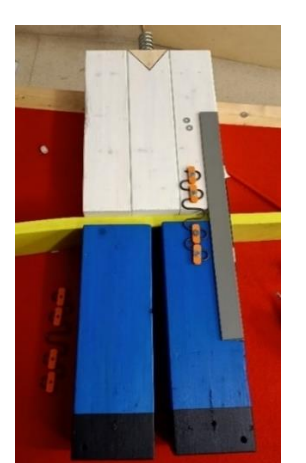

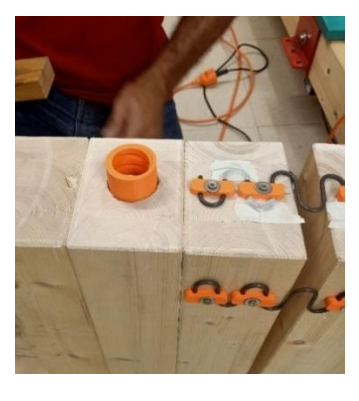

<span id="page-29-2"></span>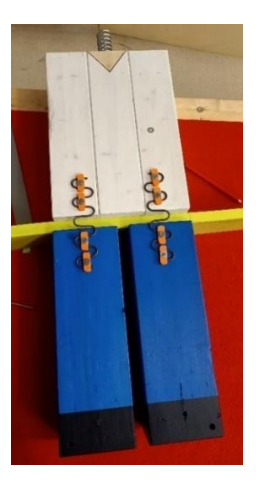

*Img 71: Colocación de la 1º pierna Img 72: Colocación de la otra pierna* 

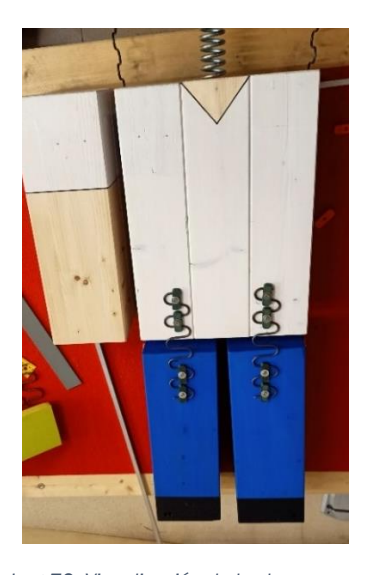

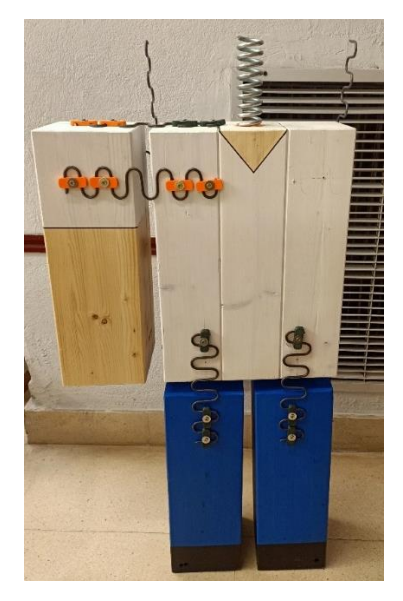

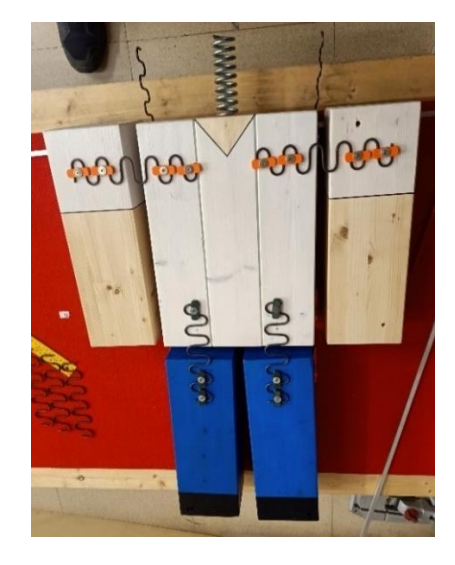

 *Img 73: Visualización de los brazos Img 74: Colocación de ambos brazos*

<span id="page-30-0"></span>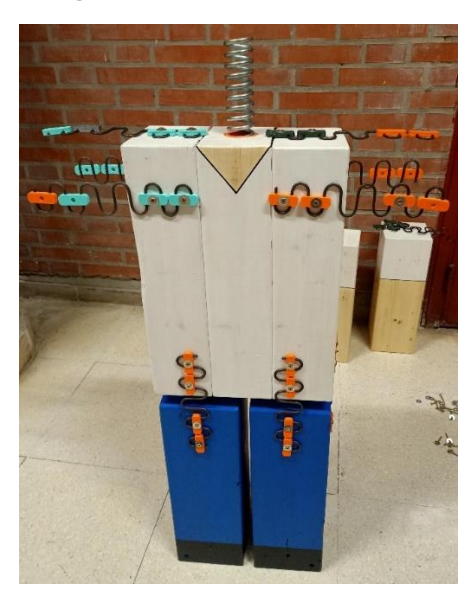

 *Img 75: Posición final del brazo Img 76: Visualización de todos los muelles de los brazos*

<span id="page-30-2"></span><span id="page-30-1"></span>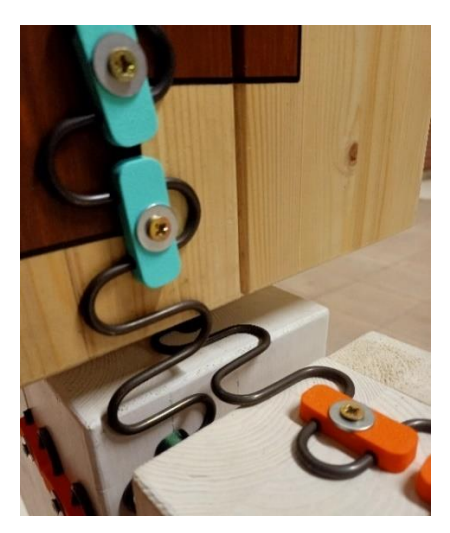

Img 77: Detalle del cruce del cuello **Img 78: Detalle de las grapas** 

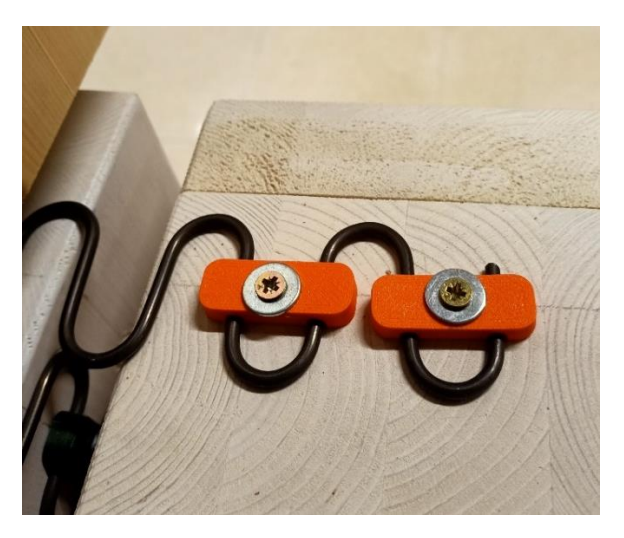

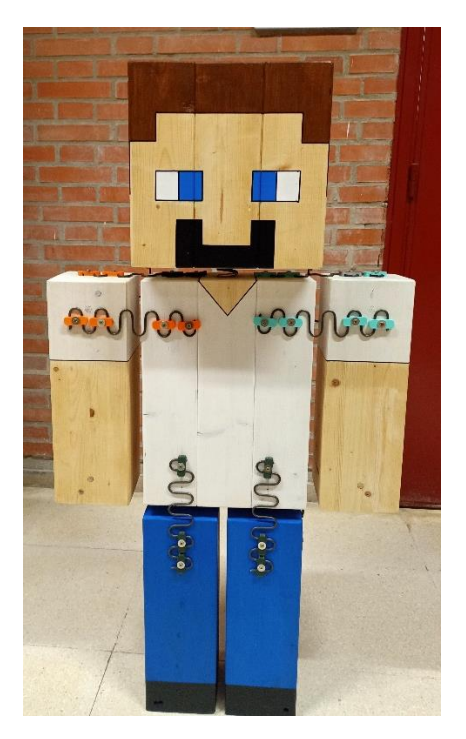

*Img 79: Montaje del cuerpo completo*

• Montaje de los soportes

<span id="page-31-0"></span>Las varillas se introducen en los taladros hechos en las piernas. A la salida y la entrada de estos agujeros se colocan una arandela y una tuerca para mantener la varilla en la posición deseada. En los extremos de las varillas van las piezas de madera, éstas llevan a cada lado una arandela y una tuerca para segurar la posición de los apoyos. Con esto queda montado el *dummy*, como muestra la imagen 80.

<span id="page-31-1"></span>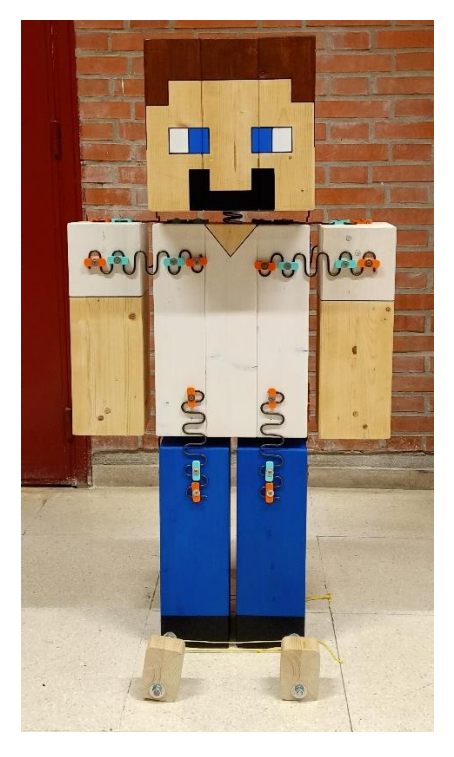

*Img 80: Resultado final*

En este vídeo se ve la evolución del montaje de UVAldo: [Montaje de UVAldo](https://youtu.be/ciaBeNaz0i4)

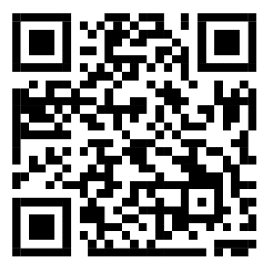

### <span id="page-32-0"></span>4.4 SECUENCIA DE MONTAJE

El montaje debe seguir una secuencia concreta, porque si no se llega a incoherencias y habrá que desmontar ciertas partes ya ubicadas para colocar otras. Teniendo ya todas las piezas finales preparadas, el orden es:

- 1. Introducción de los casquillos del muelle helicoidal en cuerpo y cabeza.
- 2. Colocación de los muelles de zigzag de la cadera en las piernas.
- 3. Colocación de los muelles de zigzag de la cadera en el cuerpo.
- 4. Colocación del muelle helicoidal del cuello en el cuerpo.
- 5. Colocación de los muelles de zigzag de los hombros en el cuerpo.
- 6. Enroscar la cabeza en el muelle helicoidal del cuello.
- 7. Colocación de los muelles de zigzag del cuello en el cuerpo.
- 8. Colocación de los muelles de zigzag del cuello a la cabeza.
- 9. Colocación de los muelles de zigzag de los hombros en los brazos.
- 10.Introducción de las varillas de los apoyos con sus respectivas tuercas y arandelas.
- 11.Colocación de los apoyos con sus respectivas tuercas y arandelas en las varillas.
- 12.Tensado de la cuerda de sujeción de las varillas.

### <span id="page-32-1"></span>4.5 CÓDIGO DE COLORES

Como se ve en la imagen 81, las grapas finales son naranjas y turquesas. Este código de colores se basa en la edición de la rigidez de los muelles.

- Naranja: límite de menor rigidez de la unión. Representan la menor rigidez posible de los muelles por estar lo más alejadas que permite el diseño.
- <span id="page-32-2"></span>• Turquesa: encargadas de la edición práctica de la rigidez en función de si se dejan las dos, una o ninguna.

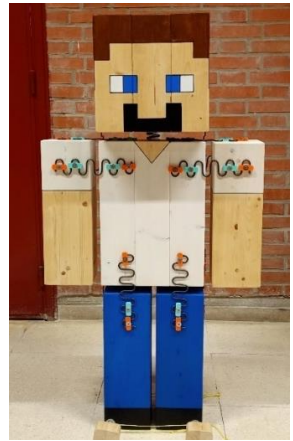

*Img 81: Código de colores*

## <span id="page-33-0"></span>5 SIMULACIÓN Y ENSAYOS 5.1 SAP2000

<span id="page-33-1"></span>SAP2000 es un programa de elementos finitos para modelado, análisis y dimensionado de estructuras. Su interfaz permite que estas acciones se realicen de forma integrada. Se pueden generar automáticamente las cargas a las que estaría sometida la estructura y hacer las comprobaciones correspondientes de sus efectos. Esta herramienta es ampliamente conocida entre los ingenieros por su versatilidad para diferentes sectores. En la imagen 82 se puede observar la interfaz del programa con UVAldo ya modelado.

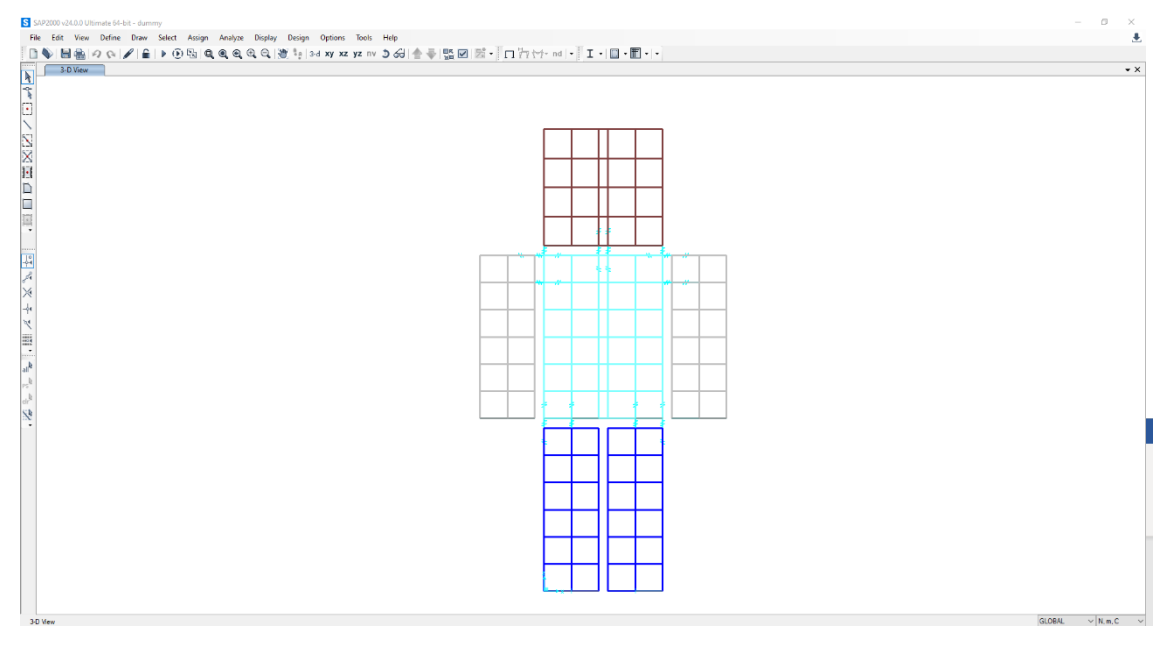

*Img 82: Interfaz del SAP2000*

#### <span id="page-33-3"></span><span id="page-33-2"></span>5.1.1 PREPROCESADO

#### • CREACIÓN DEL MODELO

#### MATERIALES

Se ha definido el material "MADERA" para agrupar las características deseadas en el modelo. Para la definición se ha introducido el peso específico de la madera, ꙋ=4500N/m³. También se hubiese podido incluir la densidad, que sería el peso específico entre la gravedad  $\delta = \frac{1}{2}$ g con g=9.806m/s<sup>2</sup>. La imagen 83 muestra la ventana de definición del material, aquí es donde deben introducirse todos los datos requeridos para obtener un análisis realista.

El módulo de elasticidad de la madera demuestra que es un material deformable. Pero como los muelles de las uniones son mucho más deformables en las deformadas que se presentarán a continuación dará la sensación de que los bloques son rígidos,

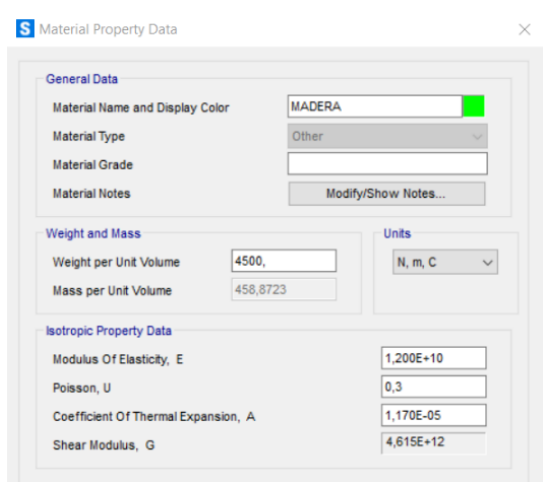

*Img 83: Definición de material*

#### <span id="page-34-0"></span>**SECCIONES**

De los elementos disponibles el SAP2000 solo han sido necesarios los conocidos como *solid* y *link*. Ambos se definen en el menú de la imagen 84.

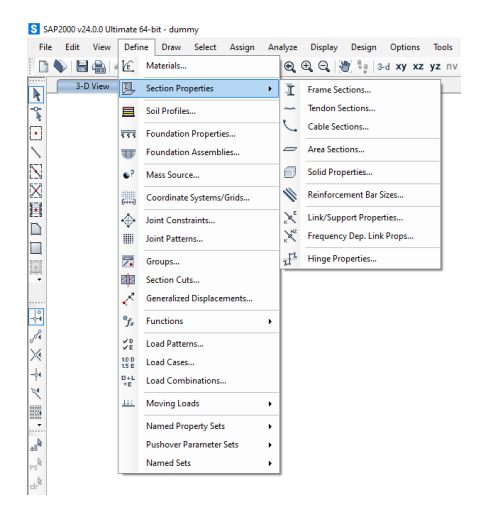

*Img 84: Menú "Define"*

<span id="page-34-1"></span>• *Solid*

Representación gráfica y matemática de los volúmenes de los cuerpos que intervienen en el modelo. Se han definido diferentes *solids*, uno por cada grupo de elementos similares en el modelo, como se aprecia en la imagen 85. En este caso todos son del mismo material, pero sino es así cada elemento podría tener sus características propias, como se muestra en la imagen 86.

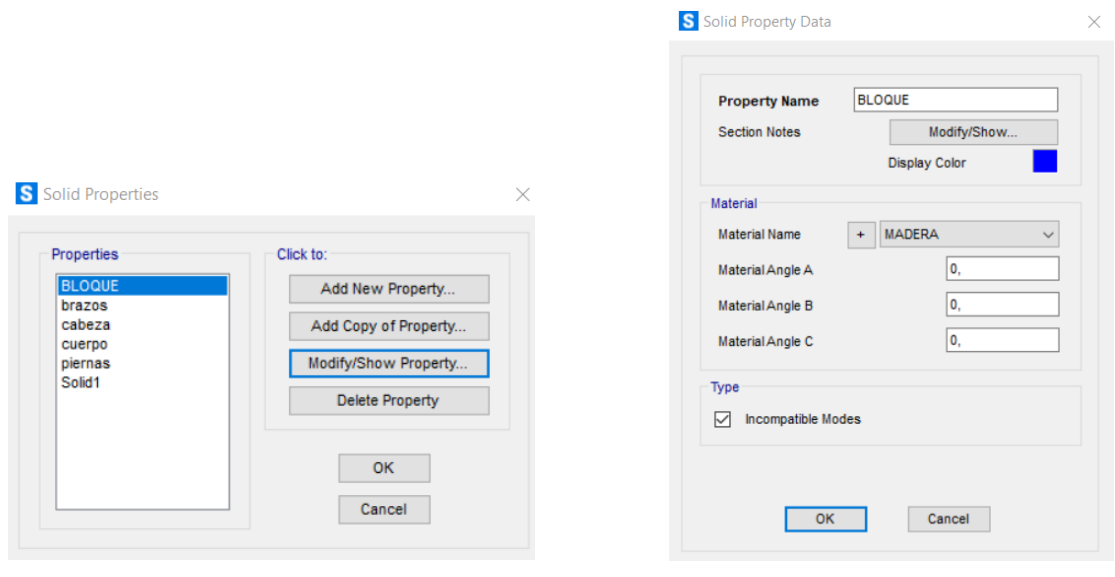

*Img 85: Diferentes solids definidos Img 86: Propiedades de los solids*

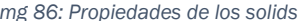

<span id="page-35-0"></span>La representación ha comenzado definiendo un punto en el origen de coordenadas, que ha sido extruido para generar una línea, que ha sido extruida para generar un plano, que ha sido extruido para generar un volumen. En las imágenes llama la atención que los bloques están formados por cubos pequeños, en vez de ser un único cuerpo macizo. Esto se debe a que ya se ha definido pensando en que era necesario que hubiese correspondencia entre nodos para colocar los *links* o uniones (imagen 87). En este caso se habla de nodos y no de simples puntos, los nodos implican ciertos grados de libertad en su definición y los puntos son puramente geométricos.

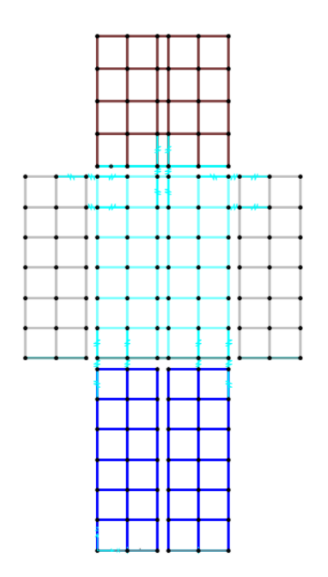

*Img 87: Correspondencia de nodos entre bloques*

<span id="page-35-1"></span>Con esta filosofía de extrusión se comenzó por una pierna (imagen 88), que se ha replicado a la distancia de separación diseñada para generar la otra pierna. Después se han modelado también los brazos, el torso y la cabeza de manera similar. La imagen 89 es la ventana emergente para la opción de replicar en el SAP2000.
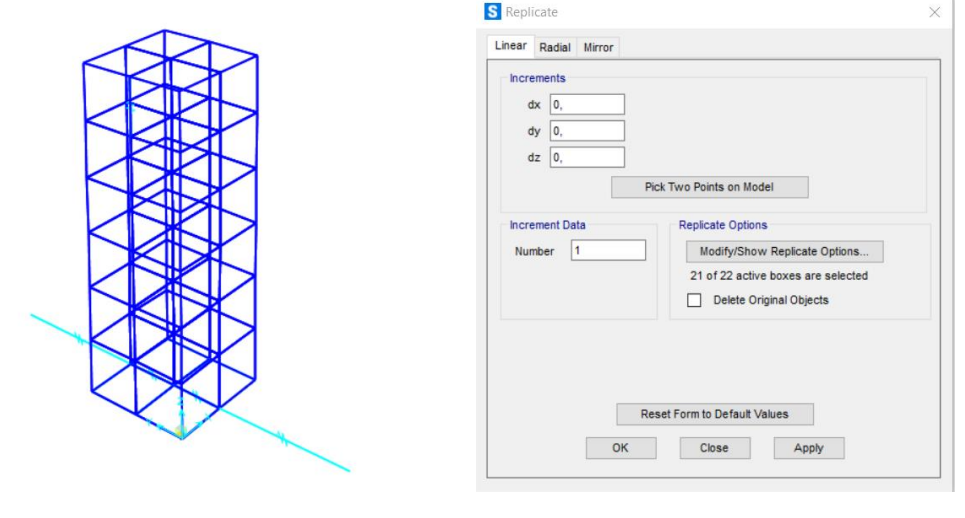

*Img 88: Modelo de una pierna en SAP2000 Img 89: Opción de replicar*

• *Link*

Materialización gráfica de las condiciones de unión entre elementos. Conecta dos o más nodos, imponiéndoles a todos una relación concreta definida en sus propiedades. No cuentan con material en su definición, pero sí con los grados de libertad o el módulo de elasticidad en cada dirección.

Esta vez se han definido dos tipos de *links*, uno para los muelles de unión entre los bloques y otro para las varillas de los apoyos. Una vez definido el *link* deseado, hay que dibujarlo para incluirlo en el modelo. A continuación en las imágenes 90 y 91 se muestran las características del *link* definido para los muelles y en las imágenes 92 y 93 aparecen las características del *link* definido para las varillas de los apoyos .En las imágenes 94 y 95 se representan el dibujo de un *link* en el cuerpo, primero el menú donde se dibuja y luego la apariencia final en el modelo.

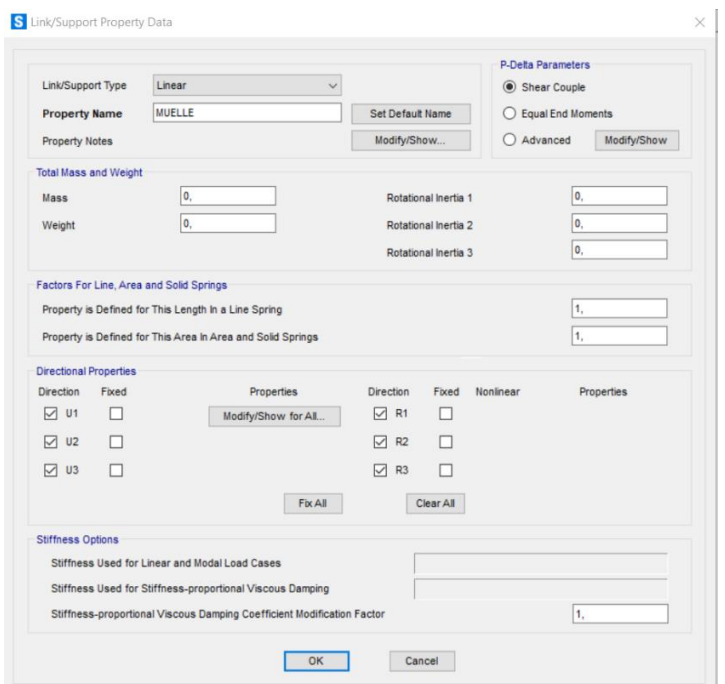

*Img 90: Definición del link de los muelles* 

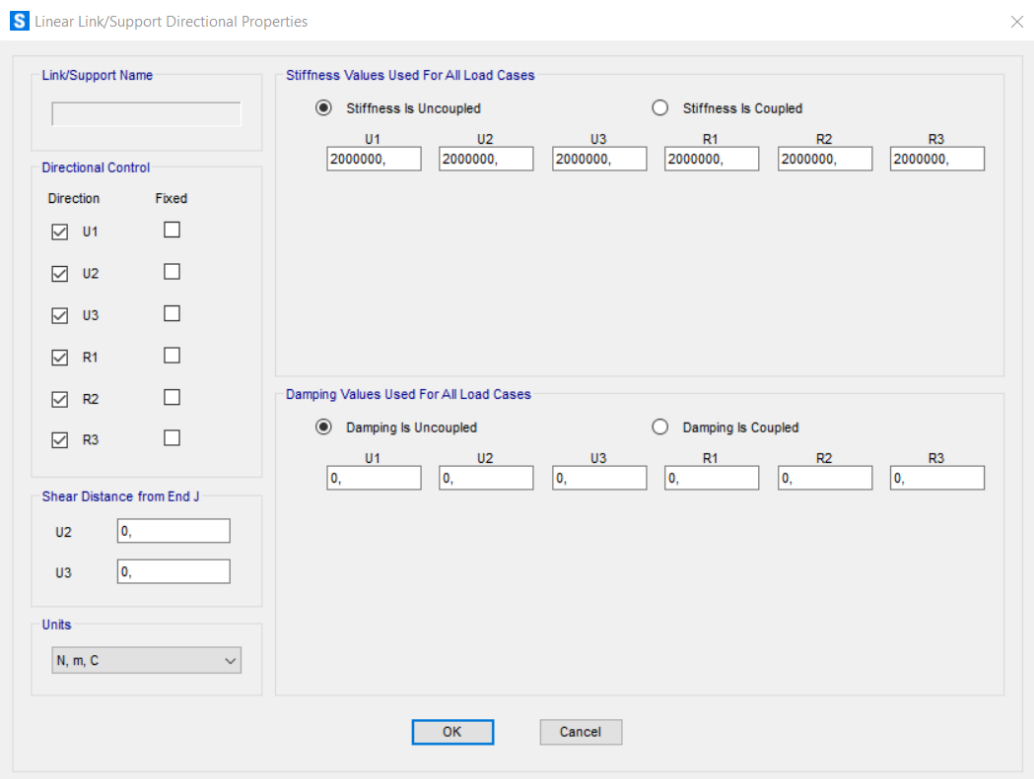

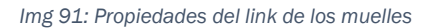

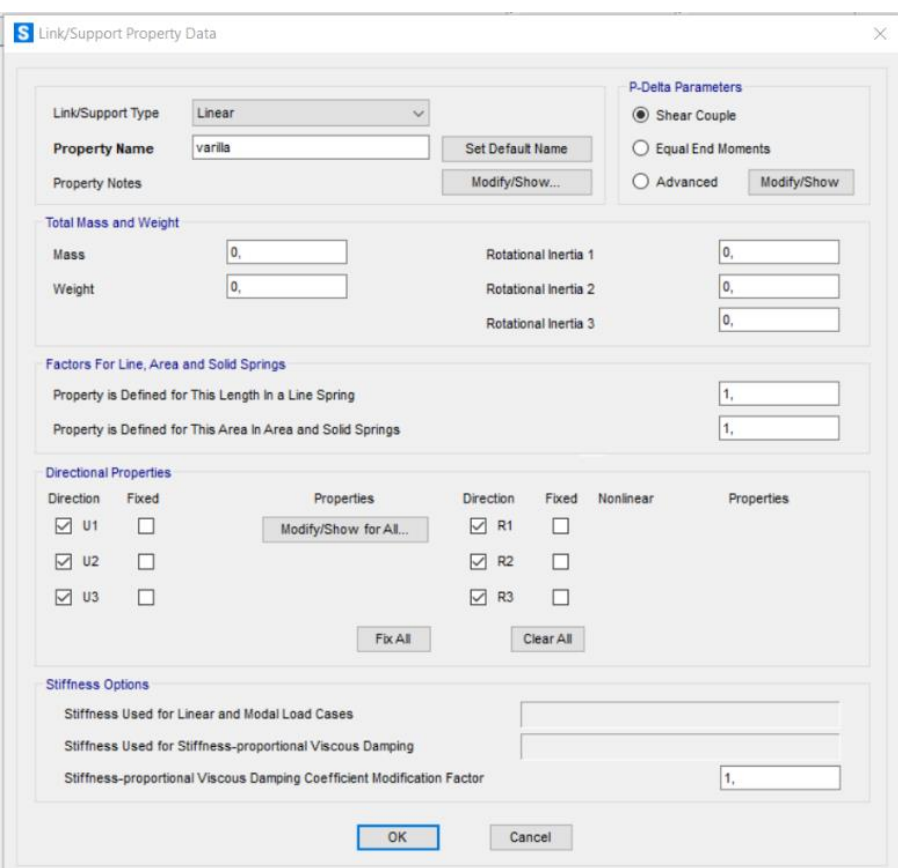

*Img 92: Definición del link de las varillas*

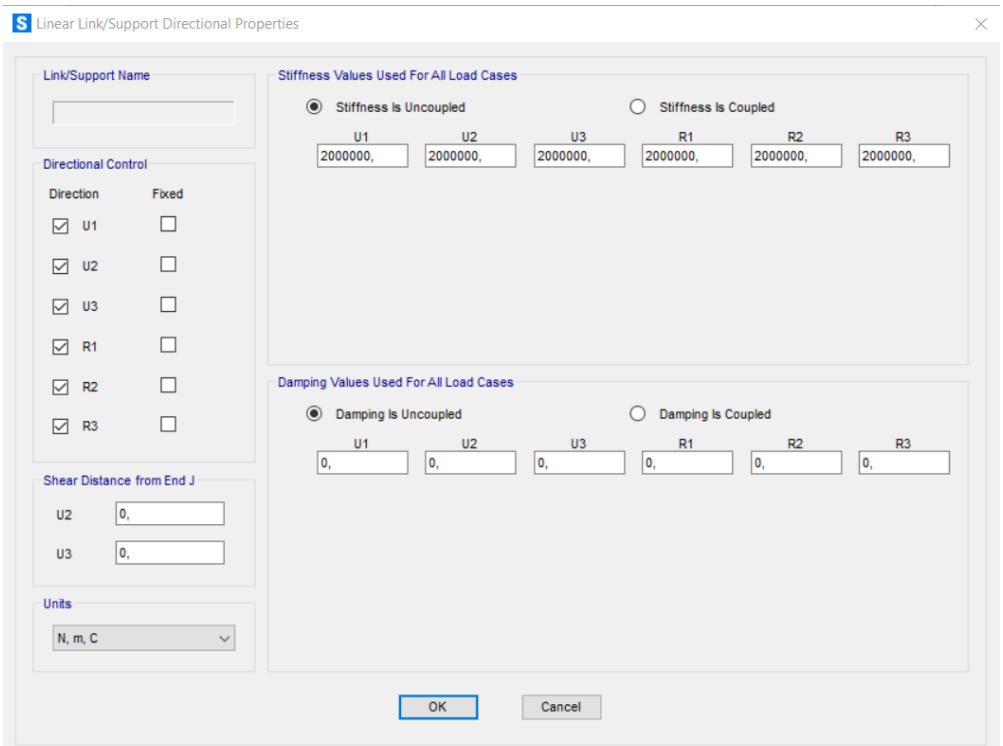

*Img 93: Propiedades del link de las varillas*

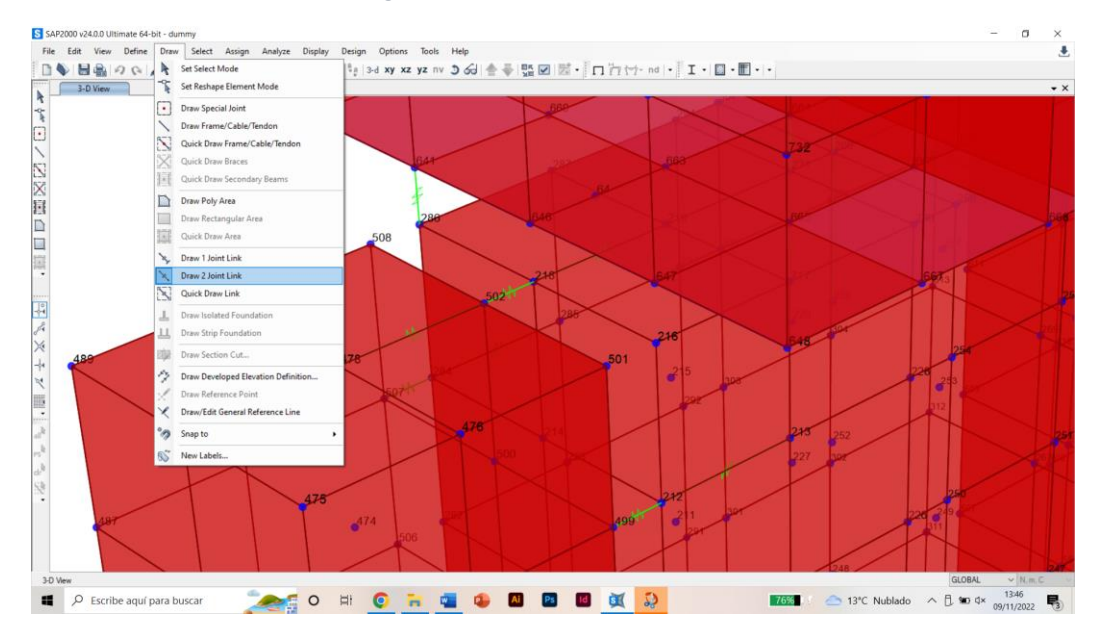

*Img 94: Menú para dibujar link*

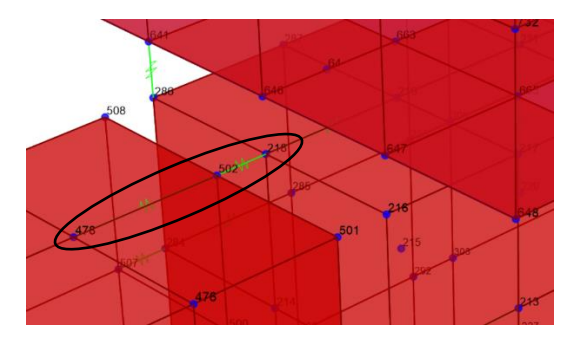

*Img 95: Uniones con links entre 3 nodos*

### GEOMETRÍA

#### CONDICIONES DE CONTORNO

• Desplazamientos

Los elementos *solid* tienen 3 grados de libertad (u₁, u₂, u₃), pero los *links* tienen 6 grados de libertad (u<sub>1</sub>, u<sub>2</sub>, u<sub>3</sub>, o<sub>1</sub>, o<sub>2</sub>, o<sub>3</sub>). Esto provoca que si se unen dos nodos de diferentes *solids* mediante un *link* no quedan bien definidos y giran. Por eso se han alargado los *links* a tres nodos (imagen 96), así evitarán las articulaciones indeseadas. Las varillas y los apoyos se han representado como *links* con restricciones de movimiento en el extremo libre, como se ve en la imagen 97. La imagen 96 muestra la elección de tipo de apoyo dentro de los disponibles en función de las restricciones requeridas.

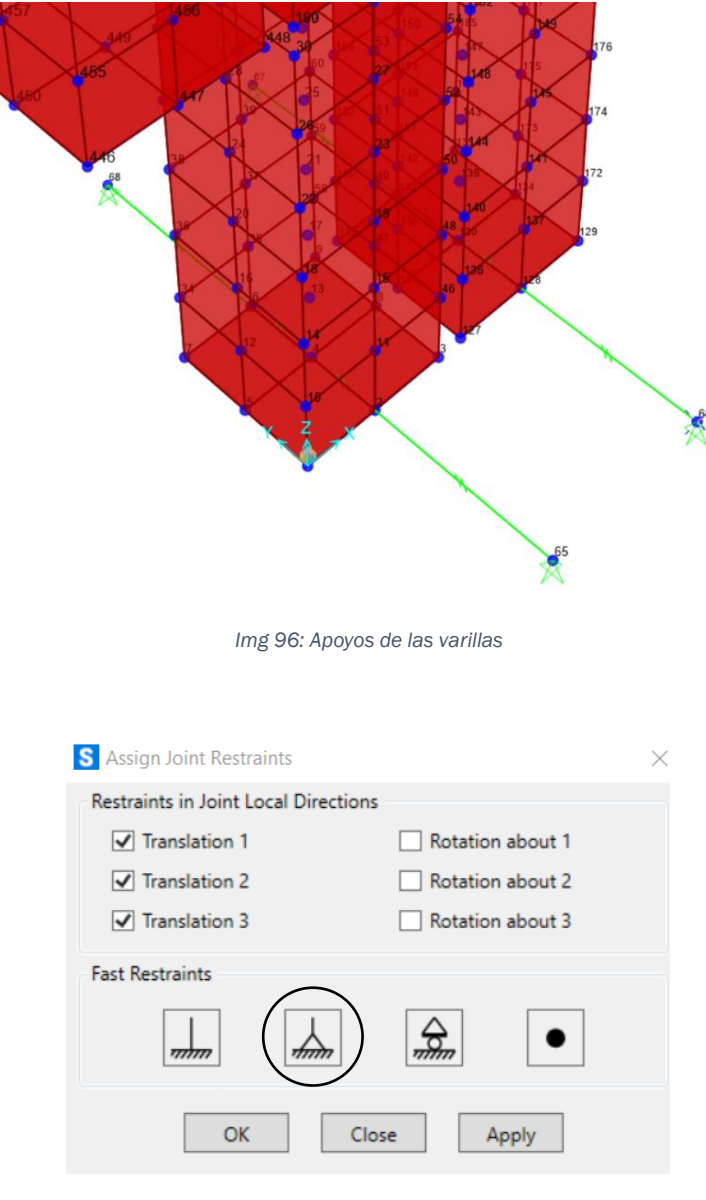

*Img 97: Restricciones de los apoyos*

• Cargas

El análisis modal no depende de las cargas a las que esté sometido el cuerpo, si no solo de las masas de los distintos volúmenes, su elasticidad, la rigidez de los muelles y la forma en la que están relacionados los elementos que intervienen. En este caso el modelo no cuenta con cargas externas, solo con su propio peso.

La visualización del modelo es editable casi totalmente, en este caso se han definido las condiciones según las imágenes 98, 99 y 100.

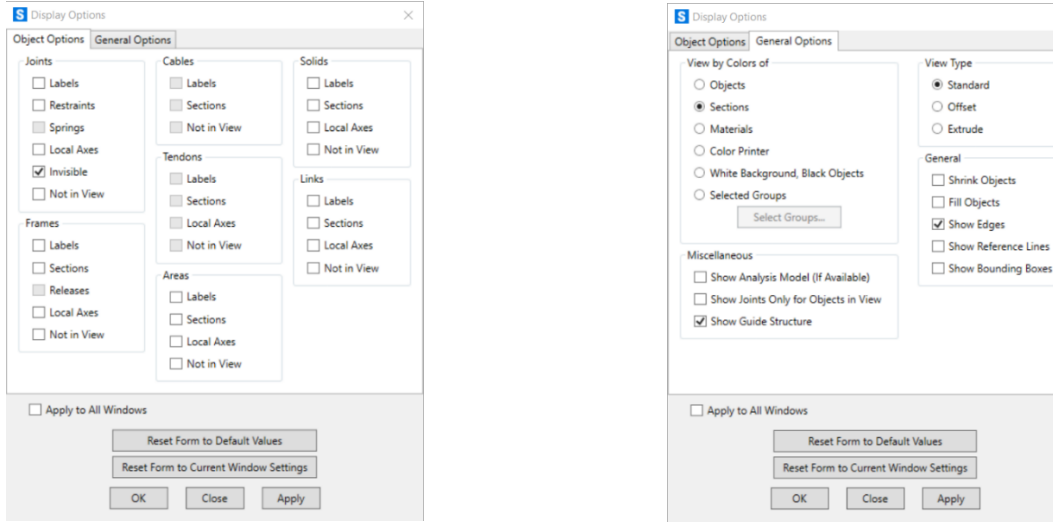

*Img 98: Opciones de visualización del objeto Img 99: Opciones generales de visualización*

ude

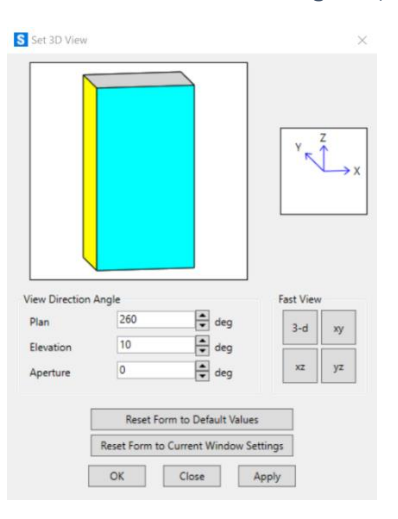

*Img 100: Condiciones de visualización 3D*

### 5.1.2 CÁLCULO

Una vez definido el modelo se comienza el cálculo. Esta parte no tiene ninguna visualización, ya que lo hace internamente el programa mediante métodos de elementos finitos. Por defecto calcula la deformada debida al peso propio y las primeras 12 formas modales.

### 5.1.3 POSTPROCESADO

El cálculo genera unos resultados numéricos que se pueden visualizar como se muestra en las imágenes de la 101 a la 136. Para cada uno de los 12 modos presentados se muestran el perfil, el alzado y la correspondiente escala de colores que representa los desplazamientos resultantes.

> $-11.$  $-16.5$  $-22$  $-27.5$  $-33$  $-44$  $-495$  $-60.5$  $-64$  $-71$

• Modo 1: T=0.64 s; f=1.57 Hz.

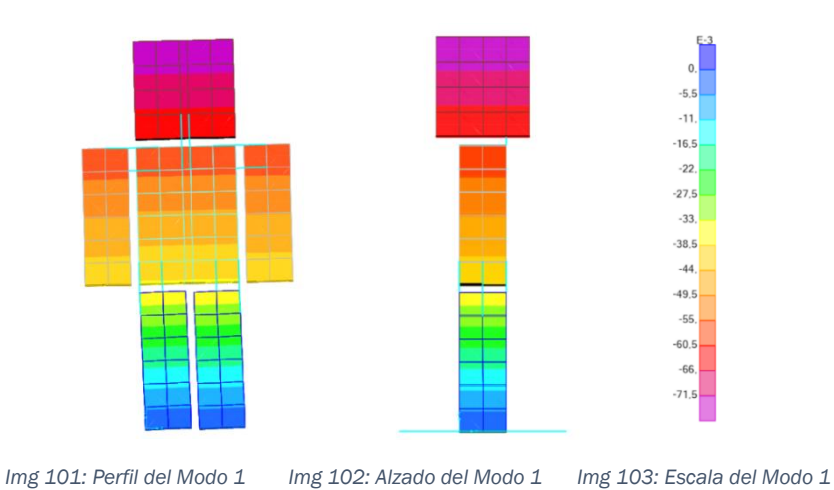

[Vídeo del modo 1](https://youtu.be/JB63HVn9y80)

• Modo 2: T=0.22 s; f=4.50 Hz.

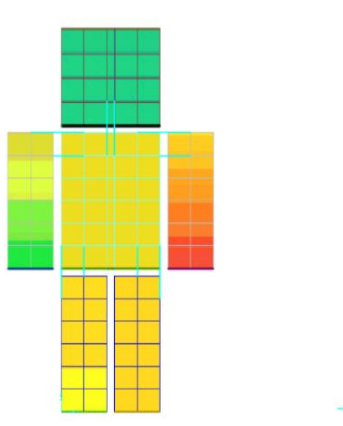

*Img 104: Alzado del Modo 2 Img 105: Perfil del Modo 2 Img 106: Escala del Modo 2*

385 330 275 220 165 110 55,  $\overline{0}$  $-55$  $-110$  $-165$  $-220$  $-275$  $-330$ 

[Vídeo del modo 2](https://youtu.be/KaeeD1I3BhY)

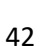

• Modo 3: T=0.15 s; f=6.44 Hz

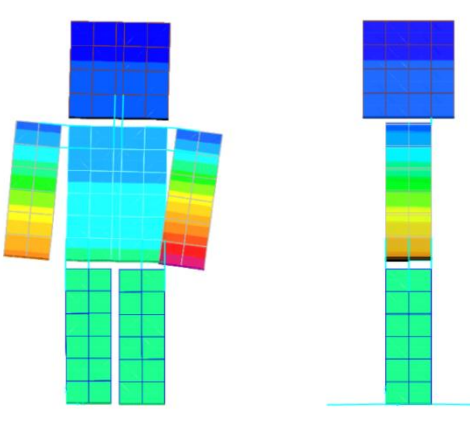

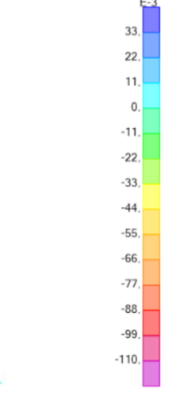

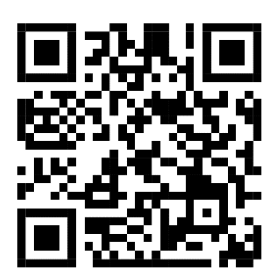

*Img 107: Alzado del modo 3 Img 108: Perfil del Modo 3 Img 109: Escala del Modo 3*

#### [Vídeo del modo 3](https://youtu.be/Pi4jrKWnd-A)

• Modo 4: T=0.15 s; f=6.62 Hz.

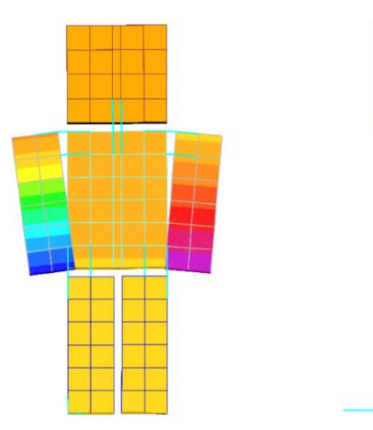

*Img 110: Alzado del Modo 4 Img 111: Perfil del Modo 4 Img 112: Escala del Modo 4*

 $112,$ 98, 84  $70,$ 56,  $42$ 28  $14$  $\mathbf{0}$  $-14$  $-28$  $-42.$  $-56$  $-70$ 

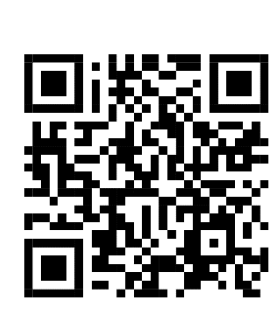

[Vídeo del modo 4](https://youtu.be/O7eh9zLClZs)

• Modo 5: T=0.12 s; f=7.96 Hz.

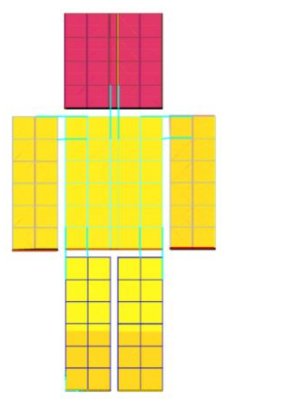

[Vídeo del modo 5](https://youtu.be/hkw5z36h2iI)

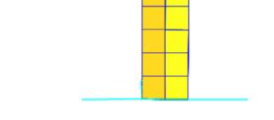

*Img 113: Alzado del Modo 5 Img 114: Perfil del Modo 5 Img 115: Escala del Modo 5*

 $16.8$  $14,4$  $12<sub>1</sub>$  $9,6$  $7,2$  $4,8$  $2.4$  $\overline{0}$  $-2.4$  $-4.8$  $-7.2$  $-9,6$  $-12.$  $-14.4$ 

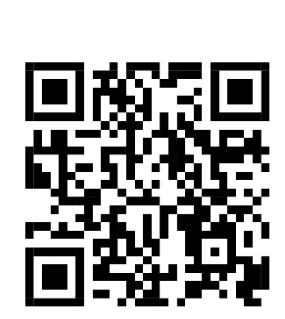

43

• Modo 6: T=0.11 s; f=8.88 Hz.

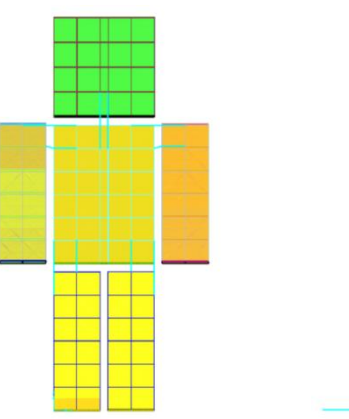

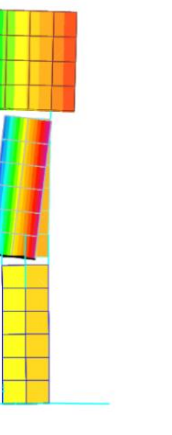

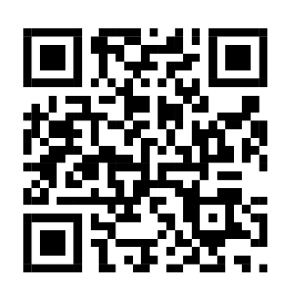

*Img 116: Alzado del Modo 6 Img 117: Perfil del Modo 6 Img 118: Escala del Modo 6*

#### [Vídeo del modo 6](https://youtu.be/UYHXgQ1tLUI)

• Modo 7: T=0.06 s; f=15.55 Hz.

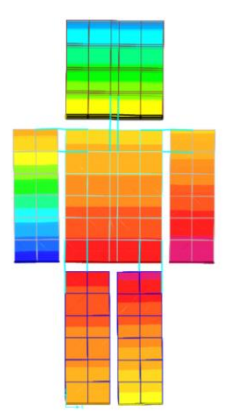

*Img 119: Alzado del Modo 7 Img 120: Perfil del Modo 7 Img 121: Escala del Modo 7*

 $9.7.5$ 6.

 $1.5$  $\mathbf{0}$  $-1,5$  $-3.$  $-4,5$  $-75$ 

 $3,8!$  $3.3$ 2,75  $2.2$  $165$  $1,1$ 0.55  $\overline{0}$  $-0.55$  $-1.1$  $-1,65$  $-2.2$  $-2.75$  $-3.3$ 

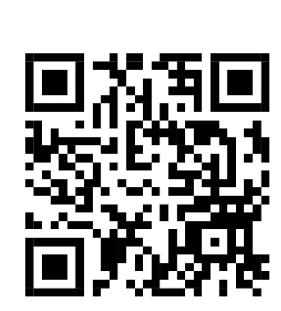

[Vídeo del modo 7](https://youtu.be/fTYtxJCzCCA)

• Modo 8: T=0.05 s; f=18.15 Hz.

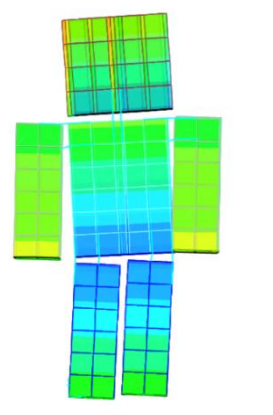

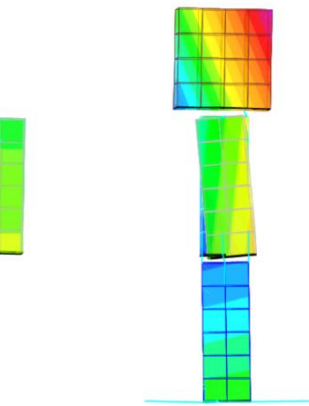

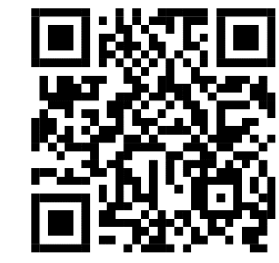

*Img 122: Alzado del Modo 8 Img 123: Perfil del Modo 8 Img 124: Escala del Modo 8*

65,  $52,$ 39 26,  $13,$  $\overline{0}$  $-13.$  $-26.$  $-39,$  $-52$  $-65.$  $-78,$  $-91$  $-104$ 

[Vídeo del modo 8](https://youtu.be/9-dcp3G1jWw)

44

128 112 96 80, 64.  $48,$  $32<sub>1</sub>$  $16$  $\overline{0}$  $-16,$  $-32$  $-48$  $-64$  $-80$ 

 $5,2$ 

 $\overline{0}$ 

• Modo 9: T=0.05 s; f=19.19 Hz.

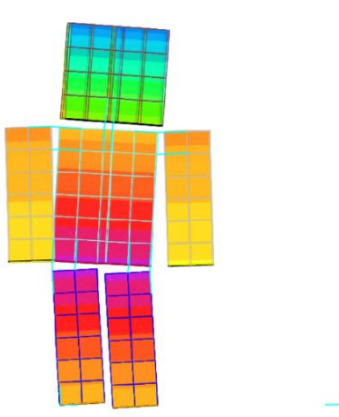

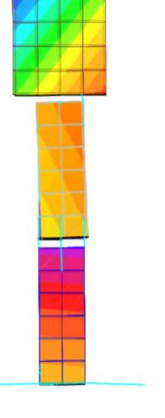

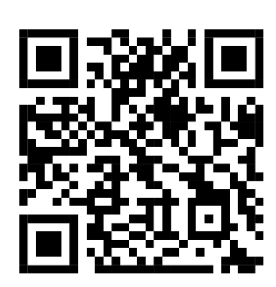

*Img 125: Alzado del Modo 9 Img 126: Perfil del Modo 9 Img 127: Escala del Modo 9*

### [Vídeo del modo 9](https://youtu.be/CVIZiA0fvDU)

• Modo 10: T=0.12 s; f=7.96 Hz.

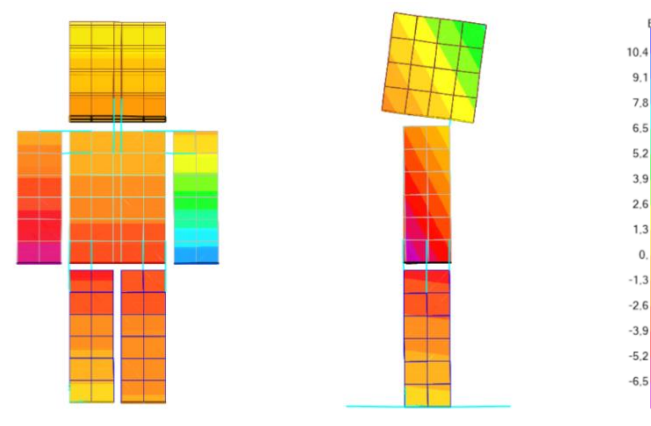

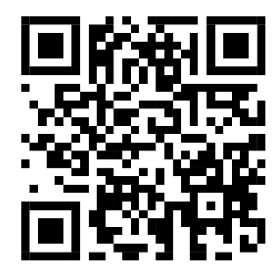

*Img 128: Alzado del Modo 10 Img 129: Perfil del Modo 10 Img 130: Escala del Modo 10*

#### [Vídeo del modo 10](https://youtu.be/w__jcucOpcE)

• Modo 11: T=0.03 s; f=33.86 Hz.

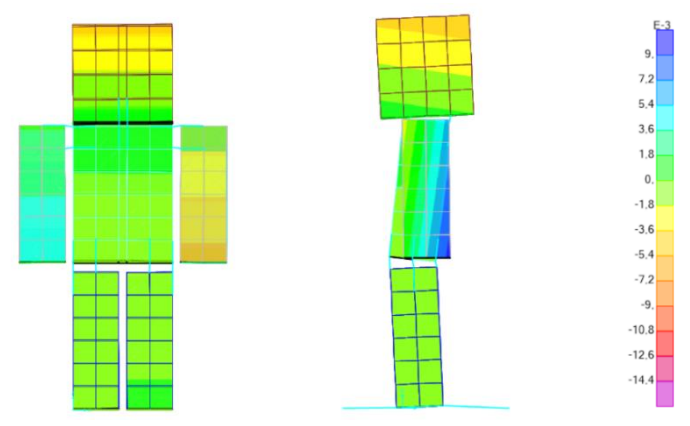

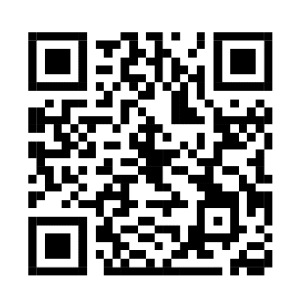

*Img 131: Alzado del Modo 11 Img 132: Perfil del Modo 11 Img 133: Escala del Modo 11*

[Vídeo del modo 11](https://youtu.be/vusrPrThr7w)

• Modo 12: T=0.02 s; f=40.40 Hz.

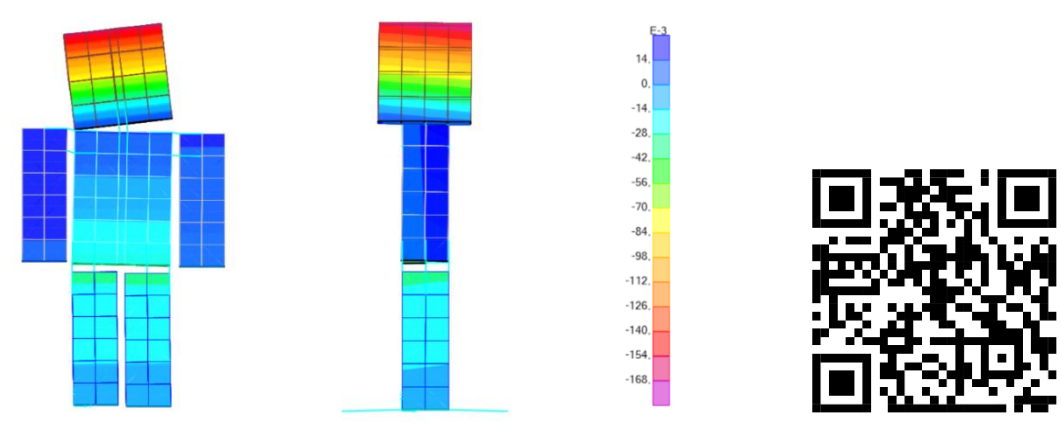

*Img 134: Alzado del Modo 12 Img 135: Perfil del Modo 12 Img 136: Escala del Modo 12*

[Vídeo del modo 12](https://youtu.be/B7Ron3y6Yno)

### 5.2 ENSAYOS EXPERIMENTALES PRELIMINARES

El laboratorio de estructuras cuenta con una plataforma vibratoria excitable mediante un *shaker inercial*. Un *shaker* es un elemento vibratorio electromagnético que trasforma una señal de voltaje en un movimiento alternante de una masa oscilatoria. Este elemento es muy utilizado en los tests de vibraciones para excitar la estructura probada, tanto en pruebas de resistencia como en análisis modales. Los resultados medidos por los acelerómetros que registran estas vibraciones son enviados a un sistema de adquisición de datos llamado Sirius, y procesados mediante un programa informático llamado *Dewesoft.* Este programa hace tanto de generador de señal (enviada a un amplificador de potencia y después al *shaker*) como de visualizador de la monitorización y registrador de los datos.

Para comprobar el funcionamiento real de UVAldo se ha colocado en la pasarela junto al *shaker*. Lo ideal sería que el *shaker* estuviese en contacto directo con el *dummy*, pero esto no es viable y el movimiento tiene que transmitirse a través de la pasarela. Las pruebas comenzaron con unos barridos de frecuencias entre 5 y 15Hz. Después se probaron frecuencias concretas donde había un comportamiento vibratorio resonante de mayor amplitud, viendo mejor a simple vista que las formas modales asociadas a cada una eran similares a las obtenidas en el SAP2000.

Los siguientes enlaces o códigos QR llevan a los videos de los experimentos en la pasarela vibratoria excitando a UVAldo.

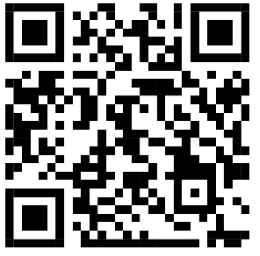

[Ensayo 1 en la pasarela vibratoria](https://youtu.be/2egTR9XSme4)

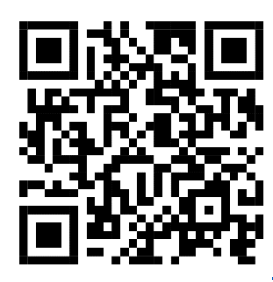

[Ensayo 2 en la pasarela vibratoria](https://youtu.be/hYPeIVUdcBc)

# 6 LÍNEAS FUTURAS 6.1 EDICIÓN DE MASA

Una de las cualidades iniciales más atractivas de UVAldo es que su masa fuese editable. Esto permite tener mucha más libertad a la hora de simular diferentes efectos. Así se puede imitar el peso de un niño o de un adulto y todos los términos medios deseados. Finalmente, este apartado no se ha llevado a la realidad por la envergadura del trabajo que supone. Pero sí que se han desarrollado varios conceptos para poder llevarlo a cabo en un futuro.

La idea principal es añadir piezas de algún elemento con un peso específico mayor que la madera. Está el problema de que hay que calcular cuidadosamente la masa añadida y la retirada en caso de que sea necesario.

### 6.1.1 AÑADIDOS EMBEBIDOS

La primera idea barajada fue hacer unos orificios no pasantes en el cuerpo del muñeco que permitiesen añadir piezas de otro material con mayor densidad, piezas de acero, por ejemplo. La imagen 137 muestra un ejemplo de cómo podría ser este sistema.

Este sistema tiene el inconveniente de la dificultad de realizar los orificios con la forma de las piezas añadidas y no pasantes. A parte de diseñar un sistema de sujeción eficiente que no afectase a la masa prediseñada de esa pieza, en el caso de que estas no tengan un orificio prediseñado.

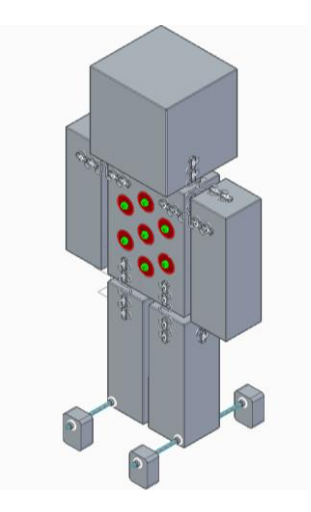

*Img 137: Añadidos de masa embebidos*

### 6.1.2 AÑADIDOS EXTERIORES

Otra de las primeras ideas trabajadas fue añadir piezas, pero en el exterior del muñeco, como registra la imagen 138. Esto permite simplificar la construcción de la idea anterior. Estas piezas tendrían un agujero pasante en su centro por el que se introduciría un elemento roscado que lo uniese con el cuerpo del *dummy*. De esta manera se podrían añadir tantas piezas extras como el largo de los elementos roscados permitiese.

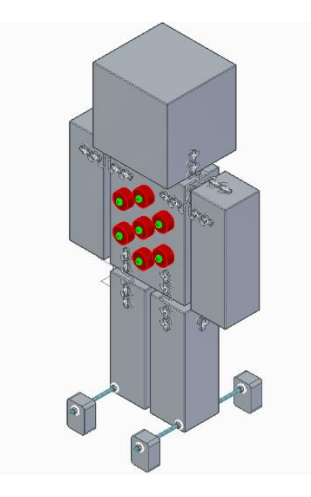

*Img 138: Añadidos de masa exteriores*

### 6.1.3 VARILLAS

La última opción sopesada fue realizar taladros no pasantes en el cuerpo del muñeco en los que se introducirían varillas de diámetro semejante de diferentes materiales (imagen 139). En este caso los orificios se realizarían con una broca de 12-14mm, esto facilita el trabajo. Según el material de las varillas cambiará considerablemente la masa total.

- Madera: Asemeja la masa original del muñeco si no se hubiese taladrado.
- Metálicas: Con un mayor peso específico se aumentará la masa considerablemente.
- Huecas: Supone una menor masa que podría asemejar a la masa del cuerpo de un niño, por ejemplo.

Estas varillas llevan uno de los extremos pegadas o soldadas unos círculos de contrachapado o unas arandelas que hacen de tope para que no que queden atrapadas dentro y sean retirables fácilmente.

Esta opción tiene dos inconvenientes: son muchos orificios que realizar y hay que calcular con cuidado la cantidad de madera retirada y el peso añadido. Pero también tiene la ventaja de que los cambios de peso pueden ser muy progresivos.

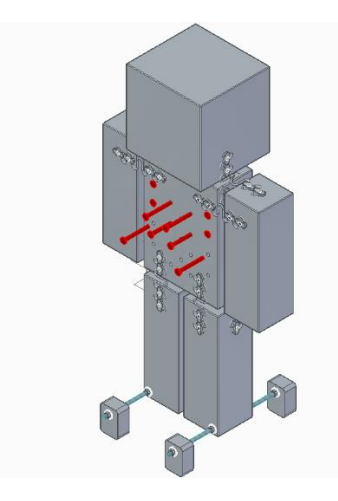

*Img 139: Añadidos de masa en varillas* 

Teniendo en cuenta todas las opciones con sus pros y contras, el mejor sistema es de las varillas. Permite una edición de la masa muy escalonada mediante un trabajo sencillo.

### 6.2. AMORTIGUAMIENTO

Para asemejar más al comportamiento del cuerpo humano y aumentar las posibilidades de trabajo del *dummy* se pueden colocar diferentes materiales amortiguadores en sus articulaciones.

### 6.2.1 OPCIONES

En un principio se contempló desarrollar 3 opciones de diferente mitigación de los esfuerzos:

- Sin amortiguación: los muelles serán los únicos encargados de disipar las vibraciones y fuerzas generadas. Queda un espacio libre entre las piezas del *dummy.*
- *Sylodamp* SP10: se colocará la espuma como ayuda en los espacios entre los bloques del cuerpo.
- Rígido: se introducirán piezas de madera que rellenen los espacios libres. Así los muelles quedan inhabilitados y el cuerpo será totalmente rígido.

### 6.2.2 SYLODAMP

Getzner Werkstoffe GmbH es una empresa especializada en el aislamiento antivibratorio en los sectores ferroviario, de la construcción y la industria. Como resultado de su propio proceso de investigación han desarrollado varios materiales de alta tecnología*: Sylomer®, Sylodyn®, Sylodamp®* y *Isotop®*

Centrando en la tecnología llamada *Sylodamp*, está basada en una estructura porosa de células mixtas. Es un material elástico de poliuretano aislante ante impactos efectivos. Hay seis categorías desarrolladas en función de sus propiedades amortiguadoras, con aplicaciones estática desde 0,005 N/mm² a 0,5 N/mm²,

mostrados en la imagen 140. En este caso se va a trabajar con el *Sylodamp* de SP10, la opción menos rígida de las disponibles.

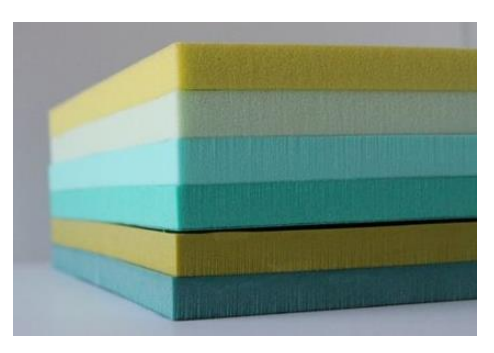

*Img 140: Sylodamp [20]*

### 6.3 NUEVO AMARRE DE LOS MUELLES

Actualmente los muelles de zigzag son retenidos directamente conta la madera. Esto tiene la desventaja del rozamiento metal-madera, que limita el poder amortiguador de los muelles. El concepto buscado es que haya un espacio entre los muelles y la madera. Otra ventaja de este sistema es que se podría introducir una capa de algún otro material amortiguador, tipo *Sylodamp*, entre la madera y el muelle. Se han contemplado un par de posibles opciones que solucionen este problema, que se muestran a continuación.

### 6.3.1 BRIDAS METÁLICAS.

Una tuerca con arandela de separación entre el muelle y la madera. Después un tornillo sujeta la brida metálica que rodea la espira del muelle. Este sistema necesita un grupo de estos por cada espira. Las imágenes 141 y 142 ejemplifican una primera aproximación a este sistema.

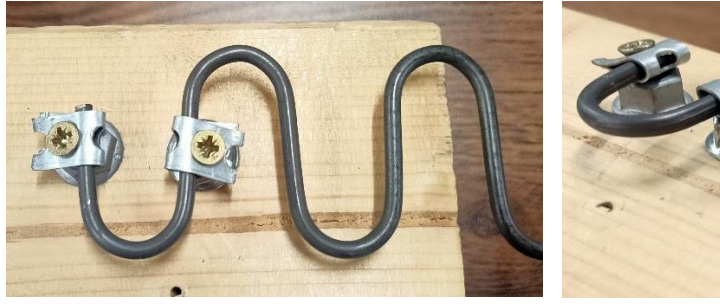

*Img 141: Vista superior de las bridas Img 142: Bridas metálicas*

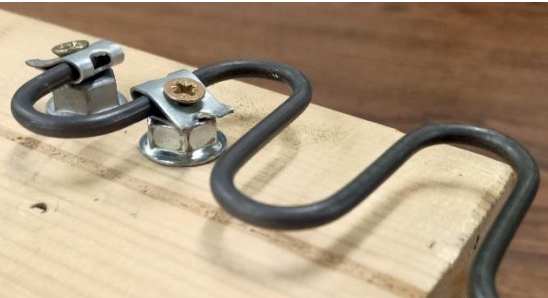

### 6.3.2 ARANDELAS CON JUNTA ELASTOMÉRICAS

Estas arandelas cuentan con una capa de material elástico en uno de los lados. Cada grupo de estos está formado por dos arandelas, una a cada lado del muelle, y un tornillo que lo fija en su posición. Esta opción tiene la ventaja de que cada elemento es capaz de retener dos espiras, lo que supone un menor gasto de material. Las imágenes 143 y 144 muestran cómo podría quedar este sistema montado.

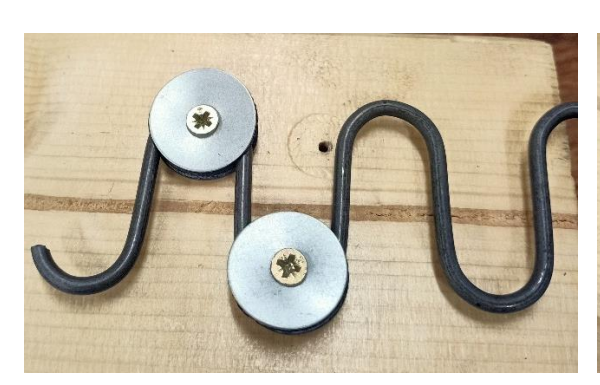

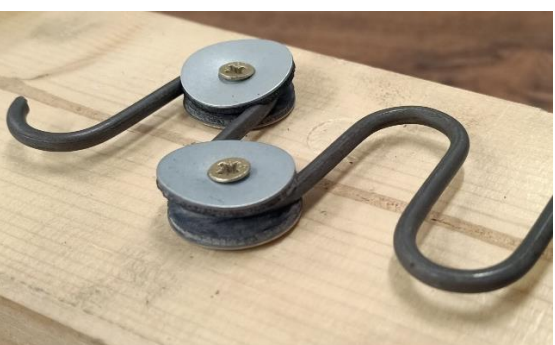

*Img 143: Arandelas elastoméricas Img 144: Detalle de las arandelas elastoméricas*

# 7.CONCLUSIONES

En este apartado podemos condensar este proyecto declarando que UVAldo es un sólido multicuerpo orientado a la experimentación mecánica con vibraciones. En un futuro inminente se utilizará en el Laboratorio de Estructuras para estudiar cómo le afectan diferentes rangos vibratorios. Actualmente no está sensorizado, pero en breve se le instalarán acelerómetros para poder recabar datos concretos y veraces.

La maqueta física está inspirada en el avatar Steve del videojuego *Minecraft* con la intención de llamar la atención de la gente joven y que se interesen por el mundo de la ingeniería y todas sus aplicaciones*.* Está construida principalmente a partir de madera y muelles con materiales aprovechados del laboratorio. Estos muelles han sido fijados mediante piezas impresas en 3D. Dependiendo de cuantas de estas grapas estén colocadas varía la rigidez de los muelles, por dejar más o menos espiras libres. Este sistema queda reflejado en un código de colores de las grapas por el que las grapas mínimas son naranjas y las editables son azules turquesa.

### 7.1. CUMPLIMIENTO DE OBJETIVOS

Desde el punto de vista de los objetivos técnicos para comprobar la efectividad como maqueta funcional se ha hecho el modelo del *dummy* en SAP2000. A partir de este modelo, se ha trabajado en su análisis modal y se han obtenido los 12 modos de trabajo más probables. Además, se ha trabajado con la maqueta en la pasarela vibratoria con la que cuenta el Laboratorio para ver cómo trabaja en la realidad. Los resultados de estas dos pruebas han resultado similares, por lo que se puede declarar ambos experimentos como satisfactorios.

En cuanto a los objetivos académicos ha habido un gran trabajo en el ámbito del cálculo con programas de elementos finitos. Llegando al punto de haber asistido a un curso sobre SAP2000. Además ha sido un grato primer contacto con la sensación de no dominar totalmente el tema tratado, cosa habitual en el mundo laboral.

A pesar de que el modelo es gratamente satisfactorio como primer prototipo funcional hay ciertos aspectos que ya se han contemplado como futuras mejoras.

• Inicialmente la masa iba a ser editable, pero este concepto ha quedado en el tintero debido a la gran cantidad de trabajo que suponía. Aún así se han

desarrollado conceptualmente varios métodos para llevar a cabo en un futuro.

- El modo de amarre de los muelles de zigzag a la madera limita el proprio movimiento de los muelles. Al rozar directamente el muelle con la madera se restringe el amortiguamiento. Por esto se han desarrollado dos posibles opciones en las que queda un espacio libre entre el muelle y la madera, evitando su roce.
- Con este espacio libre disponible sería posible introducir algún material amortiguador que incremente la capacidad de amortiguación de los muelles. Además de añadir más opciones de estudio al poder trabajar con ello y sin ello según convenga.

## 7.2. CONSIDERACIONES ADICIONALES

Actualmente el medio ambiente es un tema candente. La sociedad está cambiando de rumbo y tratando de ejercer el menor daño posible y remediar en lo posible lo ya dañado. Partiendo de esta base la reciclabilidad de los proyectos y su economía circular. Los materiales de este proyecto son básicamente madera, muelles y piezas impresas en 3D.

- Madera: es un material reciclable. A pesar de estar pintada esta capa de material podría retirarse y aprovechar el resto de material.
- Muelles: fabricados en acero, fácilmente reciclables fundiendo otra vez el metal.
- Piezas 3D: a pesar de que el PLA es un material plástico hay empresas especializadas en su reciclaje para fabricar filamentos de impresoras 3D otra vez.

En cuanto al tiempo invertido en su construcción lo más largo ha sido la concepción. Una vez se tienen todas las partes preparadas es poco tiempo el invertido en el montaje. Para ahorrar tiempo se pueden ir imprimiendo las piezas a la vez que se cortan y pintan las piezas de madera. Así en el momento de atornillar se hace todo a la vez.

# **REFERENCIAS** BIBLIOGRAFÍA

• TFGs

Peña Varona, Marina. "Construcción modular basada en paralepípedos desplegables". Trabajo Fin de Grado. Universidad de Valladolid. 2022.

Martín García, Jonathan "Propuesta de disipadores para mástiles: diseño, simulación y experimentación". Trabajo Fin de Grado. Universidad de Valladolid. 2021.

Rico Gutiérrez, Pablo. "Diseño y montaje de un sistema de monitorización fotovoltaica para el análisis del efecto de la suciedad en la generación de potencia". Trabajo Fin de Grado. Universidad de Valladolid. 2020.

Aganzo de Santos, Julián. "Identificación modal experimental de estructuras con cargas de ocupación sólidas y líquidas" Trabajo Fin de Grado. Universidad de Valladolid. 2020.

Canicio Gómez, Pablo Maximiliano. "Auscultación y modelado dinámicos de la pasarela peatonal Va-20 pk-6". Trabajo Fin de Grado. Universidad de Valladolid. 2019.

• Libros

Beer, F. P., & Johnston, E. R. (2006). Mecánica de materiales. (E. R. Johnston, J. T. Dewolf, & J. León Cárdenas, Eds.) (4a ed.). México: MacGraw-Hill

Gere, J. M. (2018). Resistencia de materiales. (G. Bugeda, J. de la Caza, V. González, & S. Durán, Eds.), Timoshenko : resistencia de materiales (5a ed., 10). Madrid: Paraninfo

### PÁGINAS WEB

El último acceso a todas ellas ha sido a fecha de 14-12-2022.

• Dummies crash test

*Colaboradores de Wikipedia. (2022, 5 noviembre). Crash test dummy. Wikipedia, la enciclopedia libre.* 

*https://es.wikipedia.org/wiki/Crash\_test\_dummy*

- *Volvo: Proyecto E.V.A. con "Dummies" femeninos*. (2019, 23 abril). MotorMundial. https://www.motormundial.es/volvo-proyecto-e-v-a-con-dummiesfemeninos/2019/04/23/
- *[1] [2]* Villarreal, D. (2020, 27 marzo). *Por qué Volvo prueba la seguridad de sus coches con dummies femeninos*. Diariomotor. https://www.diariomotor.com/noticia/volvoseguridad-dummies-femeninos/
- *[3]* Liberatore, S. (2017, 26 enero). *Engineers design old and obese crash-test dummies*. Mail Online. https://www.dailymail.co.uk/sciencetech/article-4161958/Engineersdesign-old-obese-crash-test-dummies.html
- *[4]* Vila, L. P. (2019, 18 mayo). *La importancia de los dummies en los test de seguridad*. sport. https://www.sport.es/es/noticias/automocion/la-importancia-de-losdummies-en-los-test-de-seguridad-7432902
- *[5] Historia de los crash test dummies y su biofidelidad*. (s. f.). *https://www.rivekids.com/historia-crash-test-dummies-biofidelidad/*
	- *Dummies* artes marciales
- *[6] [7]* Marciales, S. A. (s. f.). *Los mejores Dummies para practicar Artes Marciales*. Solo Artes Marciales. https://soloartesmarciales.com/blogs/news/los-mejoresdummies-para-practicar-artes-marciales
- Marciales, S. A. (s. f.-a). *Tipos de Dummies para entrenar*. Solo Artes Marciales. https://soloartesmarciales.com/blogs/news/tipos-de-dummies-para-entrenar
- *[8] DAAN MMA BJJ UFC Kick Boxing Judo Wrestling Leather Grappling Dummy (Sin. . .* (s. f.). eBay.

https://www.ebay.es/itm/393398098854?hash=item5b985a9ba6:g:SEIAAOSw7D ZgywYt

- Maniquís RCP
- *[10] [11] Maniquíes para medicina: cuál elegir para cada práctica*. L, P. (2021, 11 junio). Blog Iberomed.

https://www.iberomed.es/blog/2020/12/10/maniquies-para-medicina-cual-elegir/

**Steve** 

*[12] Instant Gaming on*. (2021, 22 octubre). Twitter.

https://twitter.com/instantgaminges/status/1451456770673680385?lang=ga *[13] How to Build A Minecraft Character*.Coleman, C. (2018c, octubre 20).

- Pinterest. https://www.pinterest.es/pin/331296116335318411/
- **Muelles**
- Mugrauer, J. *El resorte de metal adecuado*. (2021b, noviembre 8). Gutekunst Federn. https://blog.federnshop.com/es/el-resorte-de-metal-adecuado/

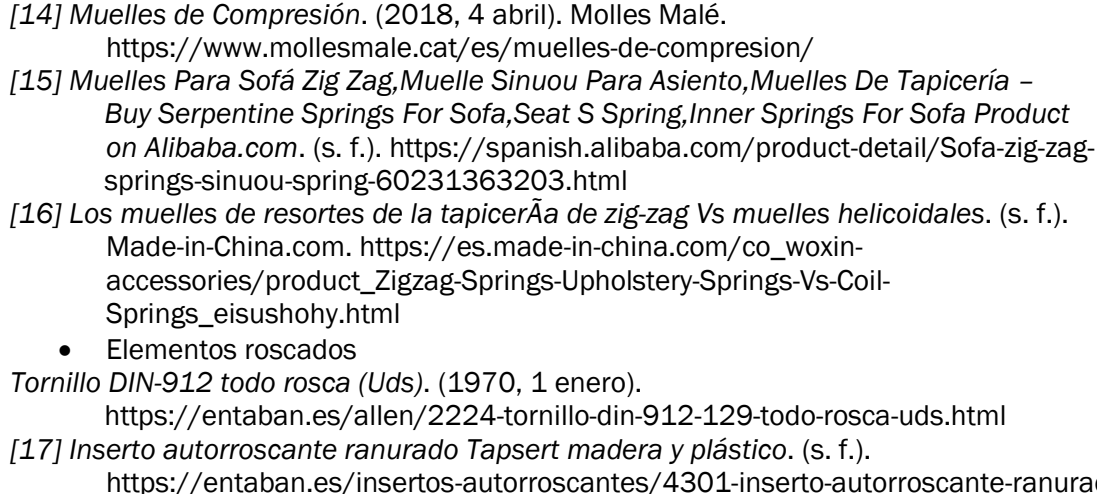

https://www.springmakers.net/es/587-muelles-de-compresion

- oscantes/4301-inserto-autorroscante-ranuradotapsert-madera-y-plasticos.html
- *[18] Norma ISO 4762 (DIN 912) (pernos allen cilíndricos milimétricos)*. (s. f.-b).
	- Imporpernos. https://www.imporpernos.com/blog/norma-iso-4762-din-912
	- *Sylodamp*

*[20]* Wegetit.Eu, W. |. (s. f.-b). *SYLODAMP®*. AMC Mecanocaucho.

- <https://www.mecanocaucho.com/es-ES/productos/sylomer/sylodamp/>
	- Impresión 3D

*Muelles de compresion*. (s. f.).

- *Tipos de impresoras 3D que existen y sus principales usos*. (2022, 21 junio). Servitec3D. https://servitec3d.com/blog/tipos-de-impresoras-3d/
- *[21] ¿Qué impresora 3D elegir?* (2020, 3 junio). Hardselect. <http://hardselect.com/elegir-impresora-3d/>
- *[22] Impresoras 3D Delta*. (s. f.).

https://filament2print.com/es/blog/158\_impresoras-3d-delta.html

- *[23] Two Trees Impresora 3D Two Trees Core XY Sapphire Pro*. (2022, 12 abril). https://www.powerplanetonline.com/es/impresora-3d-two-trees-core-xy-sapphirepro
- *[24] [25] Sistemas de extrusión directa y bowden*. (s. f.).

https://filament2print.com/es/blog/94\_extrusion-directa-bowden.html

# ANEXOS

# 1. IMPRESIÓN 3D

La impresión en 3D ha supuesto una gran parte del trabajo desarrollado para este proyecto. Por lo que a continuación se va a exponer ampliamente la labor cometida. Dentro de la impresión en 3D hay bastantes métodos de fabricación incluidos. La mayoría se basan en la adición de capas de material superpuestas, pero también hay algunas de retirada de material, como la impresión laser. Por ejemplo, también está la impresión en resina líquida o estereolitografía (SLA) y la fusión de polvo por láser selectivo (SLS). Uno de los campos donde más se utilizan estos sistemas de fabricación es el prototipado rápido. En este caso vamos a centrarnos en la impresión por extrusión de material fundido (FDM, *Fusion Deposition Modelling*). La base de este método es la adición de material fundido en capas sucesivas. Es el sistema más utilizado.

Para comenzar la impresión hay que tener un modelo 3D del objeto a imprimir, generado con algún programa de diseño que origine un documento STL o 3mf. Después éste archivo hay que introducirlo en un programa laminador que genere otro archivo gcode, este formato es el que puede leer el software de la impresora. El laminador toma el diseño 3D y lo divide en las capas que va a generar la impresora, es donde se programan todos los parámetros que van a influir en la impresión. En este caso se ha utilizado Solid Edge como modelador 3D y *PrusaSlicer* como laminador.

### 1.1. IMPRESORA

### 1.1.1. TIPOS DE IMPRESORAS MÁS COMUNES

Dentro de las impresoras de FDM se han desarrollado diferentes tecnologías enfocadas a diferentes finalidades y targets. Cada una tiene sus ventajas y sus inconvenientes.

- Cartesianas: cuentan con 3 ejes ortogonales (X, Y, Z) sobre una base cuadrada. El cabezal se mueve en X y Z, la cama se mueve en Y. Suelen tener menor altura de impresión disponible. Imagen 145.
- Delta: la base de impresión es circular y estática. Sobre ella se erigen 3 brazos con unos articulados que se mueven coordinados para lograr el movimiento en los 3 ejes. Son más rápidas y tienen mayor calidad de impresión, pero también son más difíciles de calibrar. Imagen 146.
- Core XY: similar a la cartesiana pero el brazo se mueve en X e Y, mientras que la cama subo y baja en el eje Z. Imagen 147.

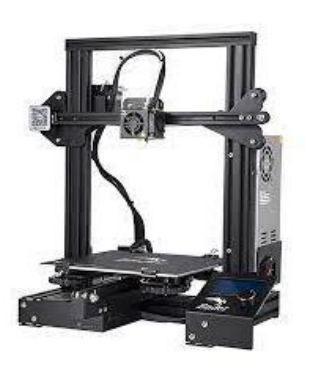

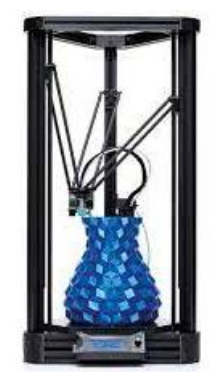

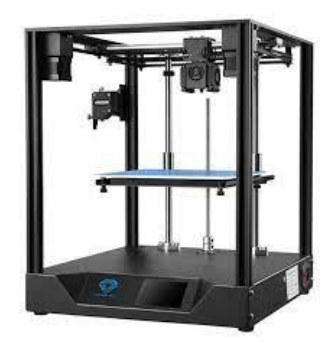

 *Img 145: Impresora cartesiana [21] Img 146: Impresora Delta [22] Img 147: Impresora Core XY [23]*

Cada material tiene unas condiciones de trabajo concretas, por lo que hay casos en los que ciertas impresoras no sirven para algunos materiales. Por ejemplo, el ABS genera gases tóxicos al calentarse y es mejor que la impresora cuente con una pecera que la encajone y aísle del resto de la sala.

### 1.1.2. FUNCIONAMIENTO

La base es que un extrusor empuja el filamento comercial desde su bobina hacia el *hotend*, para fundirlo. Caliente, pasa por la boquilla donde reduce su diámetro.

#### • HOTEND

Elemento con la función de fundir el filamento para permitir su paso por la boquilla y la adherencia a la capa anterior (imagen148). Consta de varios elementos a su vez:

- o *Nozzle* o boquilla: el filamento ya fundido fluye por él para depositarse en la pieza impresa. Su diámetro es variable y determina la resolución y calidad de la impresión.
- o Bloque calefactor: componente encargado de calentar la boquilla hasta la temperatura adecuada para la impresión y mantenerla estable.
- o *Heat break*: Puente de rotura térmica que delimita la zona caliente y la fría.
- o Disipador: refrigera la zona fría del calor transmitido por el bloque calefactor.

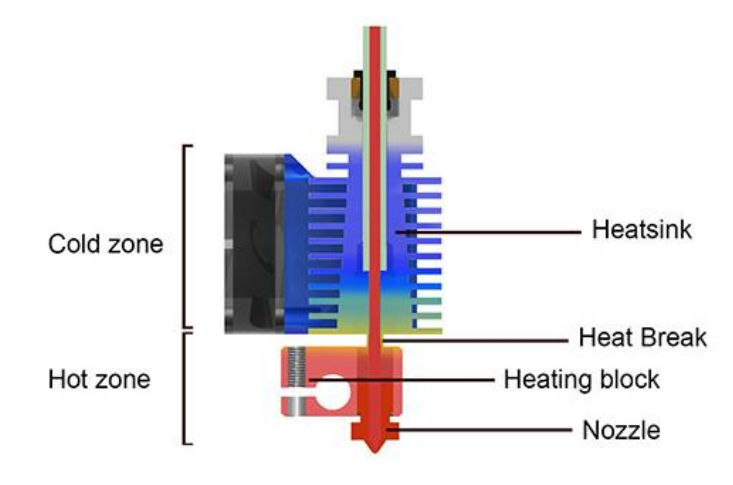

*Img 148: Hotend de impresora 3D [24]*

### **EXTRUSOR**

Elemento responsable de traccionar el filamento desde su bobina hacia el hotend de manera constante. La extrusión del filamento las impresoras 3D pueden ser de extrusión directa o *Bowden*, como ilustra la imagen 149. La diferencia consta en dónde está situado el extrusor. Ambos métodos tienen sus ventajas y sus desventajas, la decisión de cuál es más adecuado dependerá del material, la velocidad e impresión o la calidad del marco de la impresora.

o Extrusión directa

El extrusor está justo antes del *hotend*. Así queda minimizada la distancia entre el extrusor y el *nozzel.* El filamento llega desde la bobina al extrusor expuesto al ambiente.

o Extrusión *Bowden*

El extrusor está justo a continuación de la bobina de filamento. En este caso el filamento va guiado desde el extrusor a la zona caliente mediante el "tubo *Bowden*". Lo ideal sería que este tubo tuviese el mismo diámetro que el filamento, pero no es viable realmente por las variaciones del diámetro del filamento toleradas y por la gran fricción que se generaría. Así que estos tubos tienen cierta holgura, cosa que no provoca ningún problema salvo con los filamentos flexibles que tienden a flexar dentro del tubo.

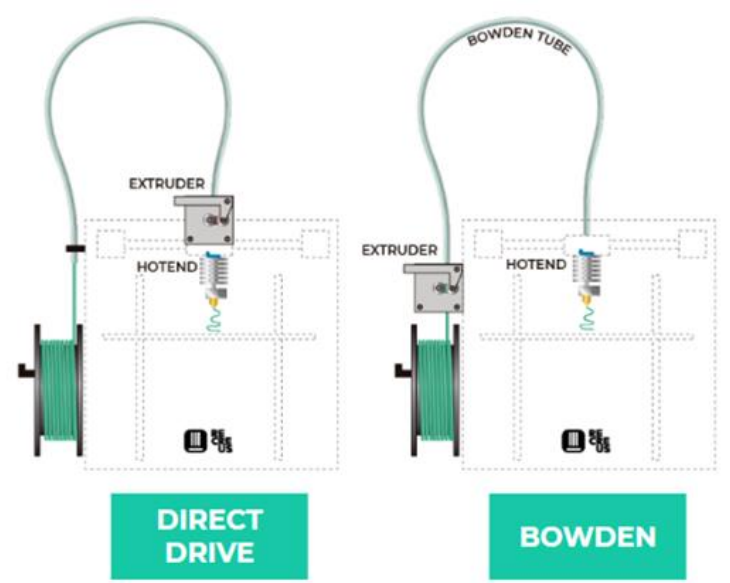

*Img 149: Esquema de extrusión directa y Bowden [25]*

Uno de los parámetros más influyentes es la velocidad de impresión. Aunque hay impresoras que permiten imprimir hasta a 80 o 100mm/s, llega un momento que la velocidad va a costa de la calidad. En el movimiento la masa del *hotend* y del extrusor se generan unas inercias que deben ser controlables por el marco de la impresora, sino se transmitirán vibraciones que provocarán una gran pérdida de precisión. Las impresoras *Bowden* dejan fijo el extrusor, que es la parte más pesada del *hotend*, por lo que las inercias generadas son mucho menores y se puede trabajar a mayores velocidades sin sacrificar calidad de impresión.

#### **FILAMENTO**

El filamento comercial tiene 1.75mm. de diámetro. Actualmente éste es el más utilizado, pero también existe de 3mm. Dependiendo del material las temperaturas de impresión serán diferentes. El PLA es el más utilizado, se puede calentar hasta 225° aunque lo habitual es imprimir el a 205°.

#### • CAMA

La superficie donde se imprimen las piezas se llama cama. Este modelo cuenta con la llamada "cama caliente". Esto es que la base puede calentarse hasta los 100°, aunque lo habitual con el PLA es trabajar a 60°. Gracias a esta característica se evitan cambios bruscos de temperatura entre el filamento y la cama, si no el hilo puede contraerse rápidamente y generar *warping*. Este fallo consiste en que la primera capa se despega de la cama por falta de adherencia.

En este caso la cama tiene una lámina PEI flexible texturizada magnética. Sumando todas estas características es una de las superficies más cómodas y con mejores prestaciones. La capa PEI y la textura rugosa permiten que las piezas se adhieran bien a la cama, pero sin quedarse demasiado pegadas. Que sea magnética supone un fácil acceso a las piezas impresas para retirarlas, ya que se puede quitar y poner fácilmente de la impresora. Para despegar las piezas solo hay que retirar la lámina una vez haya enfriado y doblarla sobre sí misma. En caso de necesitar más adherencia se rociará la cama con laca de pelo ordinaria.

También es común, sobre todo en impresoras más antiguas, que la cama sea de cristal. Esta opción puede traer más problemas de adherencia en las primeras capas, tanto por su acabado brillante como por la diferencia de temperatura con el filamento y la contracción repentina por enfriamiento.

#### • DISPONIBLE

En el taller cuentan con una impresora *Creatily Ender 3* (imagen 150). Este modelo de máquina es una opción asequible y de las más extendidas como impresora de escritorio. Originalmente tiene un volumen de impresión de 220x220x250mm. La boquilla tiene un diámetro estándar de 0.4mm, aunque acepta 0.3 o 0.2 mm. Ésta en concreto está modificada con extrusión directa y boquilla V6 de 0.4 y extrusor de doble engranaje. El programa original ha sido sustituido por Marlin2, este programa es un soporte lógico abierto para impresoras 3D basadas en Arduino. También tiene un sensor *BLTouch* de autonivelado, que permite no tener que ajustar la impresora después de cada impresión al retirar la cama.

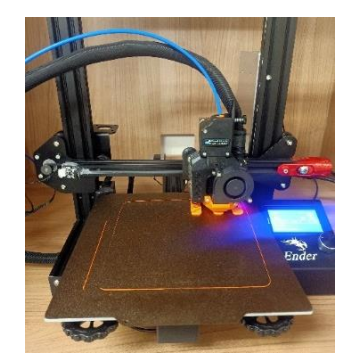

*Img 150: Impresora 3D del laboratorio*

## 1.2. IMPRESIÓN

### 1.2.1. CONFIGURACIÓN

El *PrusaSlicer* está organizado en Plataforma, Configuración de impresión, Configuración de filamento y Configuración de la impresora. Dentro de cada uno de estos apartados hay más subdivisiones para configurar todo lo necesario. A su vez hay configuración sencilla, avanzada y experta; en función de esto hay más o menos parámetros editables. La imagen 151 muestra el menú donde se escoge la complejidad de la configuración.

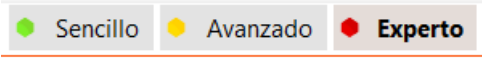

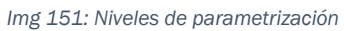

### **PLATAFORMA**

El programa representa en 3D un modelo de cómo va a ser la impresión, como en la imagen 152. Simula la posición de las piezas y la separación mínima que debe haber entre ellas.

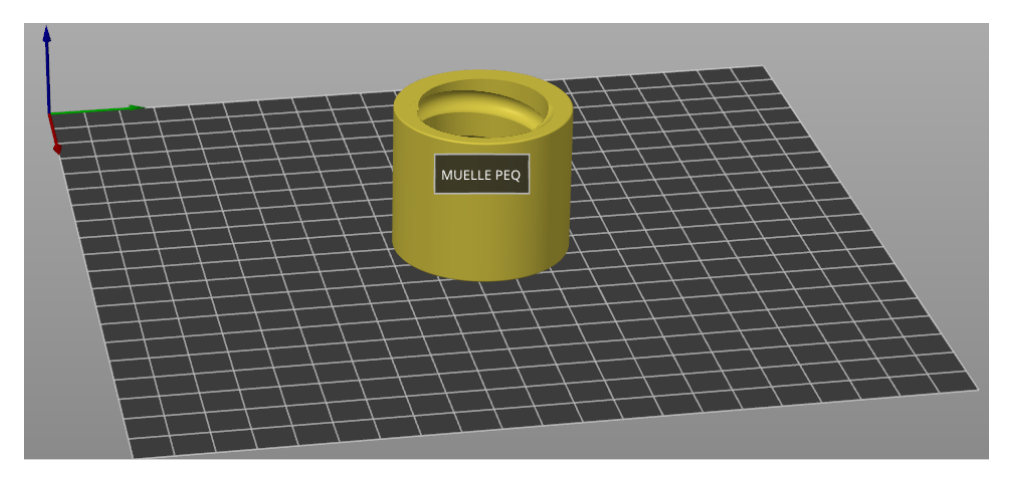

*Img 152: Previsualización de la impresión*

### • CONFIGURACIÓN DE IMPRESIÓN

Dentro de esta sección los parámetros más importantes son el porcentaje de relleno y la velocidad de impresión, determinarán la resistencia y la calidad de la pieza. En este caso se ha configurado un relleno del 50%. Es mucho más de lo habitual, normalmente con un 20% es más que de sobra, pero en este caso es importante que las piezas soporten bien las cargas a las que van a ser sometidas. Se ha trabajado con una altura de capa de 0.3 mm, altura de primera capa 0.35 mm y una boquilla de 0.4 mm. Con 3 capas macizas en las capas inferiores y 4 en las superiores, y 3 perímetros macizos antes de comenzar con el relleno interno. El relleno elegido ha sido el de forma de giroide, debido a que las curvas en diferentes planos le proporcionan una gran solidez sin puntos débiles en ninguna dirección. En las imágenes 153, 154 y 155 están reflejados los parámetros seleccionados en el apartado de "Capas y perímetros". En las imágenes 156 están reflejados los parámetros de "Relleno". Y en la imagen 157 las opciones escogidas sobre la "Velocidad" de impresión.

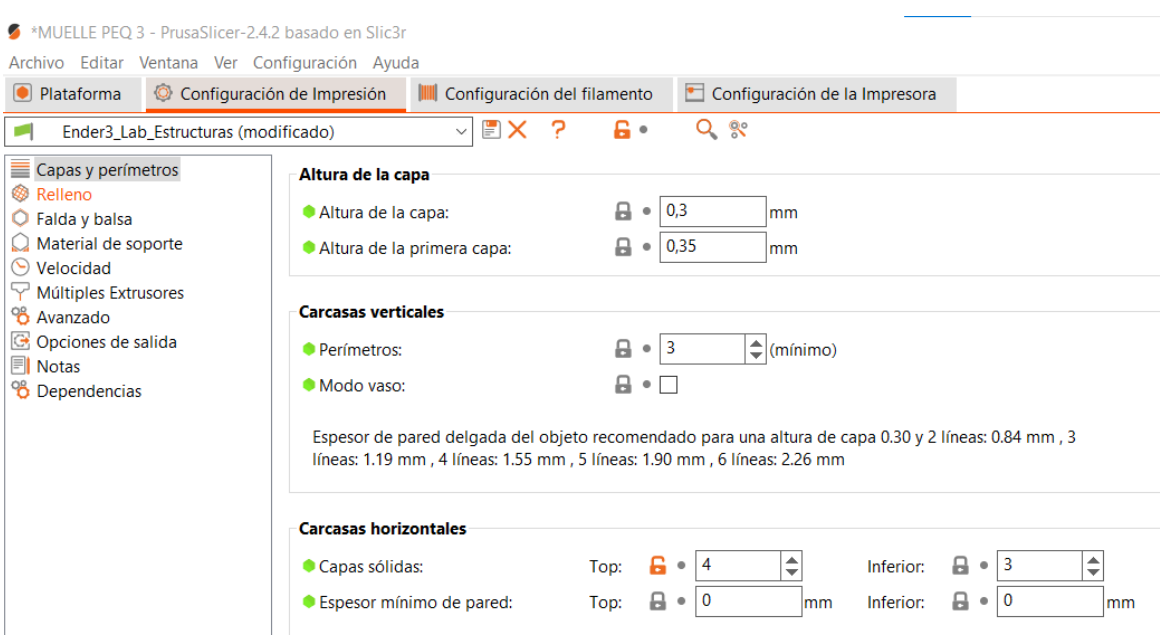

*Img 153: Parámetros de capas y perímetros 1*

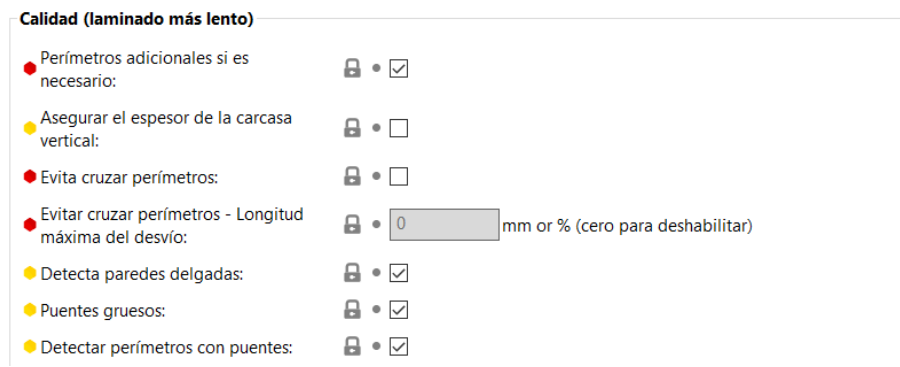

*Img 154: Parámetros de capas y perímetros 2*

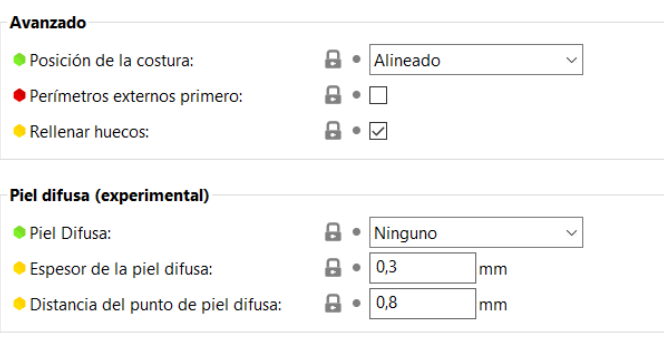

*Img 155: Parámetros de capas y perímetros 3*

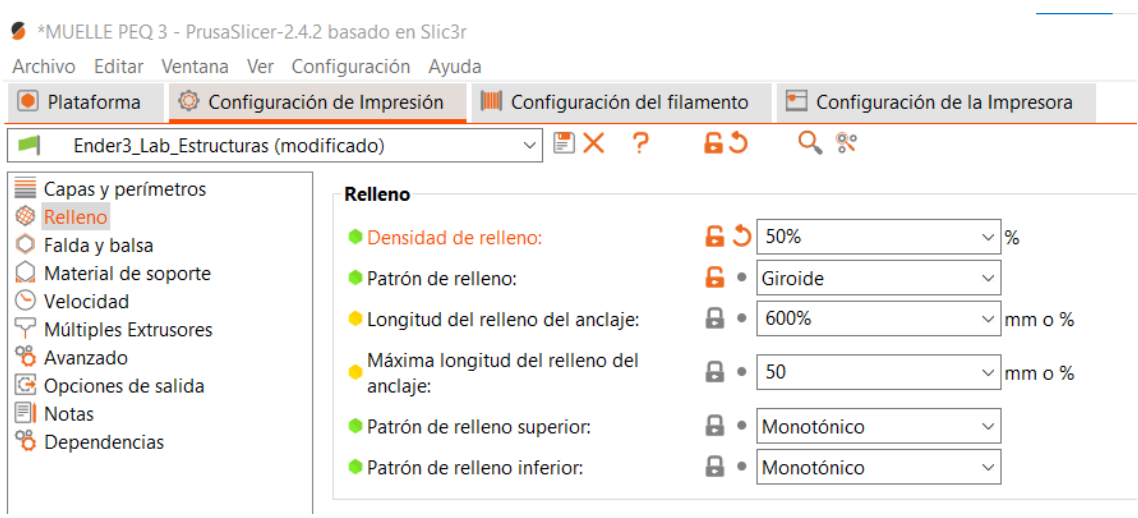

*Img 156: Parámetros del relleno*

#### MUELLE PEO 3 - PrusaSlicer-2.4.2 basado en Slic3r

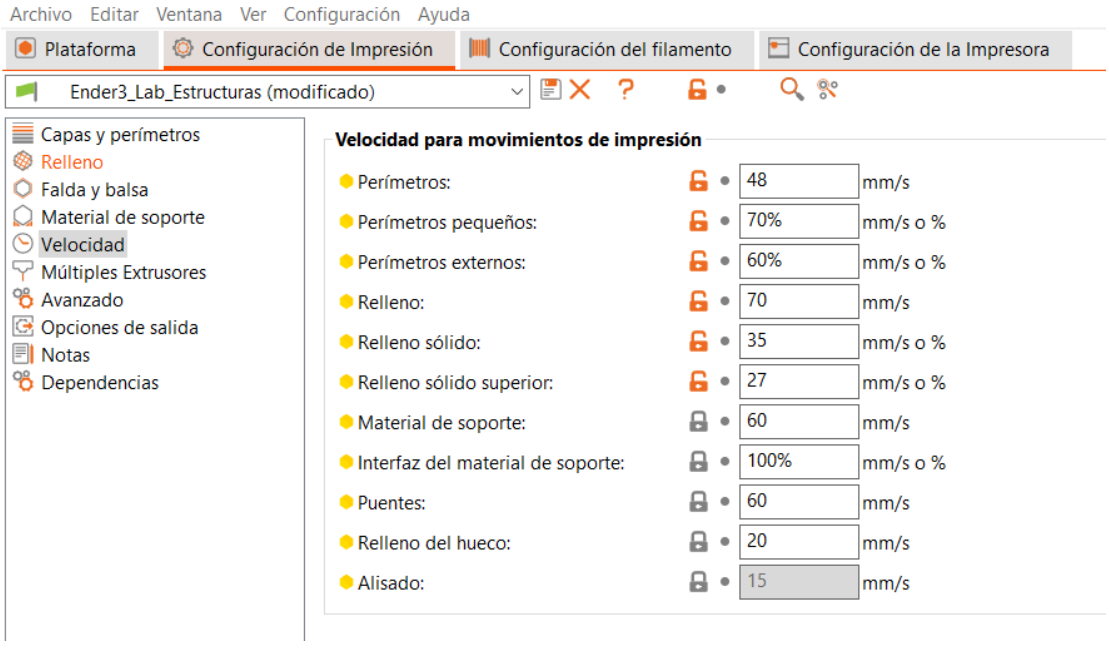

*Img 157: Parámetros de velocidad de impresión*

#### • CONFIGURACIÓN DEL FILAMENTO

Este apartado depende mucho del material utilizado, en este caso ha sido utilizado PLA. La configuración decidida está retratada en la imagen 158. El enfriamiento es un punto muy importante de la impresión (imagen 159). Debe ser controlado para asegurar que es homogéneo y no surgen irregularidades en la pieza por contracciones desiguales. Por esto la impresora cuenta con un ventilador de capa programable que enfría el filamento a la salida del hotend. Se puede introducir el precio del filamento utilizado, así el propio programa calcula el coste del material consumido en la impresión.

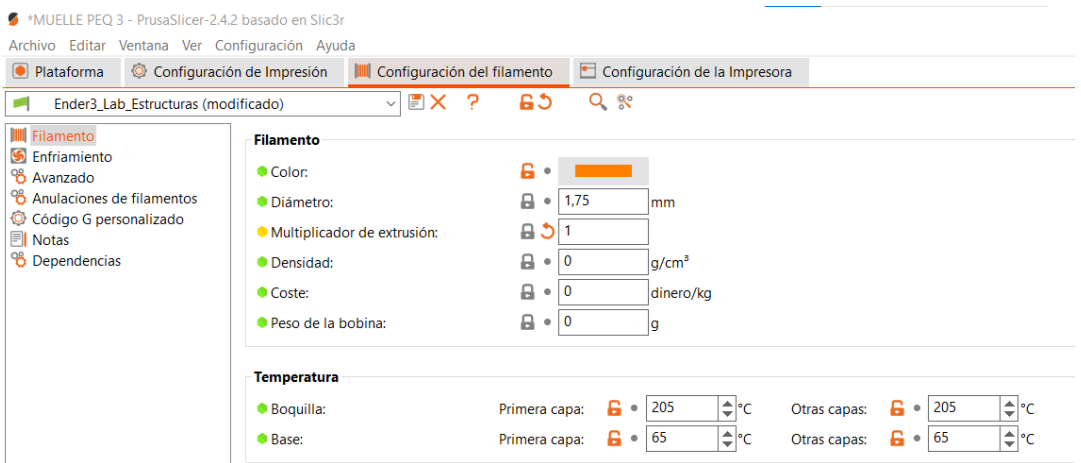

*Img 158: Parámetros del filamento*

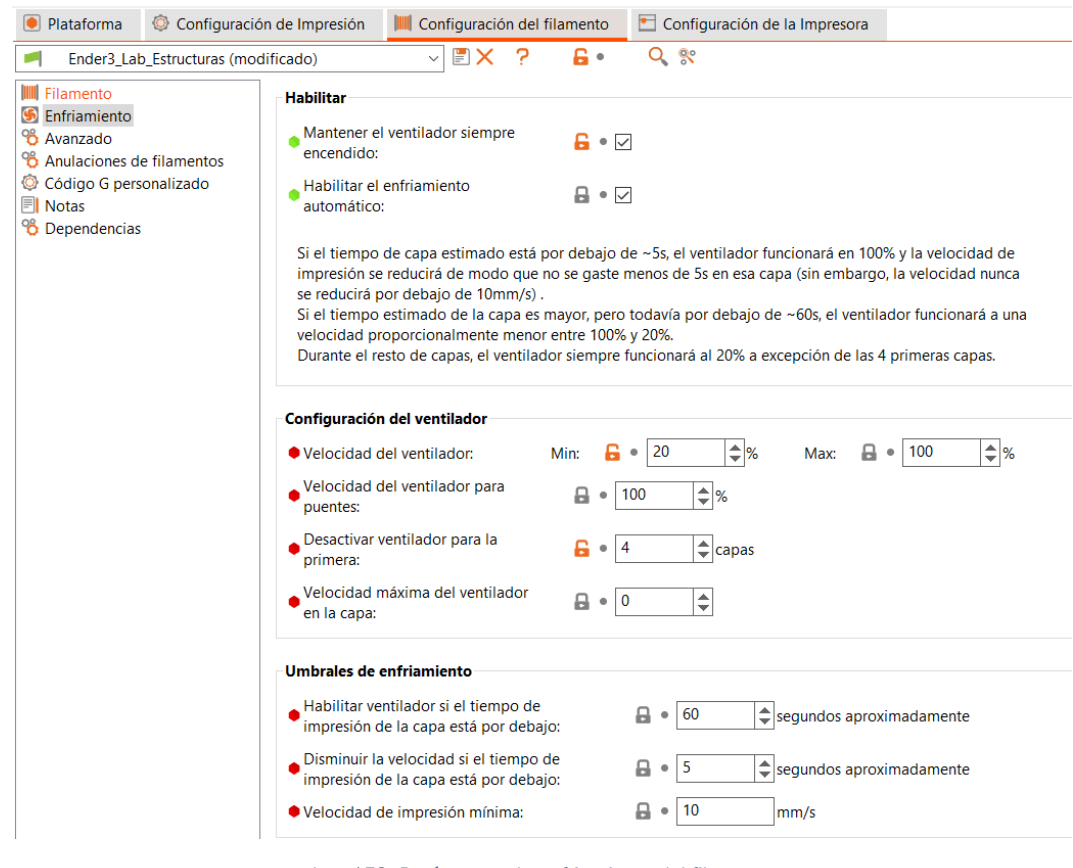

*Img 159: Parámetros de enfriamiento del filamento*

#### • CONFIGURACIÓN DE LA IMPRESORA

Cada impresora tiene unas dimensiones diferentes, por lo que el laminador debe tener esos datos introducidos para poder avisar en caso de que haya incongruencias. Quedan recogidos en el apartado "General" de esta sección como muestra la imagen 160. La imagen 161 representa más parámetros generales, pero avanzados. Un aspecto muy importante es la velocidad de retroceso de la impresora. De este parámetro depende que se generen los conocidos hilos de material sueltos entre los saltos en la misma capa.

La impresora puede tener varios extrusores, por lo que esa información también debe configurarse, como se ve en la imagen 162. Dependiendo de la máquina habrá ciertos límites que la impresora no es capaz de sobrepasar, sobre todo en cuanto a las velocidades y aceleraciones, representadas en la imagen 163.

Dependiendo de las características del laminado en ocasiones es necesario cambiar directamente el código. A veces es buena opción tener acceso directo a esta transcripción (imagen 164).

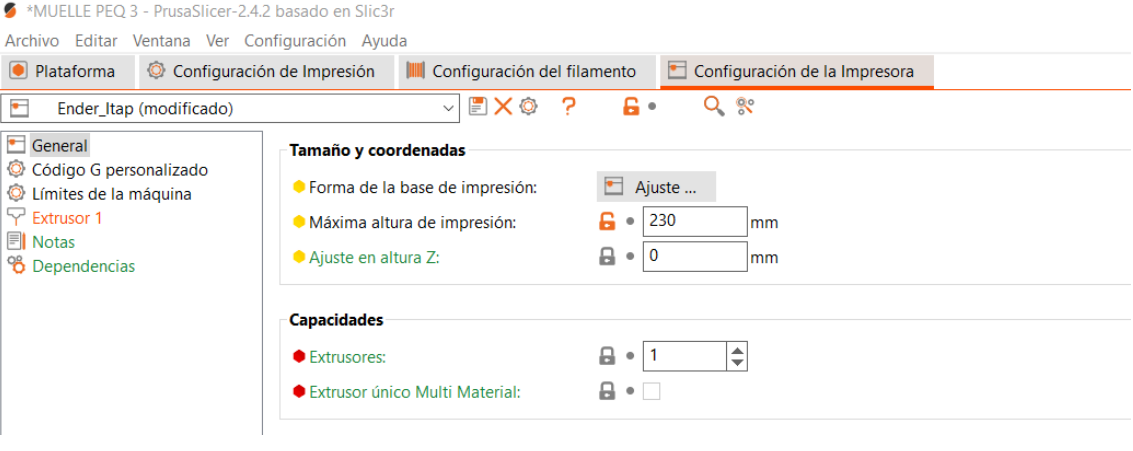

*Img 160: Configuración de la impresora 1*

#### Subida al host de impresión

Nota: Todos los parámetros de este grupo se han desplazado a la configuración de Impresora física (consulte el registro de cambios).

Se crea un nuevo perfil de impresora física haciendo clic en el icono de "engranaje" a la derecha del cuadro combinado de perfiles de impresora, seleccionando el elemento "Agregar impresora física" en el cuadro combinado de impresora. El editor de perfil de Impresora física también se abre al hacer clic en el icono "engranaje" en la pestaña Configuración de impresora. Los perfiles de la impresora física se almacenan en el directorio PrusaSlicer/physical\_printer.

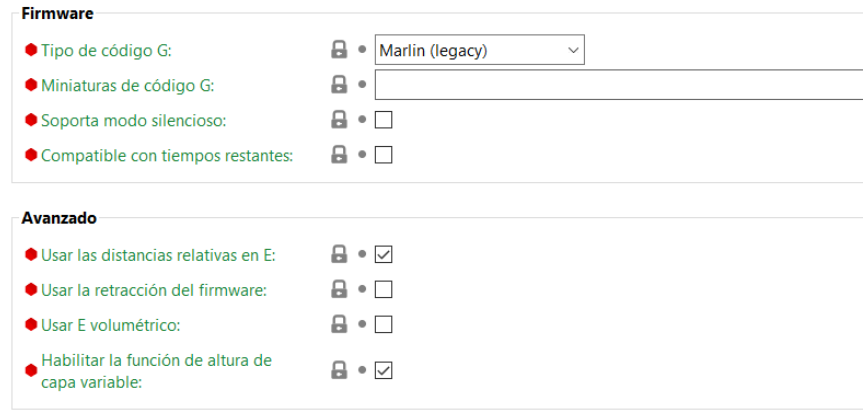

*Img 161: Configuración general de la impresora 2*

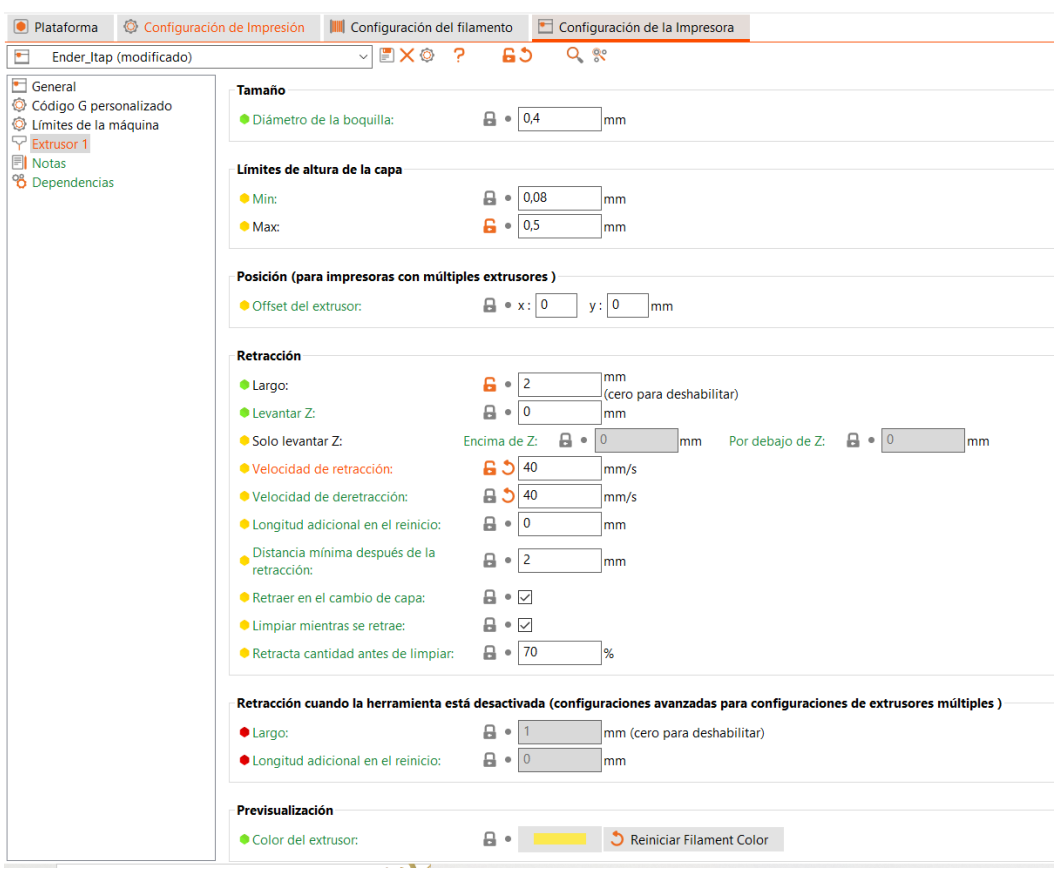

*Img 162: Configuración del extrusor*

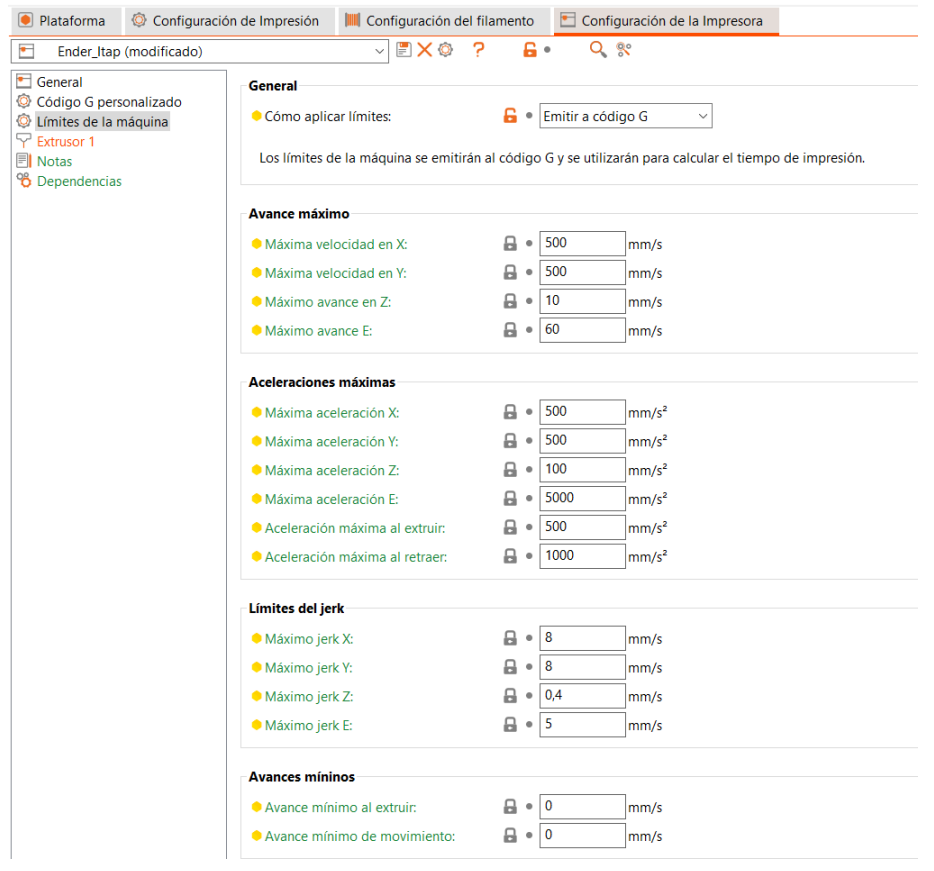

*Img 163: Configuración de los límites físicos de la impresora*

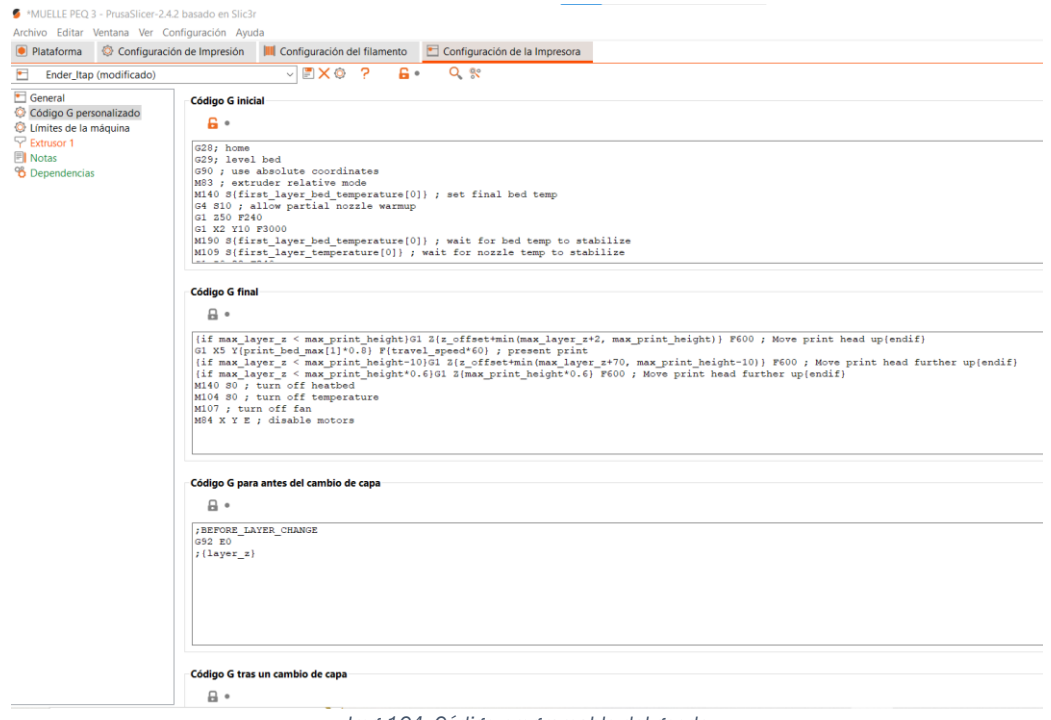

*Img 164: Código programable del gcode*

• INTERFAZ

En el taller se trabaja a través de un sistema de impresión en línea llamado *Octoprint.*  Los documentos gcode se suben a la plataforma y desde aquí se pueden editar ciertas las opciones de la impresora: temperatura de la herramienta y de la cama, posición… Permite visualizar el porcentaje de impresión realizado y el pendiente, el tiempo total de impresión aproximado, la cantidad de filamento gastado, y además está conectado a una cámara colocada en la impresora y se puede ver en tiempo real como se está imprimiendo el documento. Esto último es muy útil para ver si ha habido algún fallo en la impresión y cancelarla antes de que se siga malgastando más material. Las imágenes 165, 166 y 167 muestran todos apartado recién comentados del *Octoprint.*

| Connection                                                                                                    | Temperature             | Control                                                                             | <b>GCode Viewer</b><br><b>Terminal</b> | Timelapse                                                          |   |
|----------------------------------------------------------------------------------------------------|-------------------------|-------------------------------------------------------------------------------------|----------------------------------------|--------------------------------------------------------------------|---|
| <b>O</b> State                                                                                                    | 300°C                   |                                                                                     |                                        |                                                                    |   |
| State: Operational                                                                                                    |                         |                                                                                     |                                        |                                                                    |   |
| File: MUELLE PEQ 3.gcode<br>Uploaded: 2022-09-20 12:53:44<br>Timelapse: -<br>Filament (Tool 0): 27.24m / 65.51cm <sup>3</sup><br>Approx. Total Print Time: 4 hours | 250°C<br>200°C<br>150°C |                                                                                     | $\Omega$<br>Ω                          |                                                                    |   |
| Print Time: -<br>Print Time Left: -<br>Printed: - / 19.4MB                                                                                                    | 100°C                   |                                                                                     |                                        |                                                                    |   |
|                                                                                                    |                         |                                                                                     |                                        |                                                                    |   |
| <b>A</b> Print<br><b>II</b> Pause<br>Cancel                                                                                                    | 50°C                    | $\blacksquare$ Actual T: 20.2°C<br>Actual Bed. 20.3 <sup>-C</sup>   Target Bed. off | Target T: off                          |                                                                    |   |
| $\equiv$ Files<br>c<br>عم                                                                                                    |                         | $-25$ min                                                                           | $-20$ min<br>$-15$ min                 | $-10$ min<br>$-5$ min                                              |   |
| Search                                                                                                    |                         | <b>Actual</b>                                                                       | <b>Target</b>                          | <b>Offset</b>                                                      |   |
| $\leftarrow$ Back<br>Currently in ELENA                                                                                                    | <b>Tool</b>             | $20.2^{\circ}$ C                                                                    | $^{\circ}$ C<br>$\ddot{}$<br>off       | $^{\circ}{\rm C}$<br>$\overline{0}$<br>$\mathcal{L}^{\prime}$<br>٠ | û |

*Img 165: Escritorio general de Octorpint*

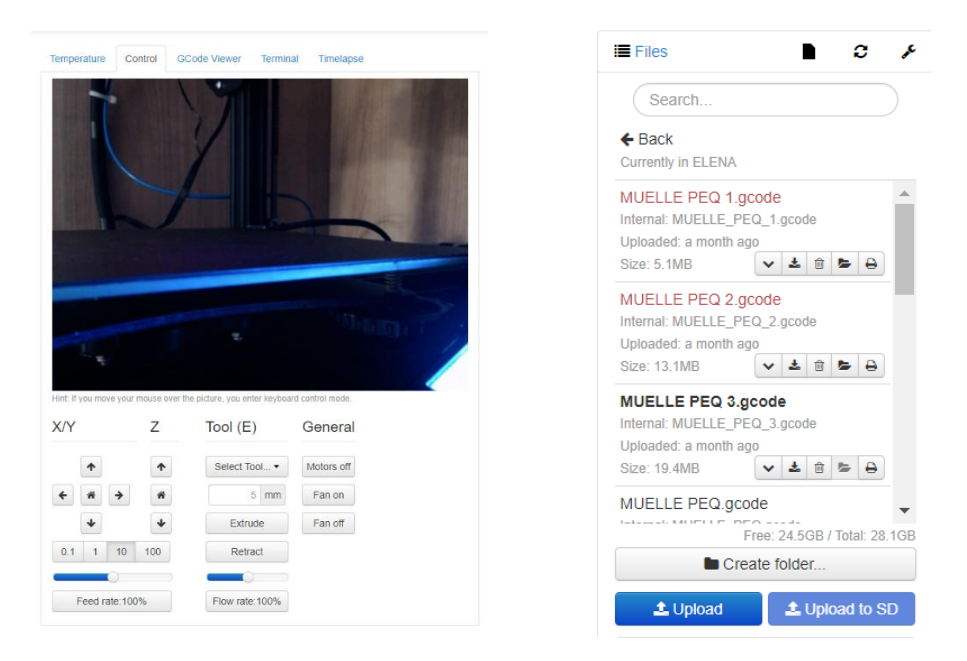

*Img 166: Cámara de control Img 167: Apartado de documentos subidos*

### 1.2.2. PIEZAS • SOPORTE DEL MUELLE HELICOIDAL

De esta pieza solo se necesitan dos unidades, pero por si acaso se imprimieron 3 prototipos finales. Hubo muchos prototipos temporales problemáticos por las holguras con las medidas de la superficie donde desliza el muelle. Según el laminador tardan 6 horas y 26 minutos en imprimirse, aunque siempre suele ser un poco más. Las imágenes 168 y 169 representan la previsualización 3D de la impresión. Las imágenes de la 170 a la 179 relatan el avance de la impresión de una de las piezas. En estas imágenes se aprecian distintos colores en las capas de relleno, esto es un código de colores propio del *PrusaSlicer* para diferenciar los tipos de perímetros y rellenos definidos en la leyenda de la imagen 180.

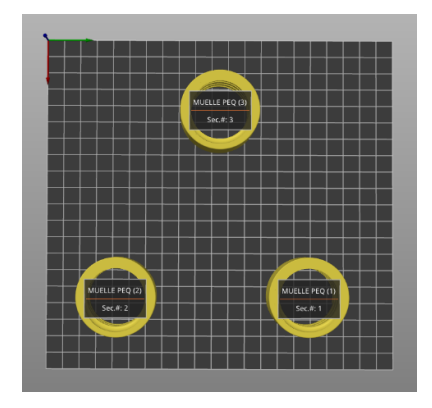

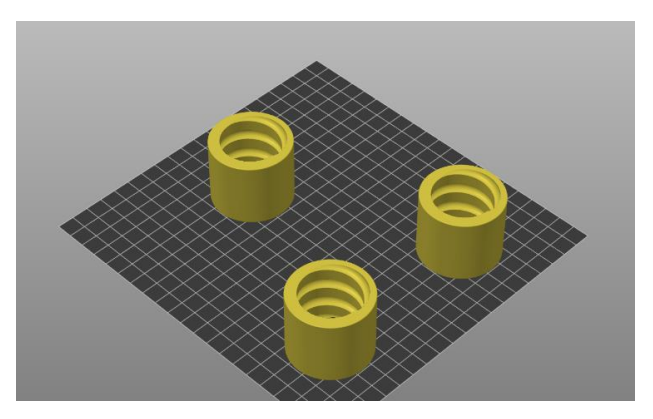

*Img 168: Disposición en la cama Img 169: Vista de la disposición*

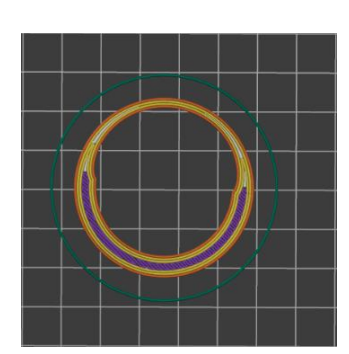

*Img 170: Paso 1 Img 171: Paso 2 Img 172: Paso 3*

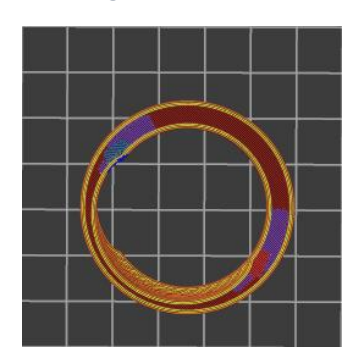

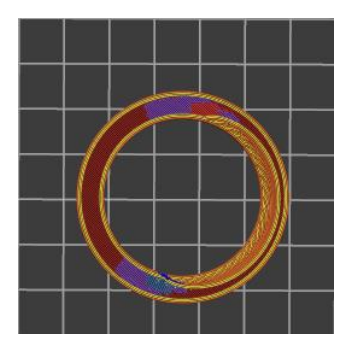

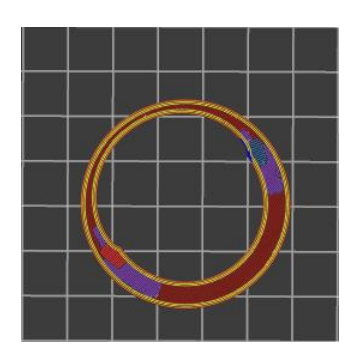

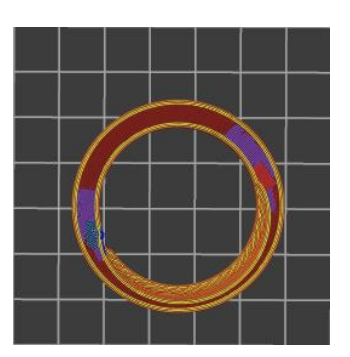

*Img 173: Paso 4 Img 174: Paso 5 Img 175: Paso 6*

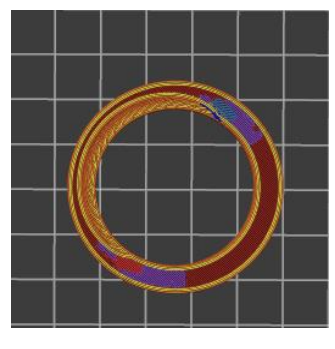

*Img 176: Paso 7 Img 177: Paso 8 Img 178: Paso 9*

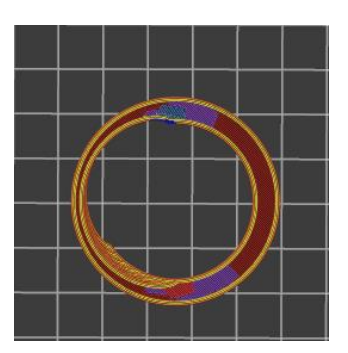

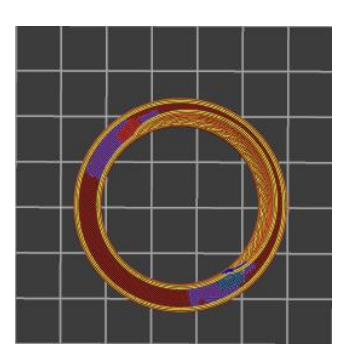

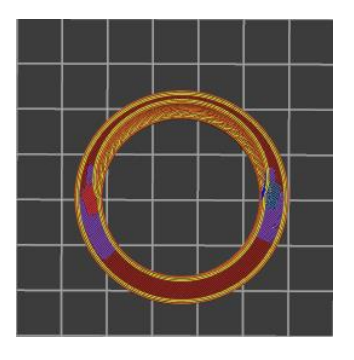

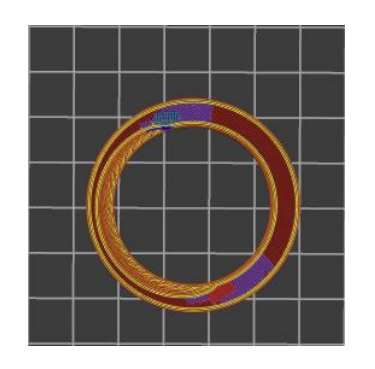

Tipo de función Tiempo Porcentaje Filamento usado Perímetro  $18,2\%$  3,41 m 0,00 g Perímetro de voladizos 35s  $0,4\%$  0,06 m 0,00 g 0,4% 0,06 m 0,00 g<br>39,1% 4,19 m 0,00 g<br>19,1% 1,69 m 0,00 g<br>4,5% 0,34 m 0,00 g Relleno interno  $54m$ Relleno de puente  $2,8\%$  0,28 m 0,00 g Relleno del hueco 0,1% 0,00 m 0,00 g  $0,1\%$  0,02 m 0,00 g<br>0,5% 0,01 m 0,00 g Falda/Balsa Personalizado Tiempos estimados de impresión: Primera capa: 2m Total: 2h19m

*Img 179: Paso 10 Img 180: Leyenda*

#### • SOPORTE DEL MUELLE ZIGZAG

Después de varios prototipos, descritos en el apartado 3.1.2, se llegó a la pieza final. De estas piezas se han necesitado 56 unidades, que han sido impresas en remesas de 12 unidades. Hubo problemas con la impresora, que se contemplan en un apartado propio más adelante. Para asegurar que en el caso de que hubiese algún contratiempo no se perdiese la remesa entera, fueron dispuestas en grupos de 3. Así si ocurría algo inesperado se puede cancelar la impresión, perdiendo solo las 3 piezas en proceso. Para evitar las zonas voladizas las piezas donde se introducirá el muelle, estas han sido impresas al revés con la superficie superior en la cama. En la imagen 181 se muestra la previsualización de la disposición sobre la cama de los bloques de 3 piezas. Las imágenes de la 182 a la 190 relatan la evolución de la impresión de una remesa. El *PrusaSlicer* tiene un código de colores para los tipos de capas y rellenos de la impresión utilizado en las imágenes anteriores, como muestra la imagen 191.

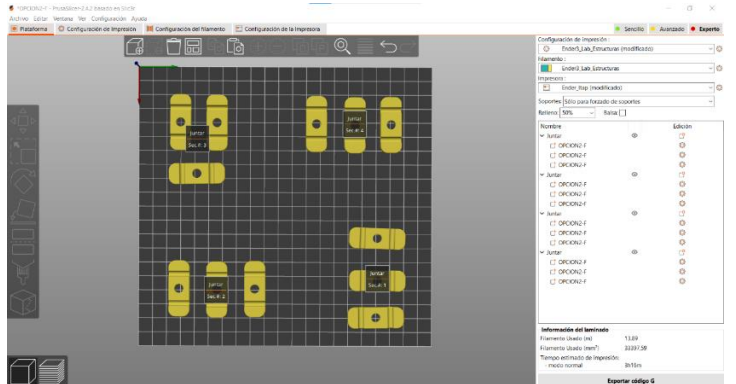

*Img 181: Disposición en la cama de la impresora 3D*

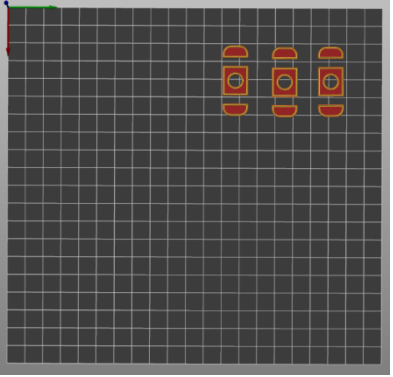

*Img 182: Paso 1 Img 183: Paso 2*

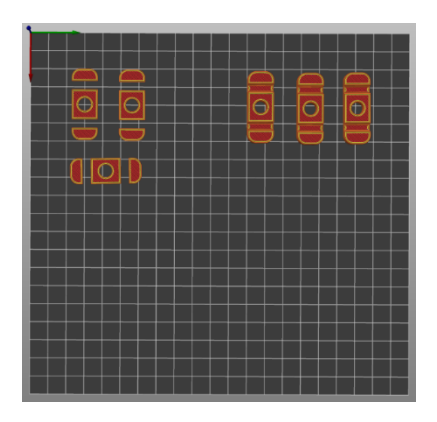

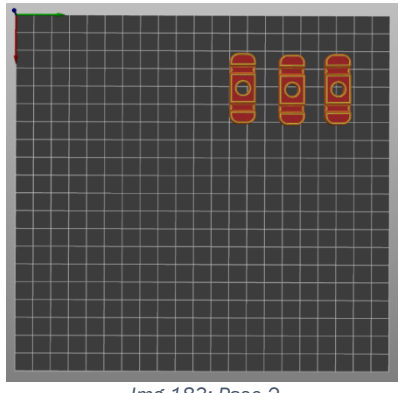

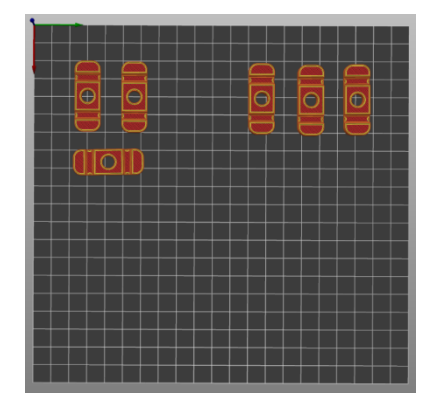

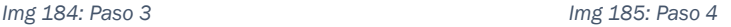

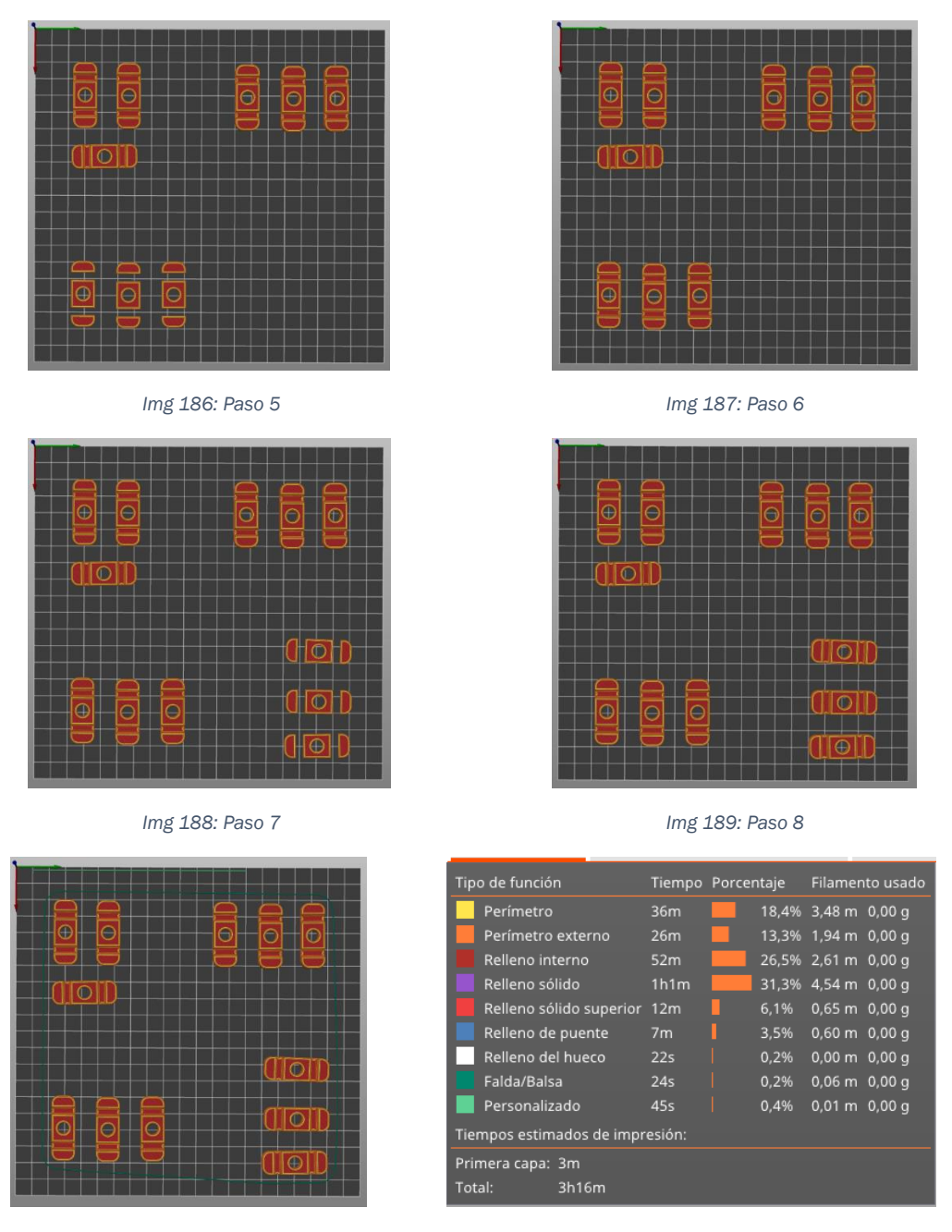

**Img 190: Estado final image of the interval image of the Img 191: Leyenda** 

### 1.2.3. PROBLEMAS

En esta etapa del proyecto ha habido numerosos problemas, que serán explicados a continuación. Es habitual que los prototipos no salgan del todo bien a la primera, pero estos contratiempos suelen tener fácil solución.

#### • CRACKING

También llamado "delaminación". Este tipo de fallo supone la separación de las capas de impresión. Puede darse por fallos en la temperatura del filamento o por un enfriamiento demasiado rápido que no permite que las nuevas capas se adhieran a las anteriores. Imagen 192.

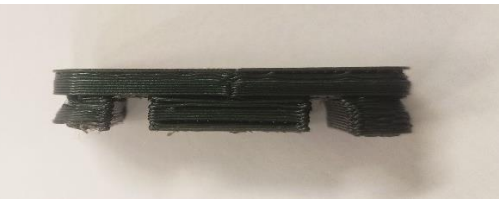

*Img 192: Fallo por cracking*

#### • COLOR

Las pruebas y prototipos previos a las versiones finales se imprimieron en PLA plateado, azul añil, turquesa y verde metalizado. Pero las piezas finales comenzaron a imprimirse en filamento naranja. Esta bobina ha dado numerosos problemas de inconsistencias en la impresión con saltos de pasos, rellenos insuficientes… Por eso la segunda tanda tuvo que imprimirse en el verde metalizado, que a pesar de que estéticamente no es igual de atractivo funcionaba correctamente. En el taller había más bobinas disponibles, así que al final se combinaron las piezas naranjas con otras de filamento azul turquesa creando el código de colores explicado en el apartado 4.5. Imágenes de la 193 a la 197.

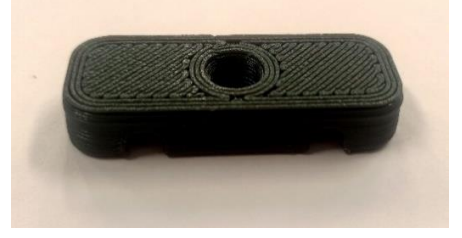

*Img 193: Filamento verde metalizado Img 194: Filamento plateado*

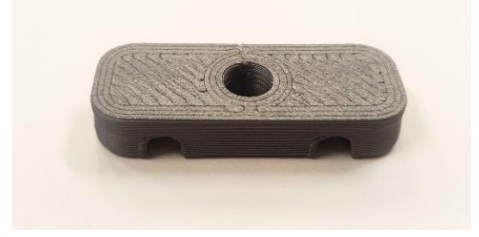

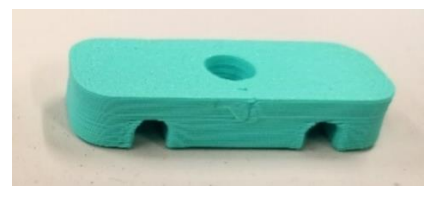

*Img 195: Filamento turquesa*

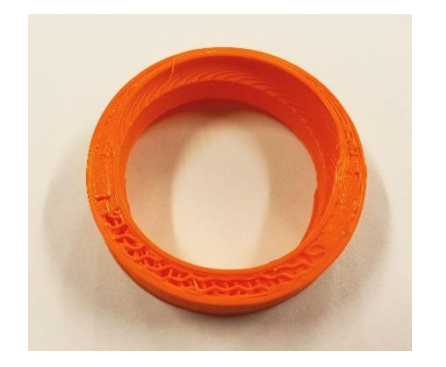

 *Img 196: Filamento naranja Img 197: Filamento añil*

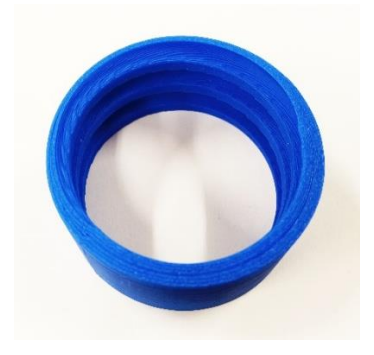

#### • SALTO DE PASO

Como se puede apreciar en la imagen 198, han sido numerosas las veces que la impresora se ha saltado capas durante la impresión. Esto pasa porque la impresora tiene una configuración de motores de lazos abiertos, que no le devuelven feedback posicional y ésta no es capaz de autodetectar si ha habido saltos de capa o mal posicionameinto de la capa impresa. Esto provoca que la resistencia de la pieza decrezca notablemente, incluso llegando a romprese, como pasó con la pieza de la imagen.

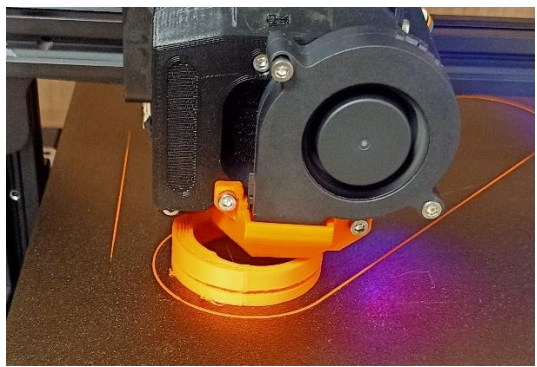

*Img 198: Salto de capa*

Otras veces el salto de capa no es tan apreciable. La impresora puede creer que ya ha impreso esa capa e imprimir en el aire la siguiente o continuar en el mismo punto, pero reduciendo la altura final de la pieza. En la imagen 199 se aprecia muy bien que la pieza de la derecha es más alta que la de la izquierda. Este fallo ha provocado que las piezas afectadas sean inutilizables. El orificio reservado para el muelle quedó más pequeño y al ser atornilladas al *dummy* tenían que ser forzadas y partían, como se ve en las imágenes 200 y 201.

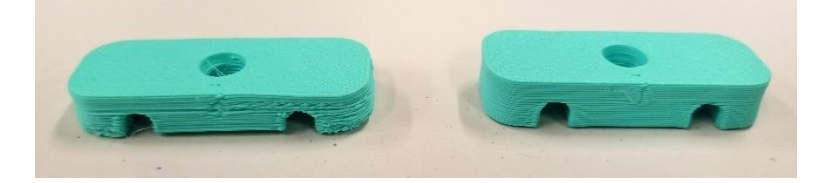

*Img 199: Fallo en altura*

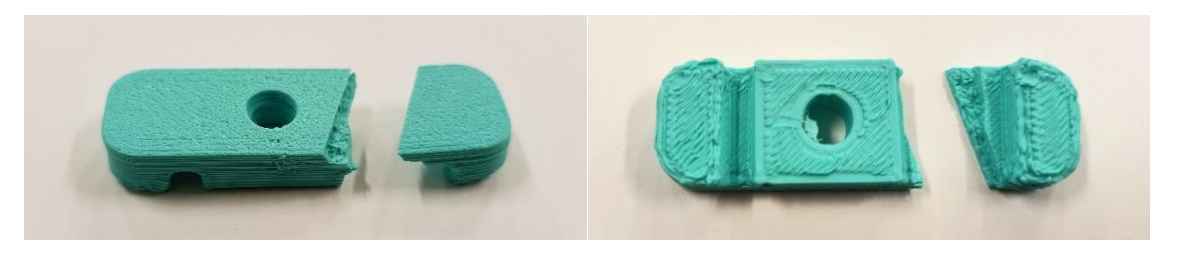

*Img* 200*: Rotura por fallo de altura Img* 201*: Rotura por fallo de altura 2*

También puede ser que el fallo de autoposicionamiento sea en los ejes x/y. En estos casos la impresión continua sin problemas de altura, pero desplazada hacia los laterales como en la imagen 202.

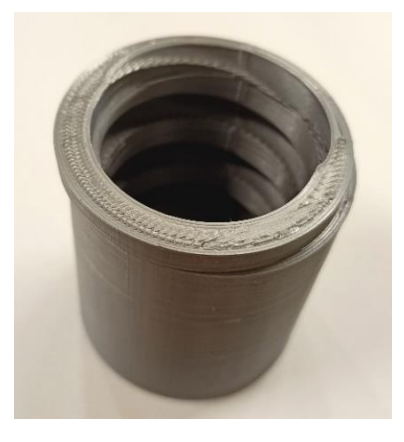

*Img 202: Salto de paso en horizontal*

### • MAL RELLENO

En la siguiente imagen se aprecia que la última capa impresa no tiene buena calidad. Esto probablemente se deba a un desajunte del engranaje del extrusor que arrastra el filamento hasta el hotend. Constructivamente en las capas exteriores no tiene influencia, pero provoca un acabado superficial muchas veces inaceptable (imagen 203). En las capas interiores de relleno sí que puede provocar inconsistencias en la resistencia de la pieza.

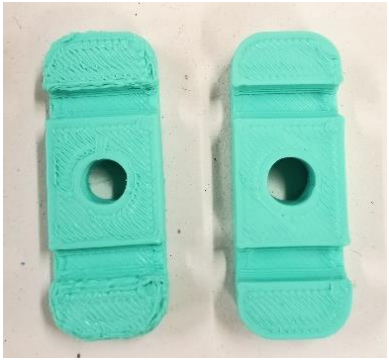

*Img 203: Diferencia de acabados*

### • VOLADIZOS

Las zonas voladizas de las impresiones 3D son bastante conflictivas. Se debe a que las nuevas capas van sobresaliendo poco a poco de la anterior (imagen 204), pero si no tienen una buena base o sobresalen demasiado acaban quedando hilos sueltos y derramándose las nuevas capas. Este ha sido el principal problema del retenedor del muelle helicoidal, que además se solapó con los saltos de capa. Las imágenes 205, 206 y 207 son ejemplos de estos fallos.

Un intento de solución puede ser lijarlo con alguna herramienta tipo Dremmel. Pero en éste material de najo punto de fusión el giro tan rápido de la herramienta puede provocar que el plástico se funda y no quede un buen acabado, como en las imágenes 208 y 209.
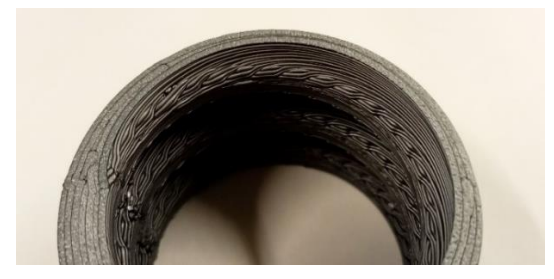

*Img 204: Detalle de voladizo*

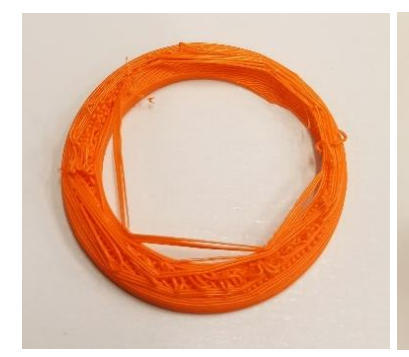

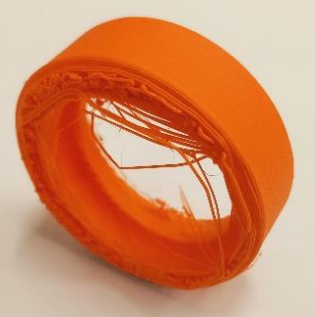

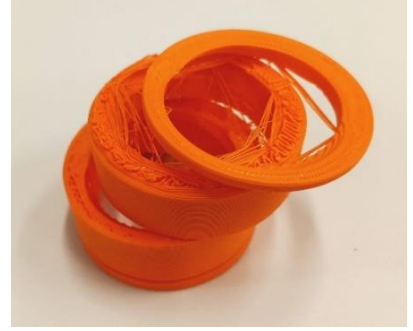

*Img 205: Fallo de voladizo Img 206: Fallo de relleno Img 207: Pieza con múltiples fallos*

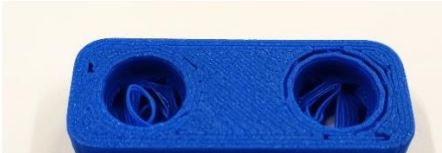

*Img 208: Fallo de voladizo en orificios avellanados Img 209: Intento de solución lijando*

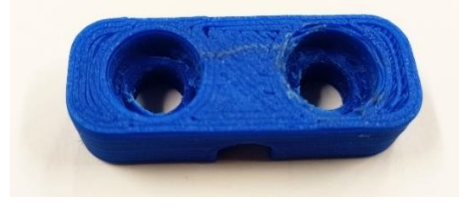

## • POLIGONALIZACIÓN

A la hora de guardar el primer prototipo curvo, este fue guardado en html. Al imprimirlo quedó poligonalizado, como en la imagen 210. Esto se debe a algunos parámetros sobre la cantidad de polígonos en los que el programa subdivide una superficie curva son más difíciles de comprobar en este formato. Después de varios intentos se llegó a la conclusión de que si se guardaban los documentos en 3mf no había ningún problema, y así se continuó el proyecto*.*

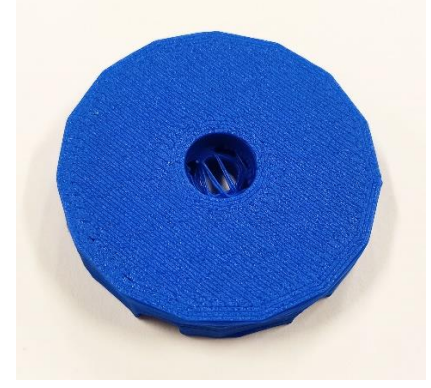

*Img 210: Fallo por poligonalización*

## 2. PLANOS

A continuación se integran los planos de todas piezas y conjuntos que forman parte de este proyecto.

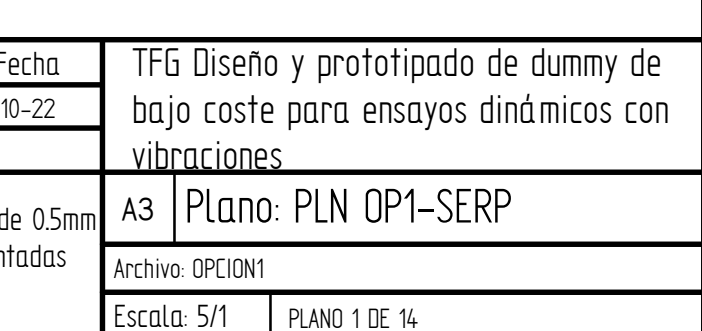

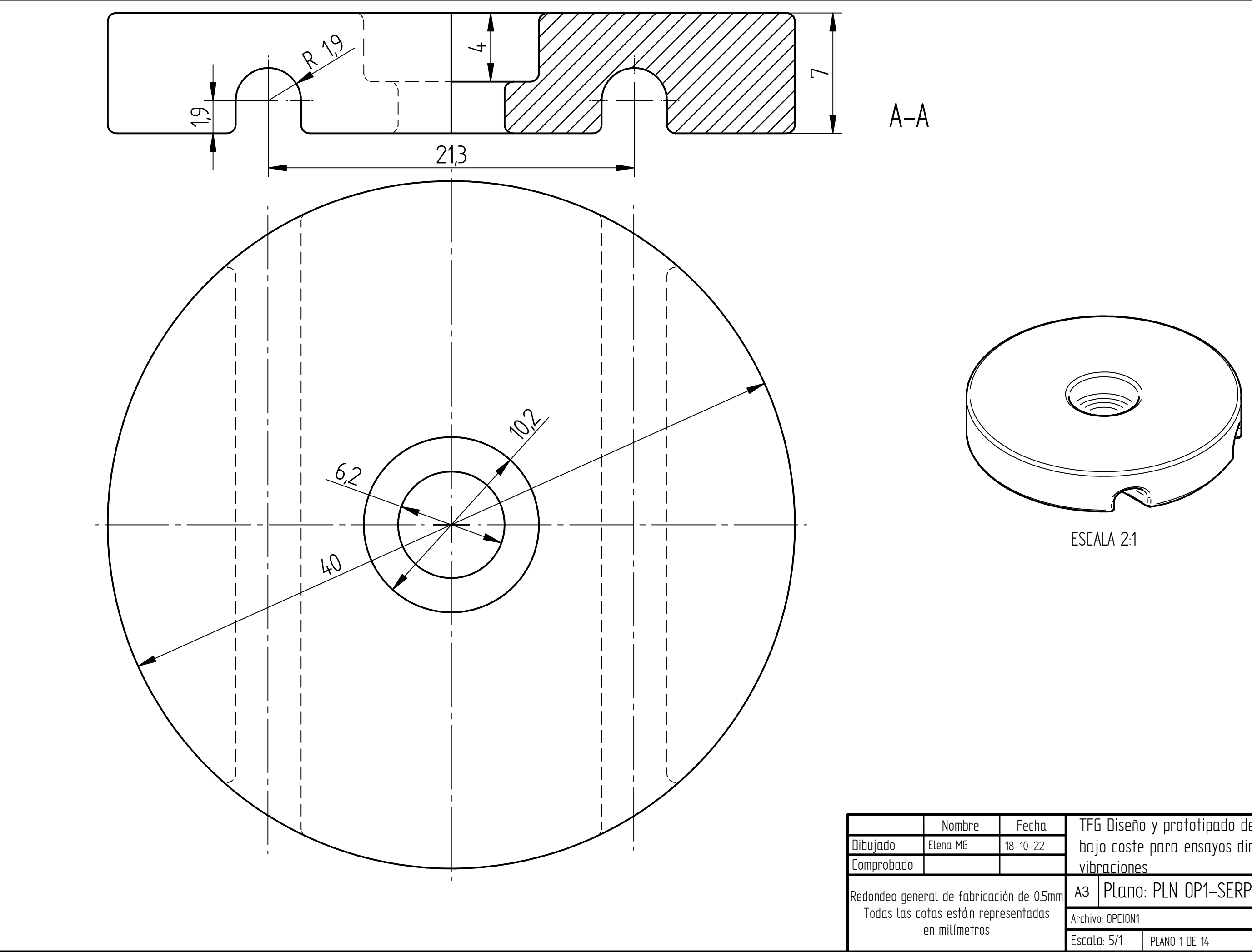

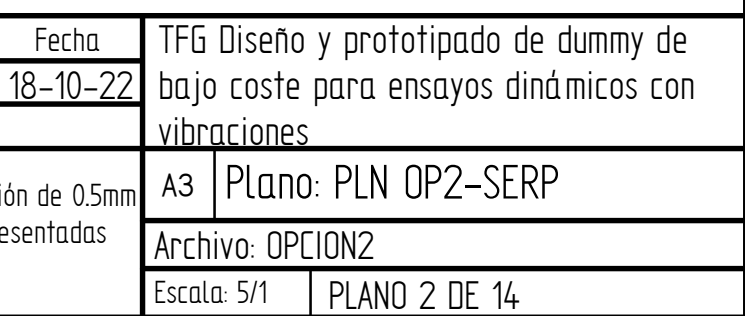

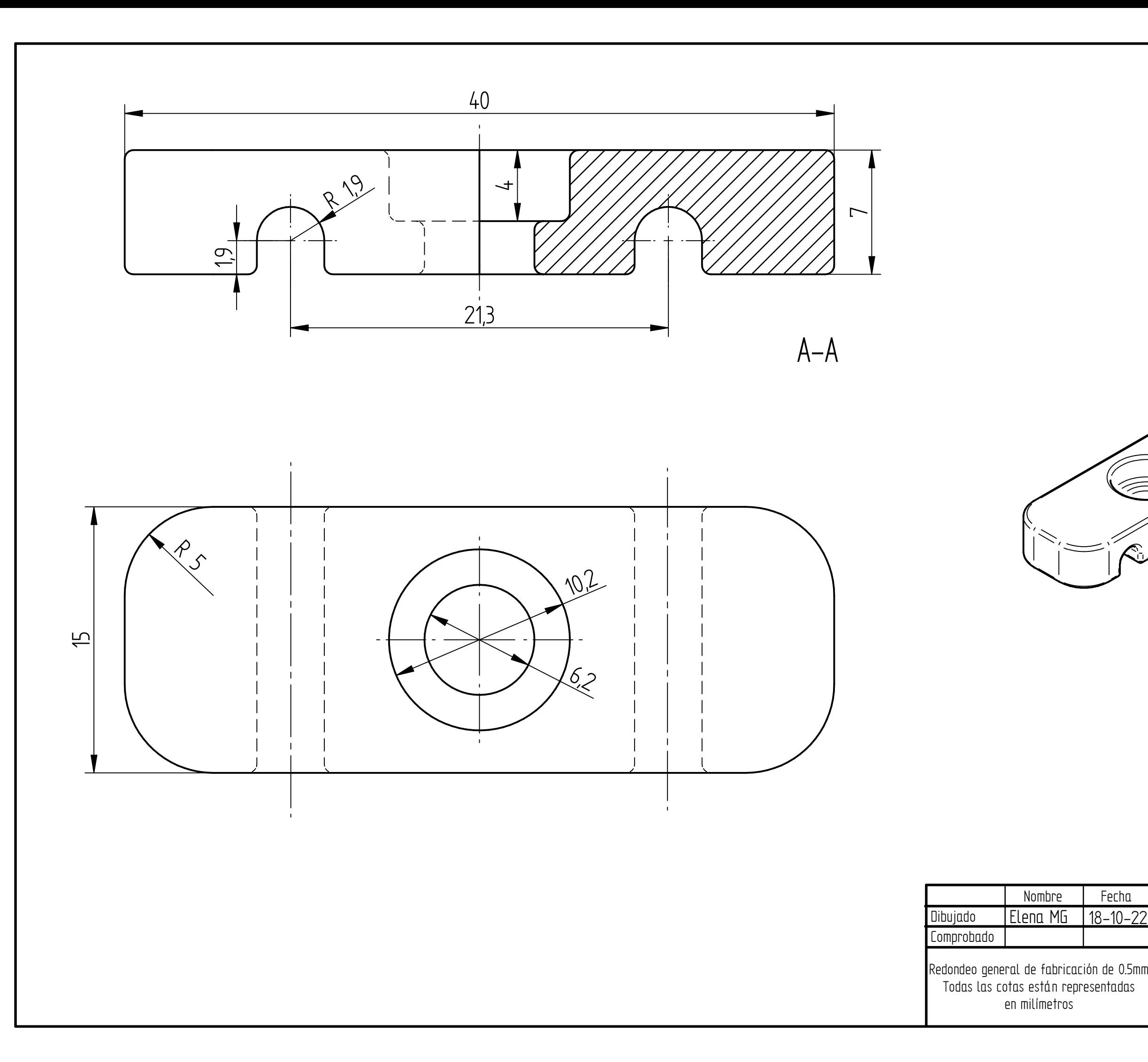

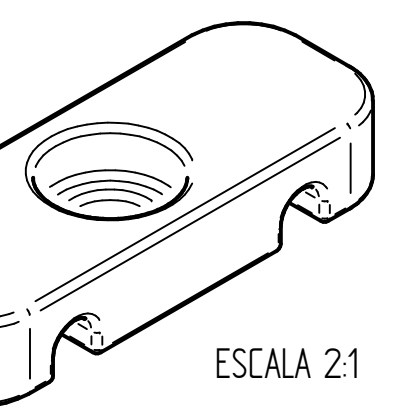

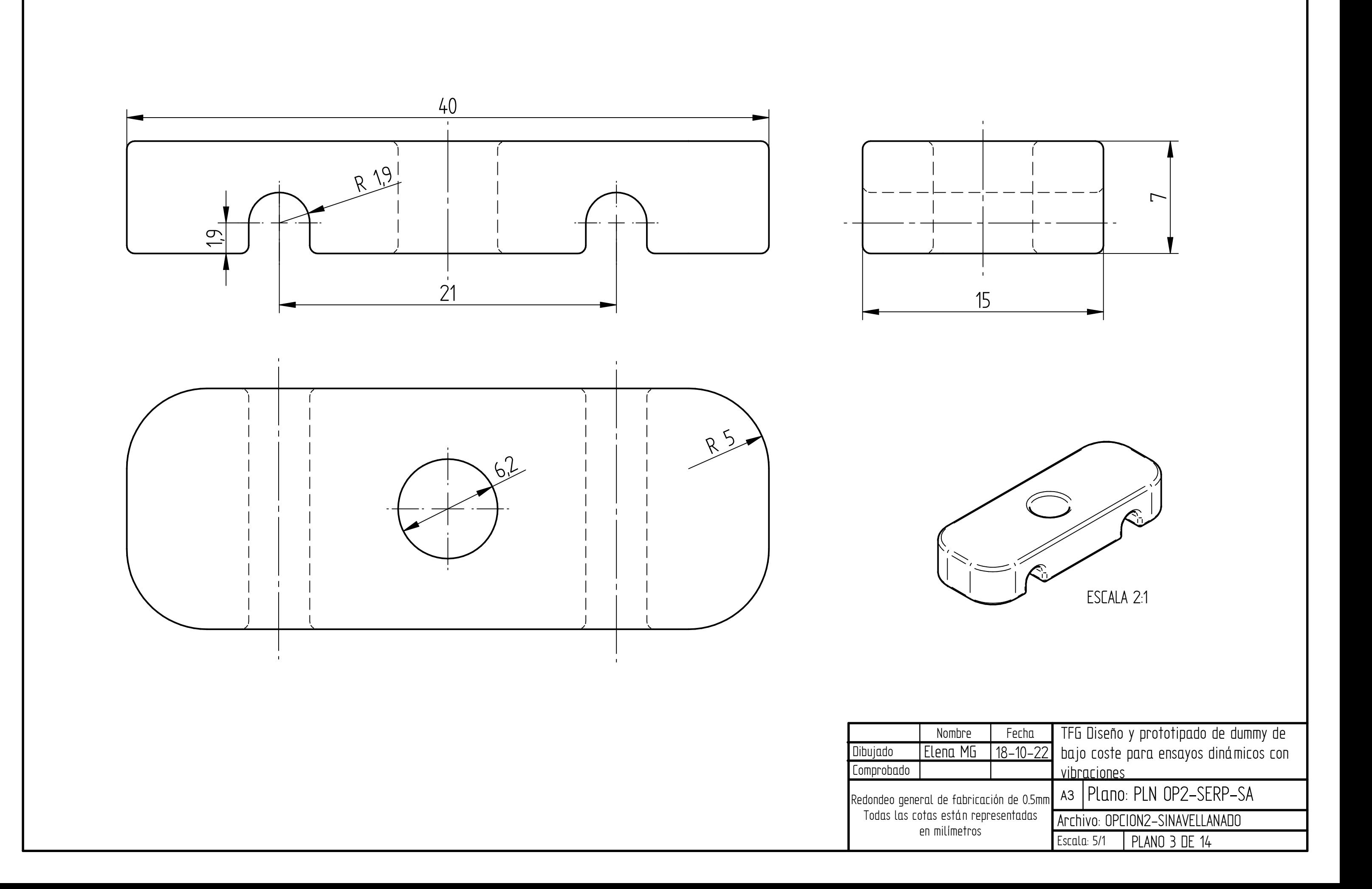

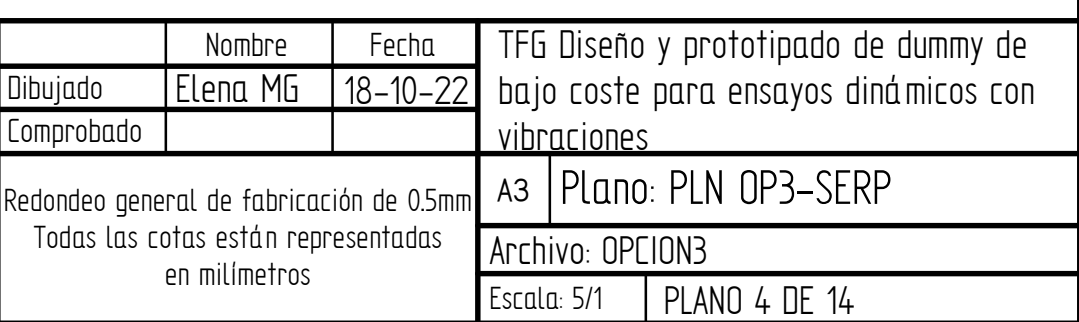

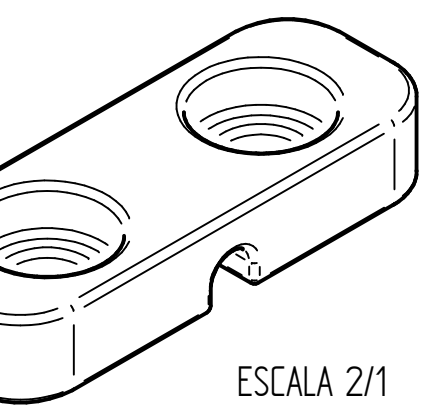

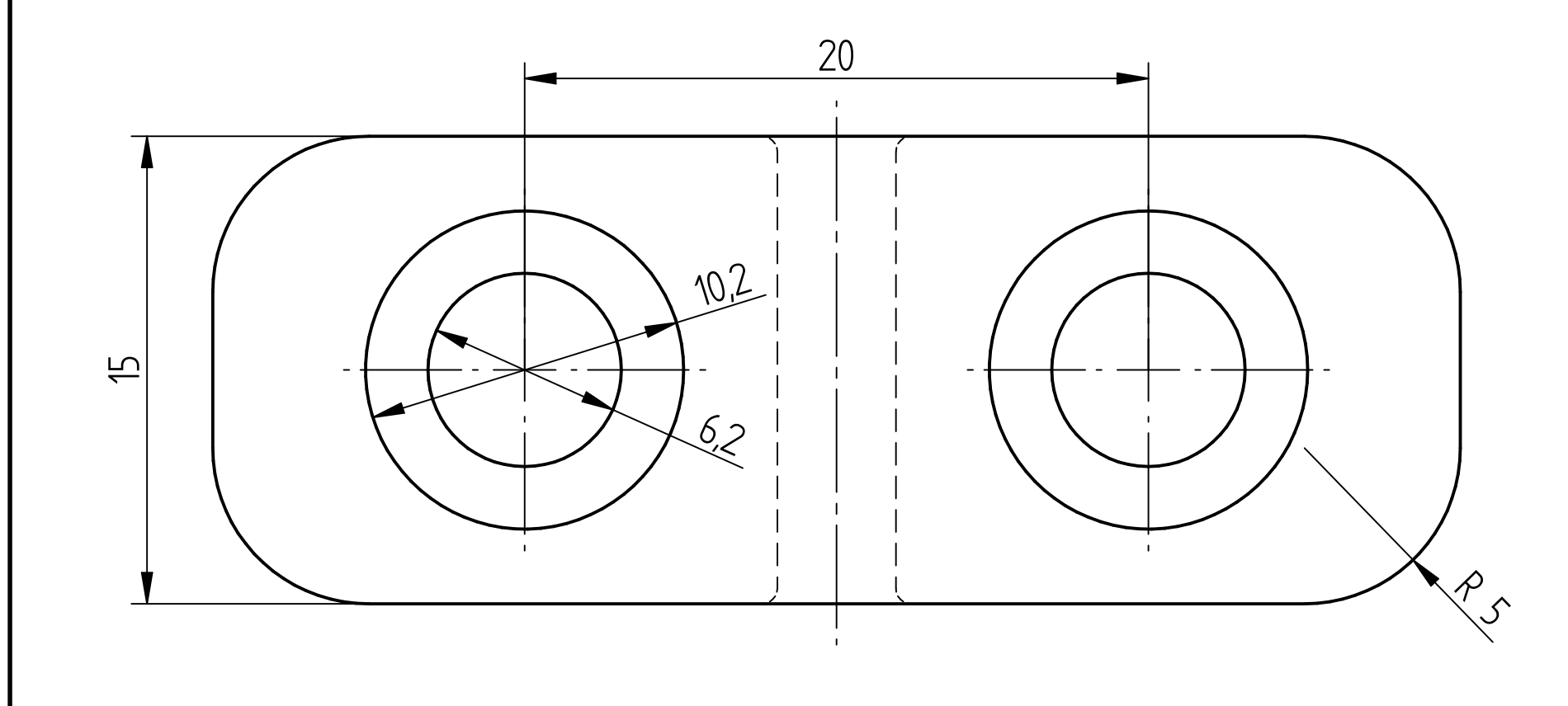

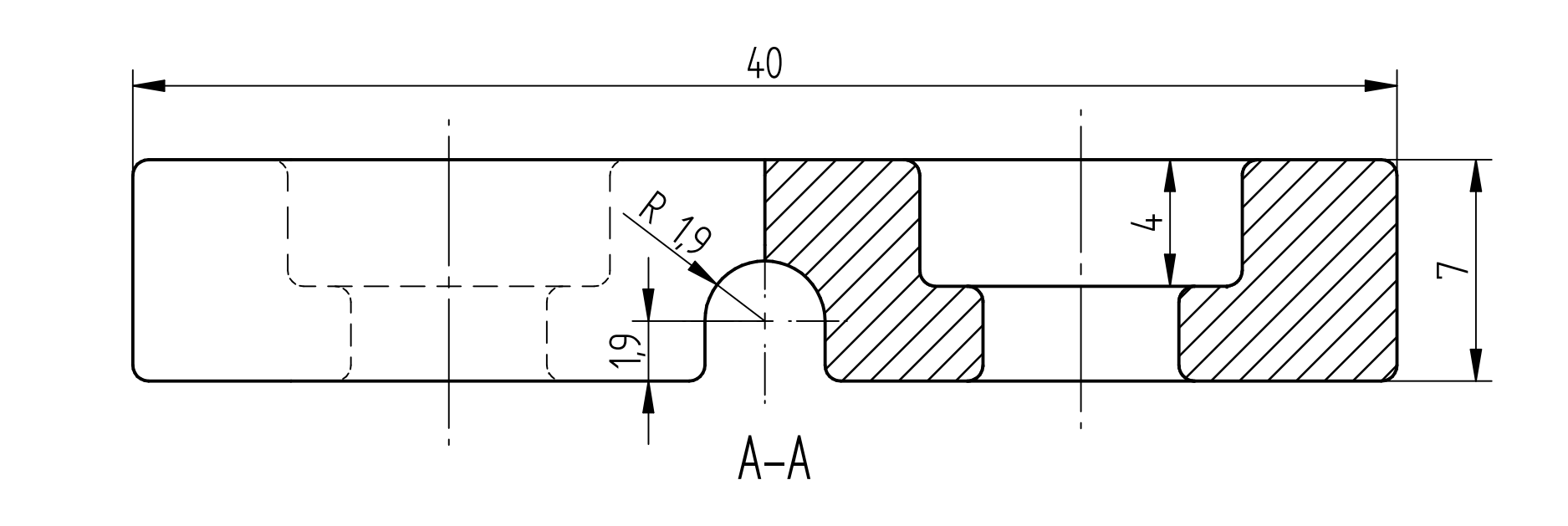

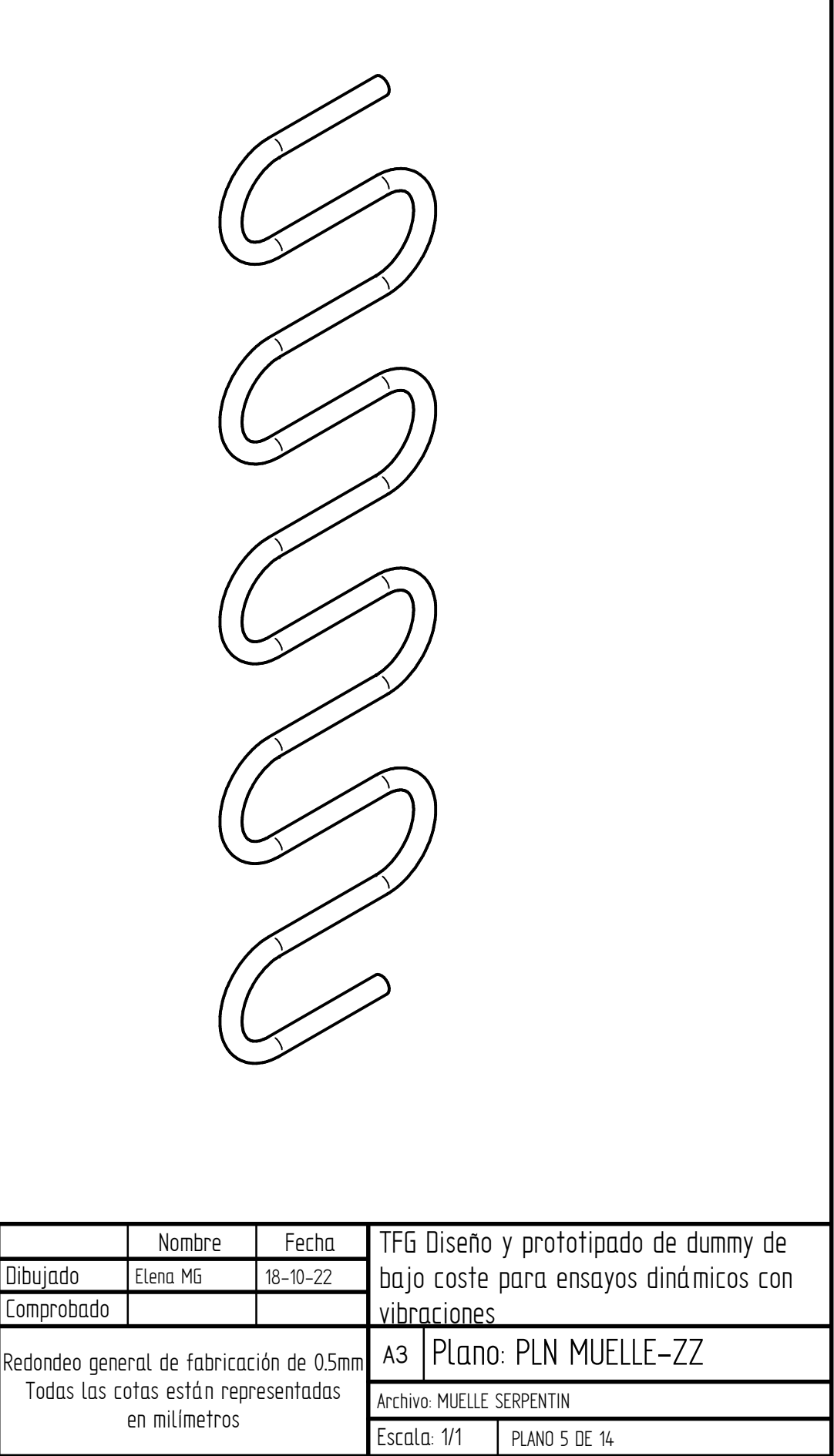

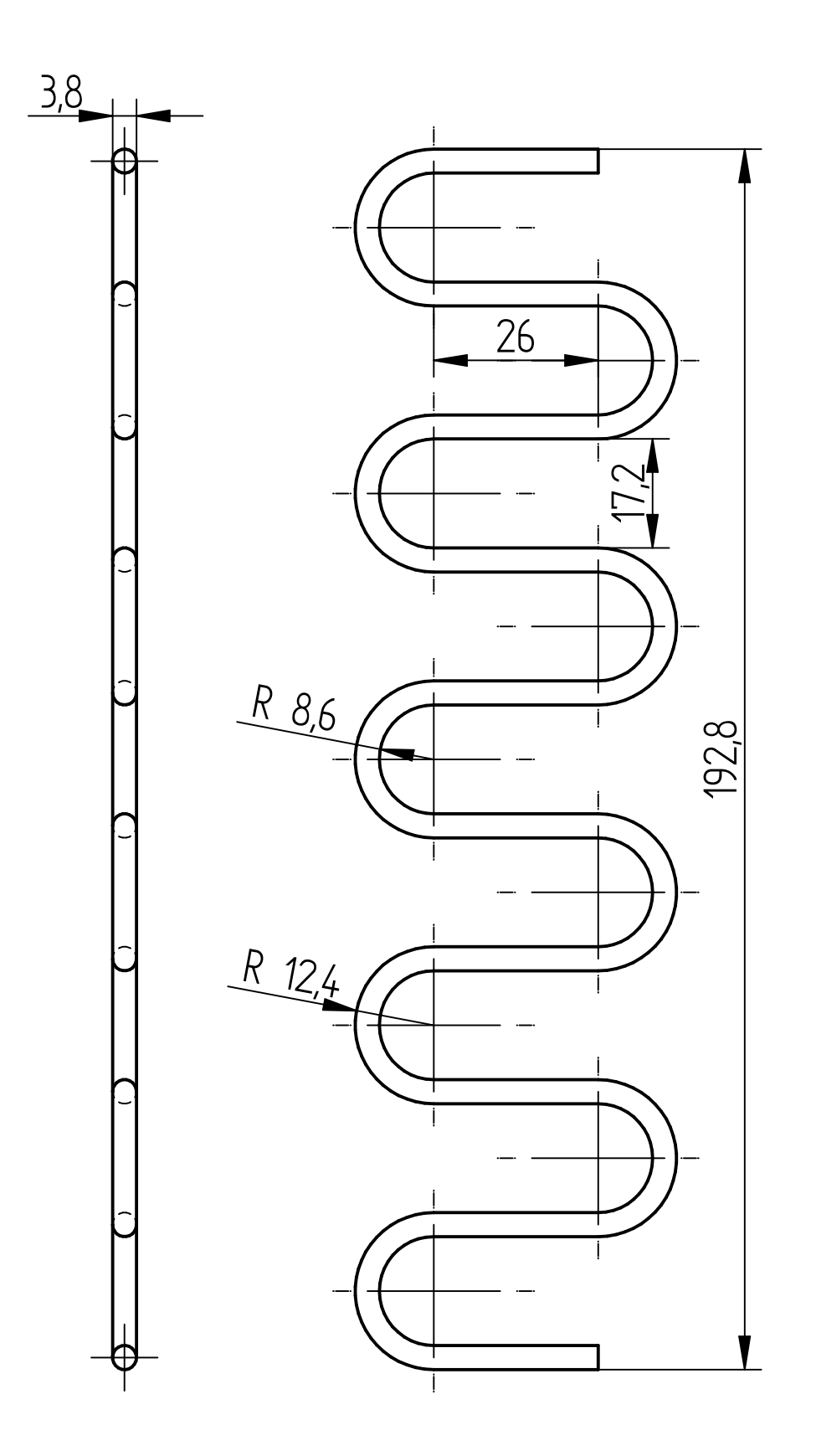

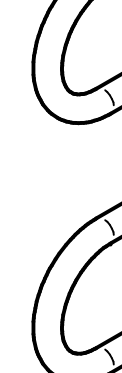

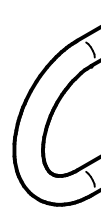

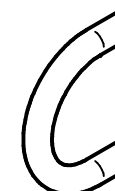

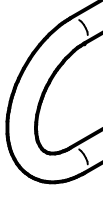

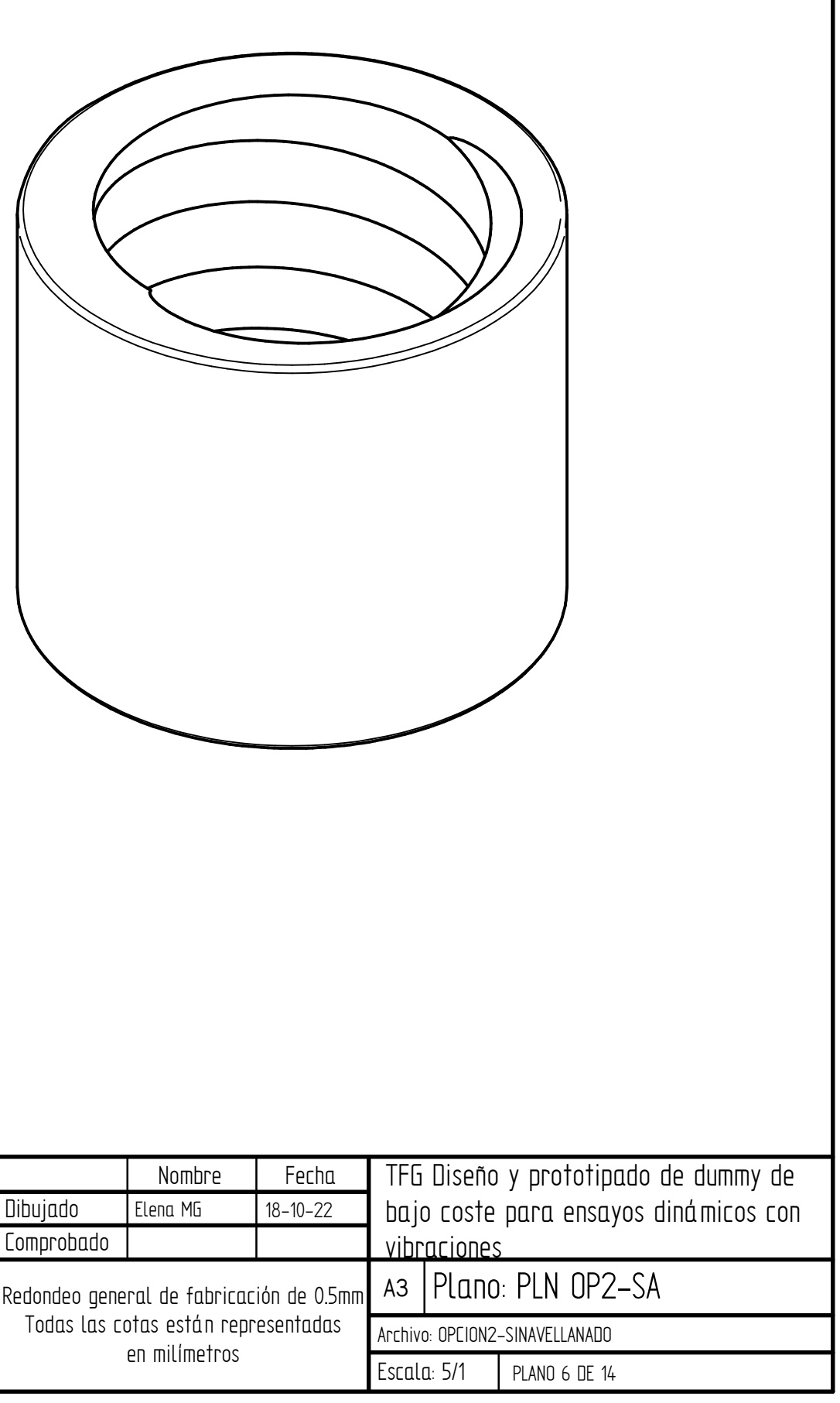

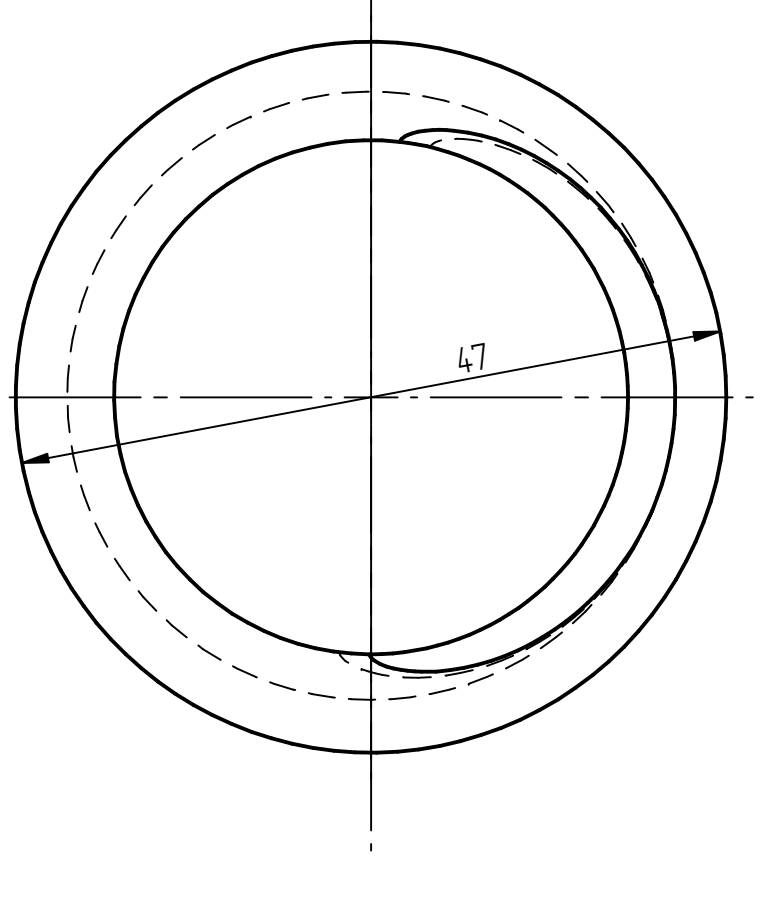

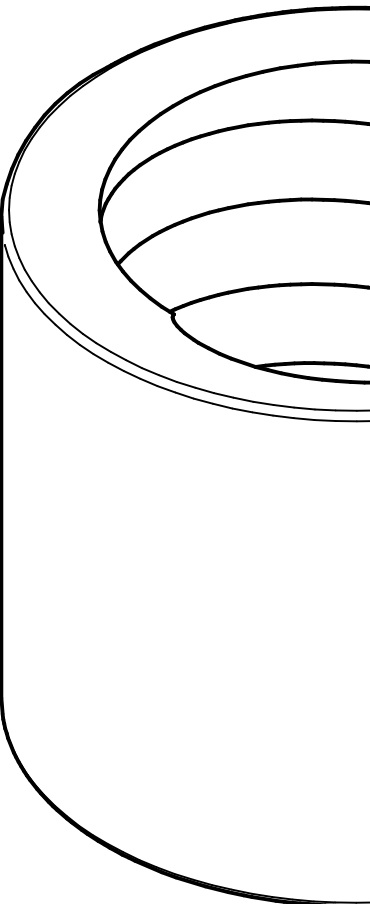

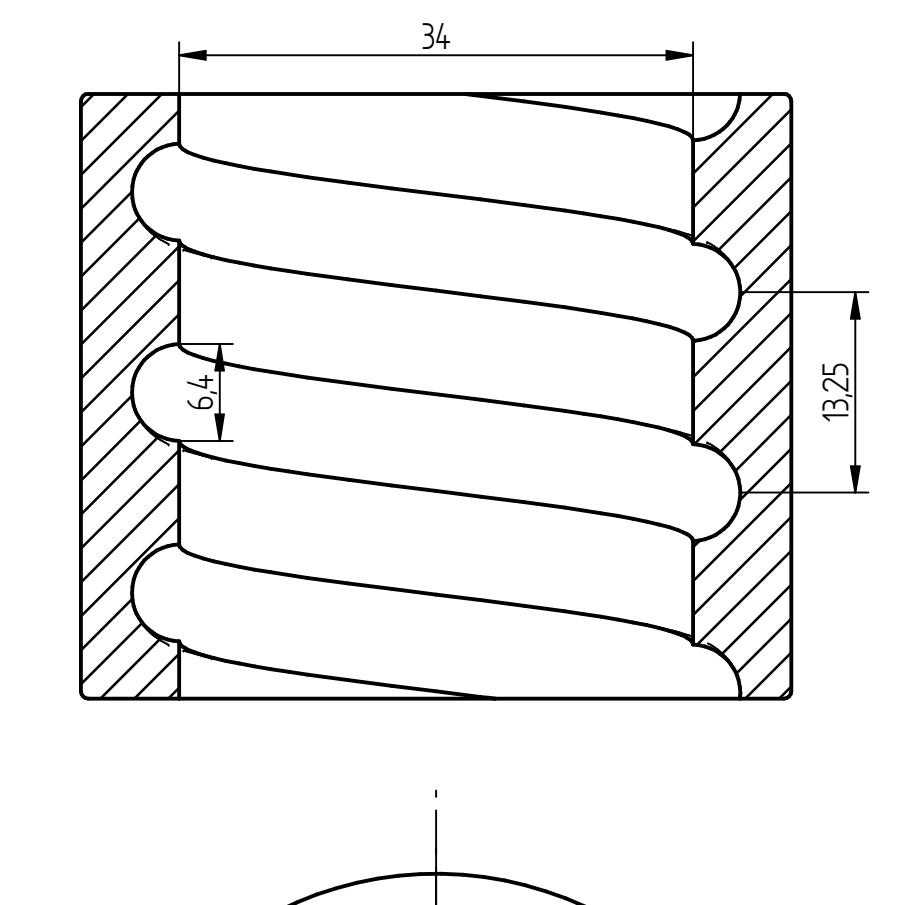

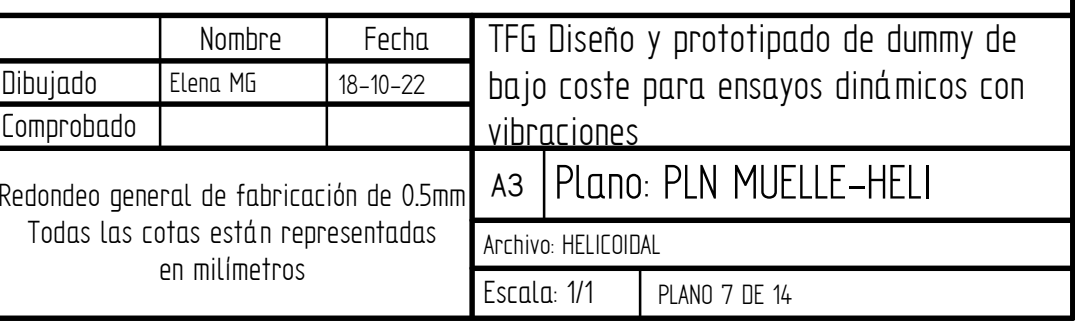

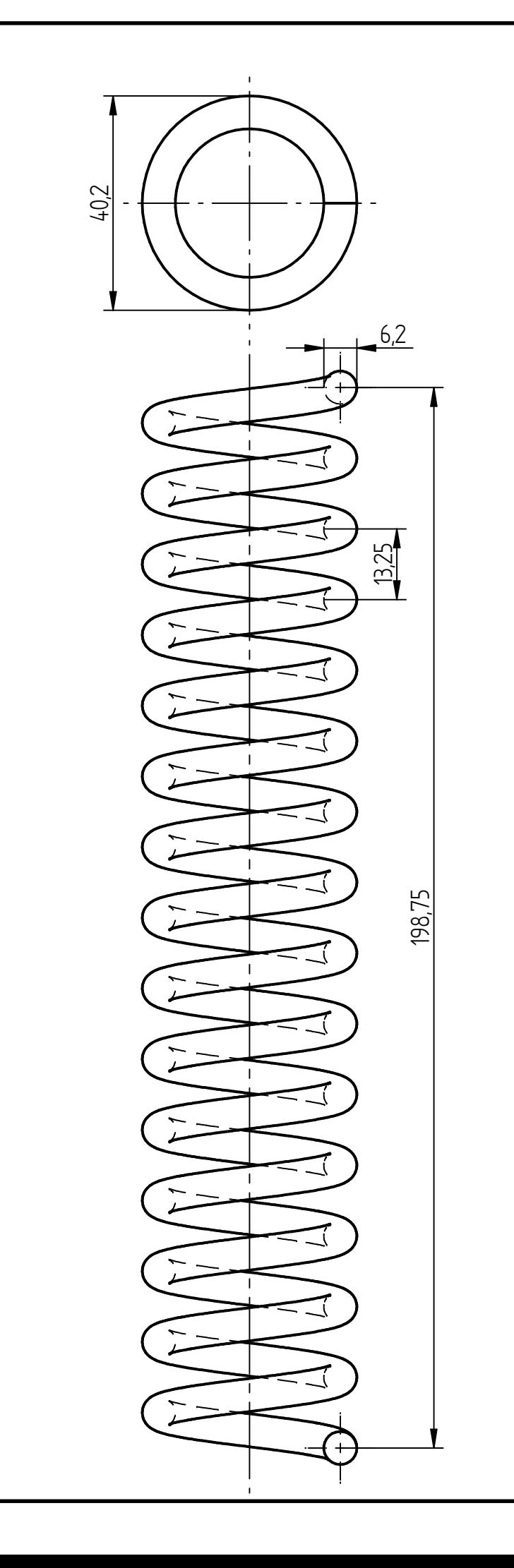

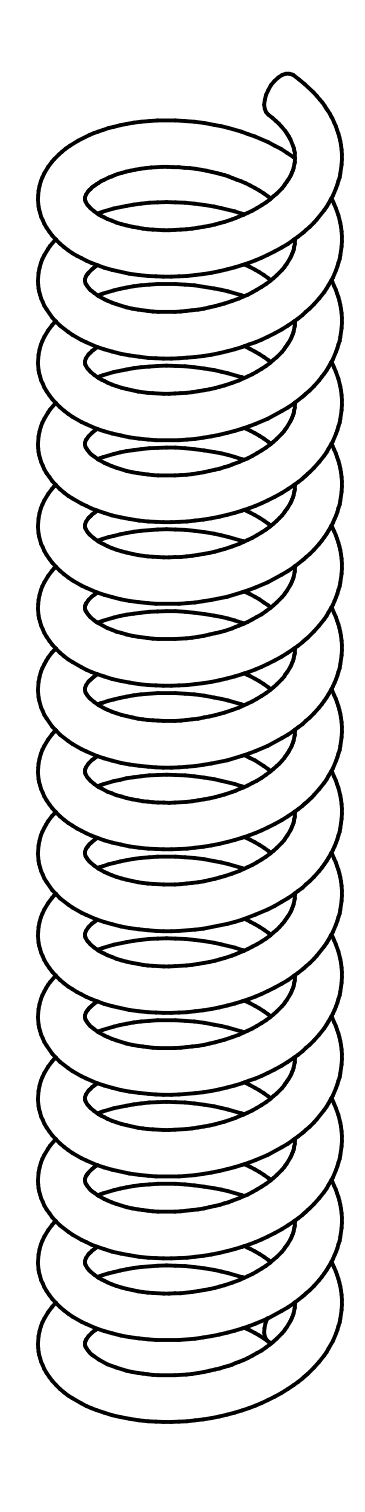

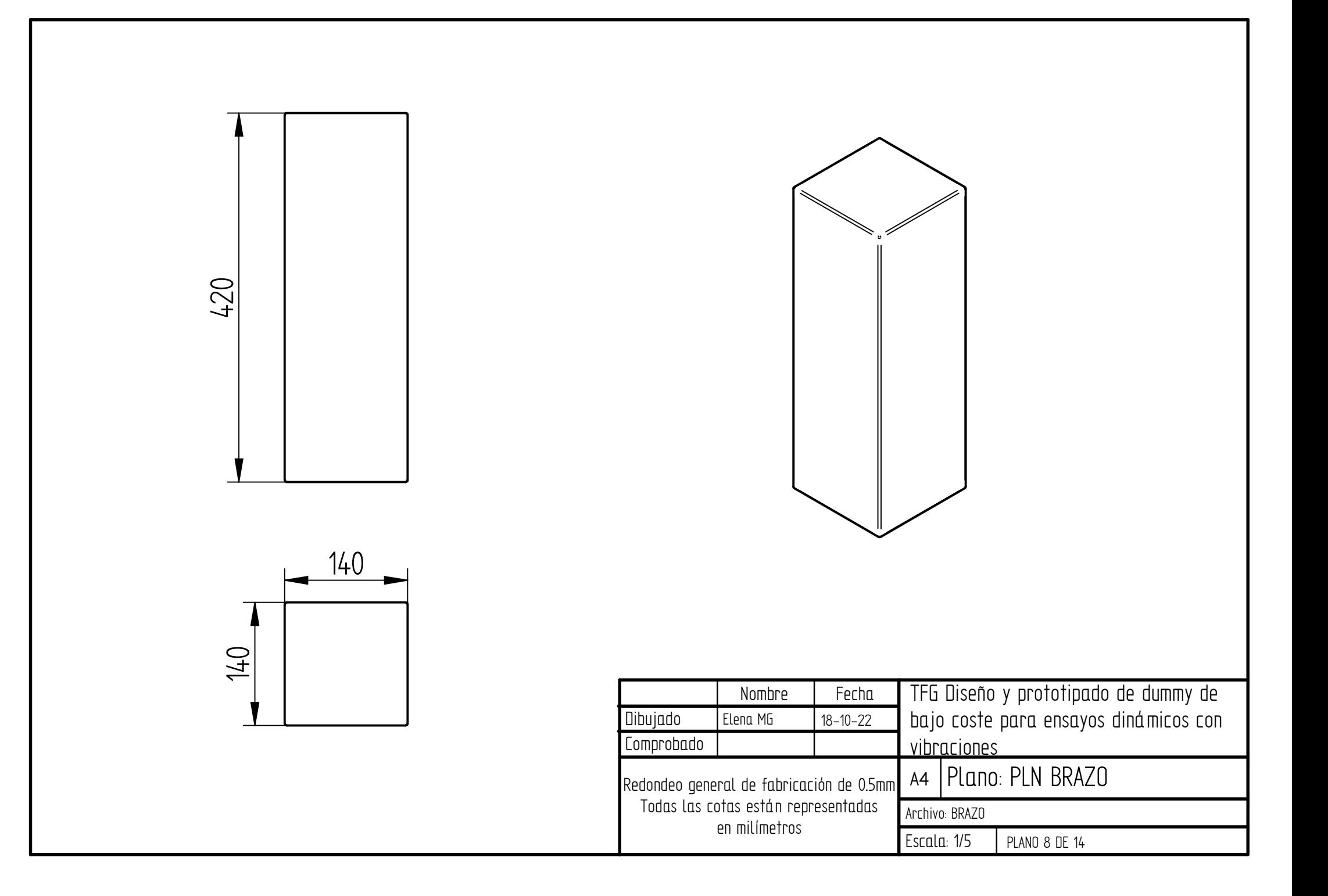

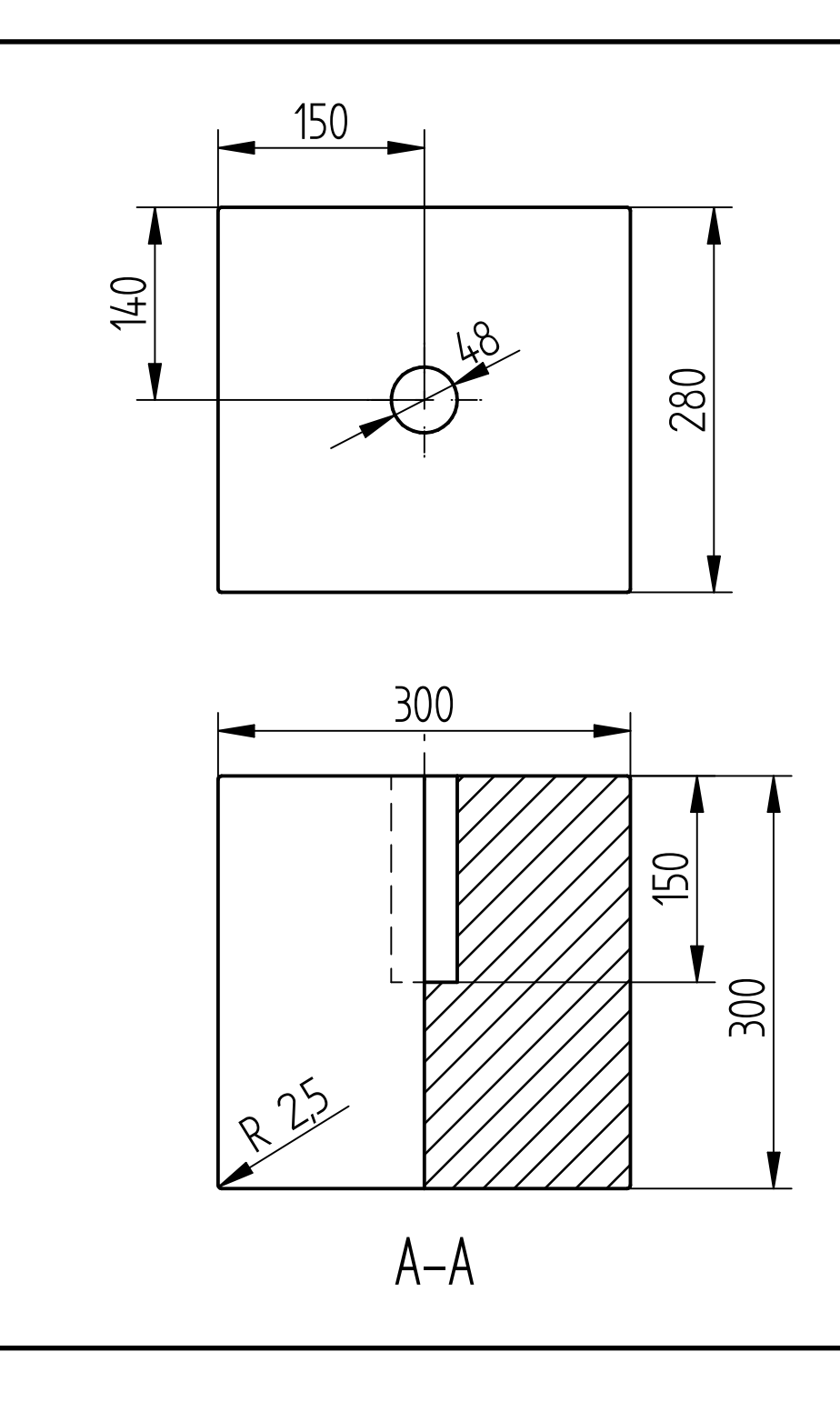

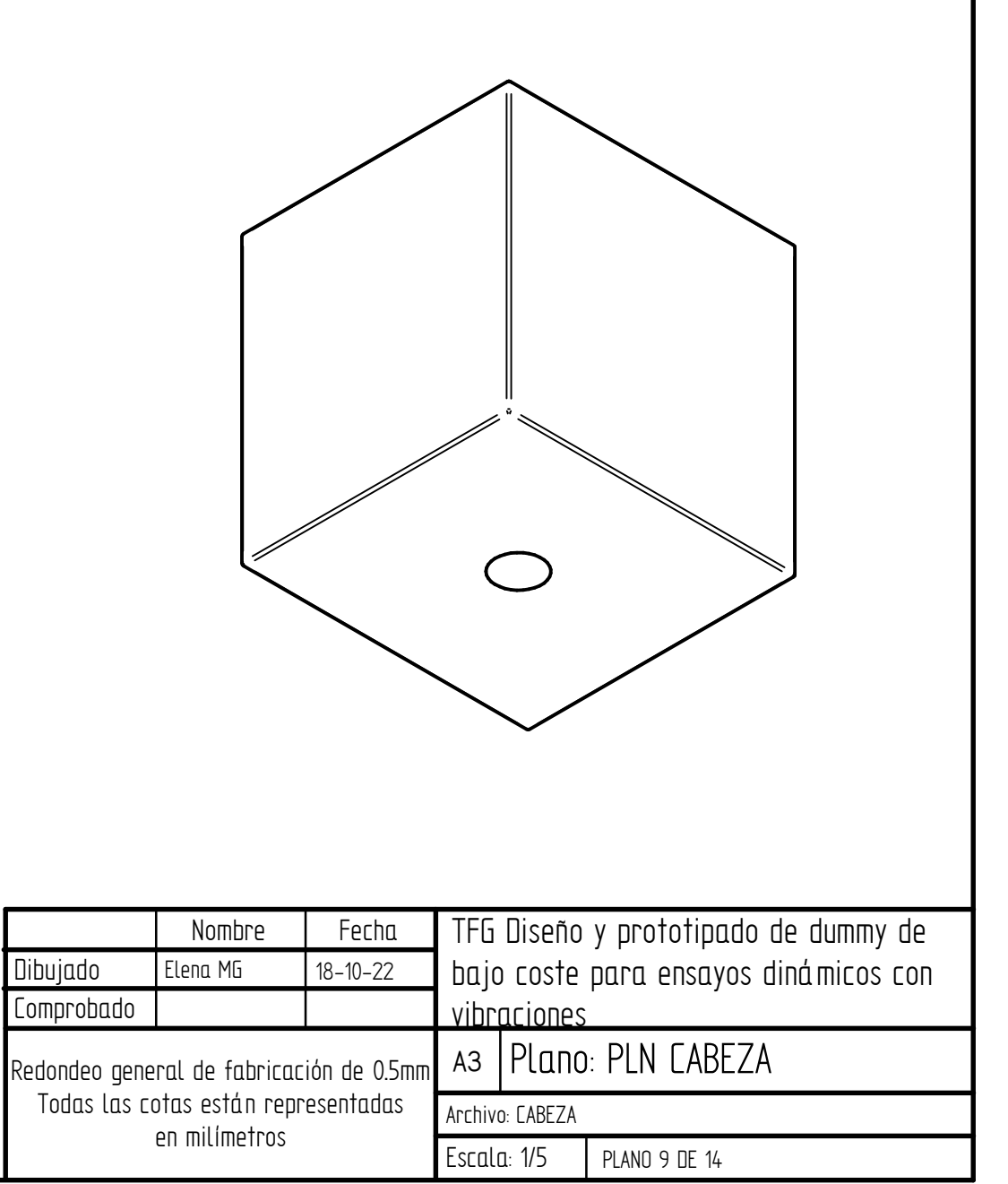

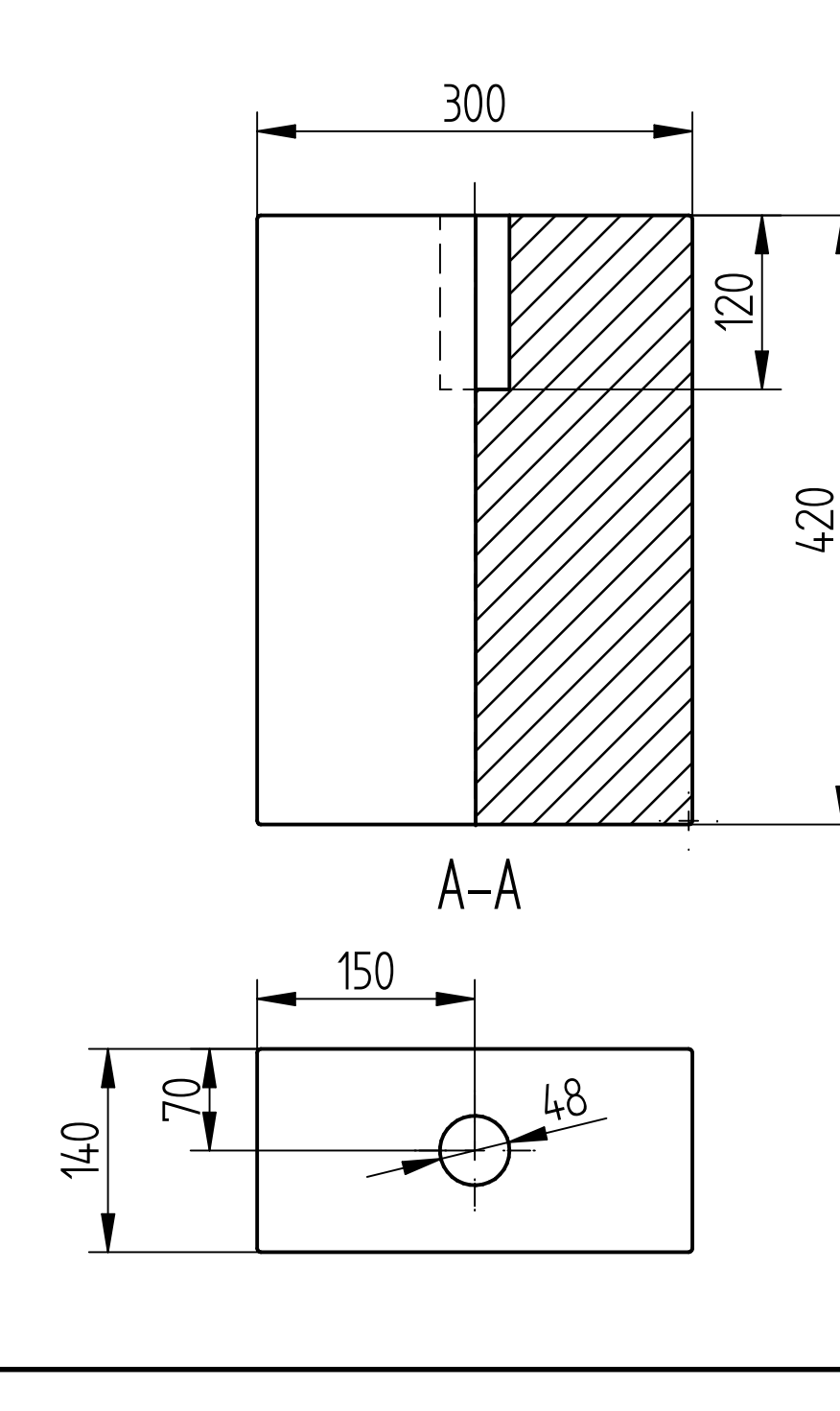

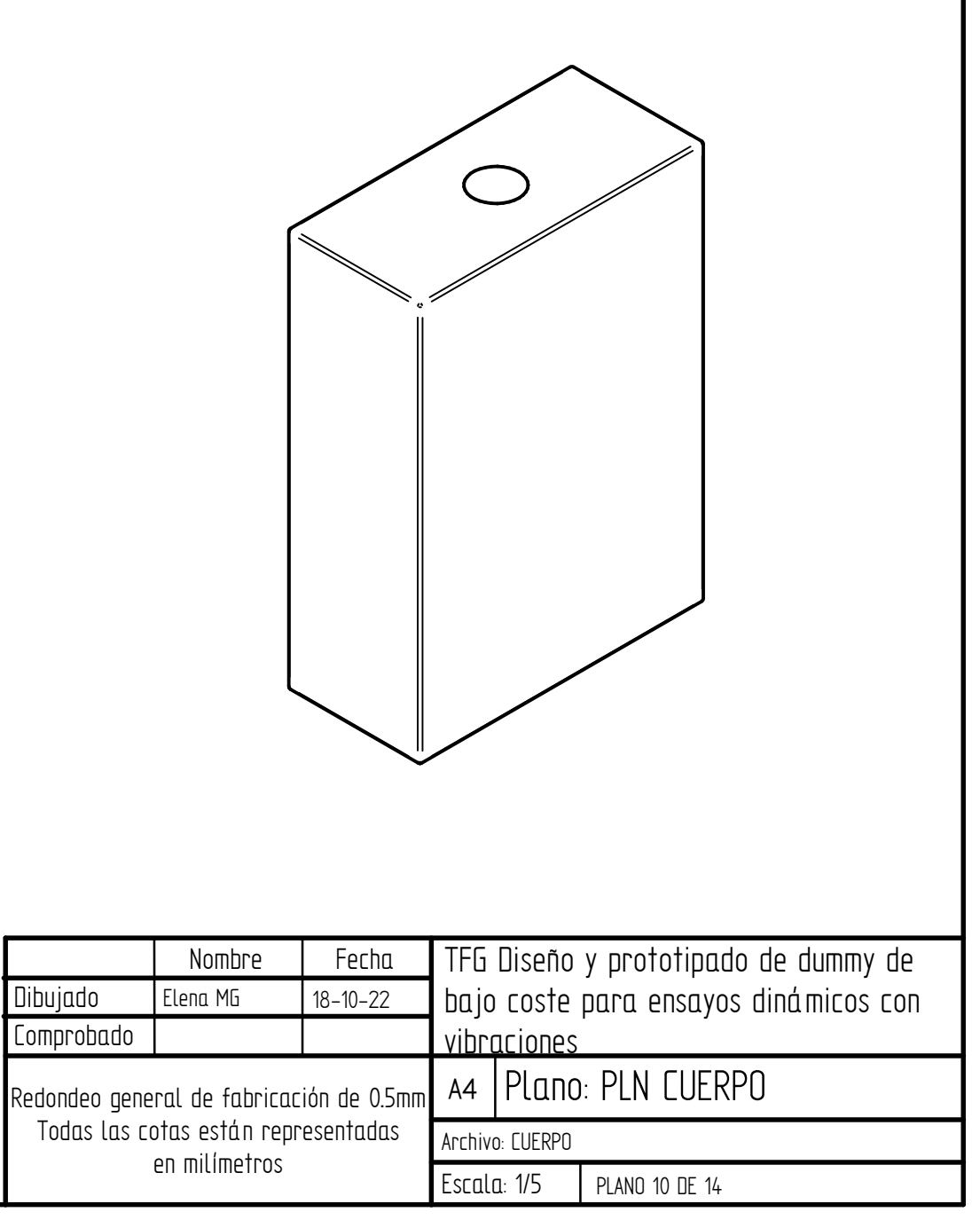

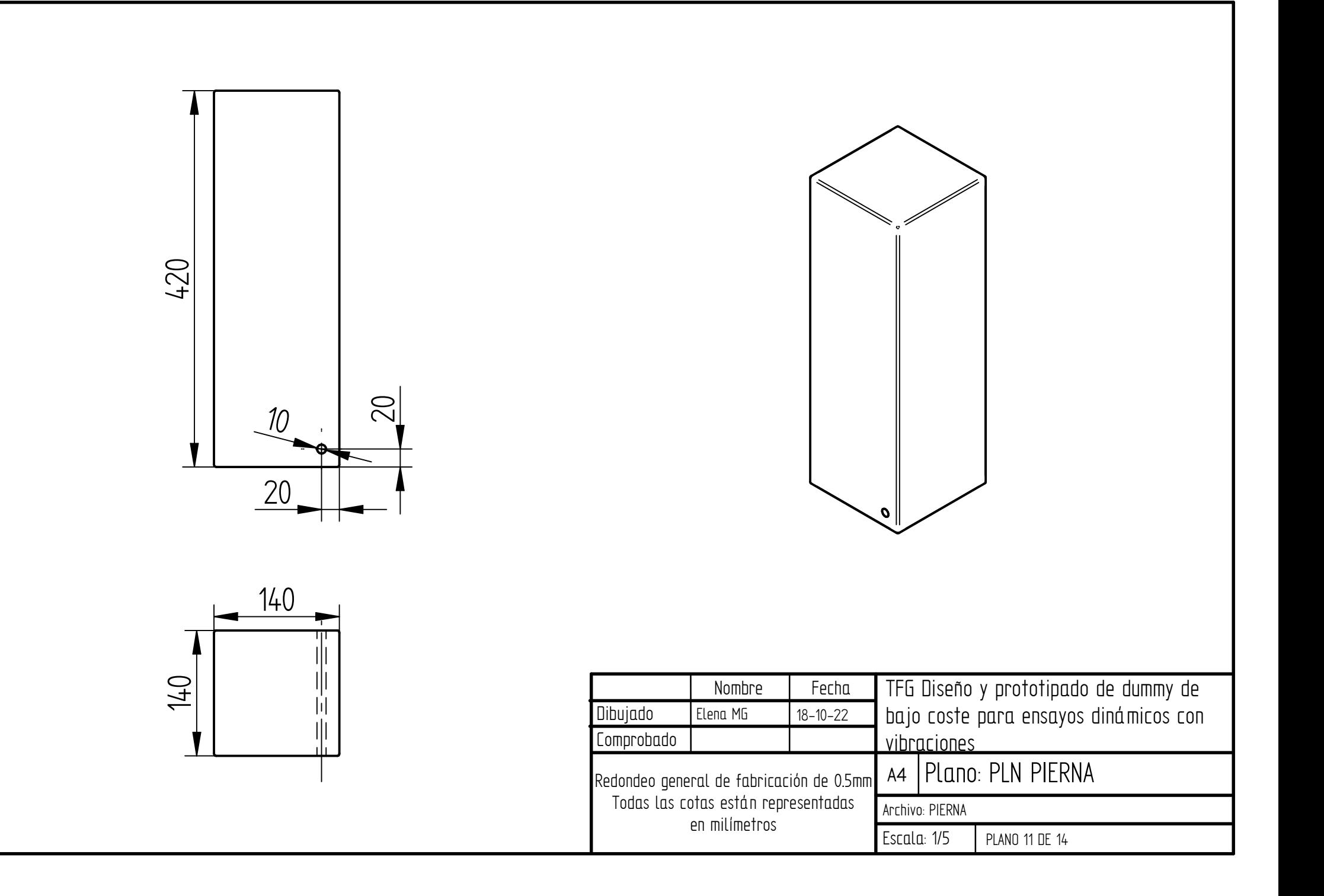

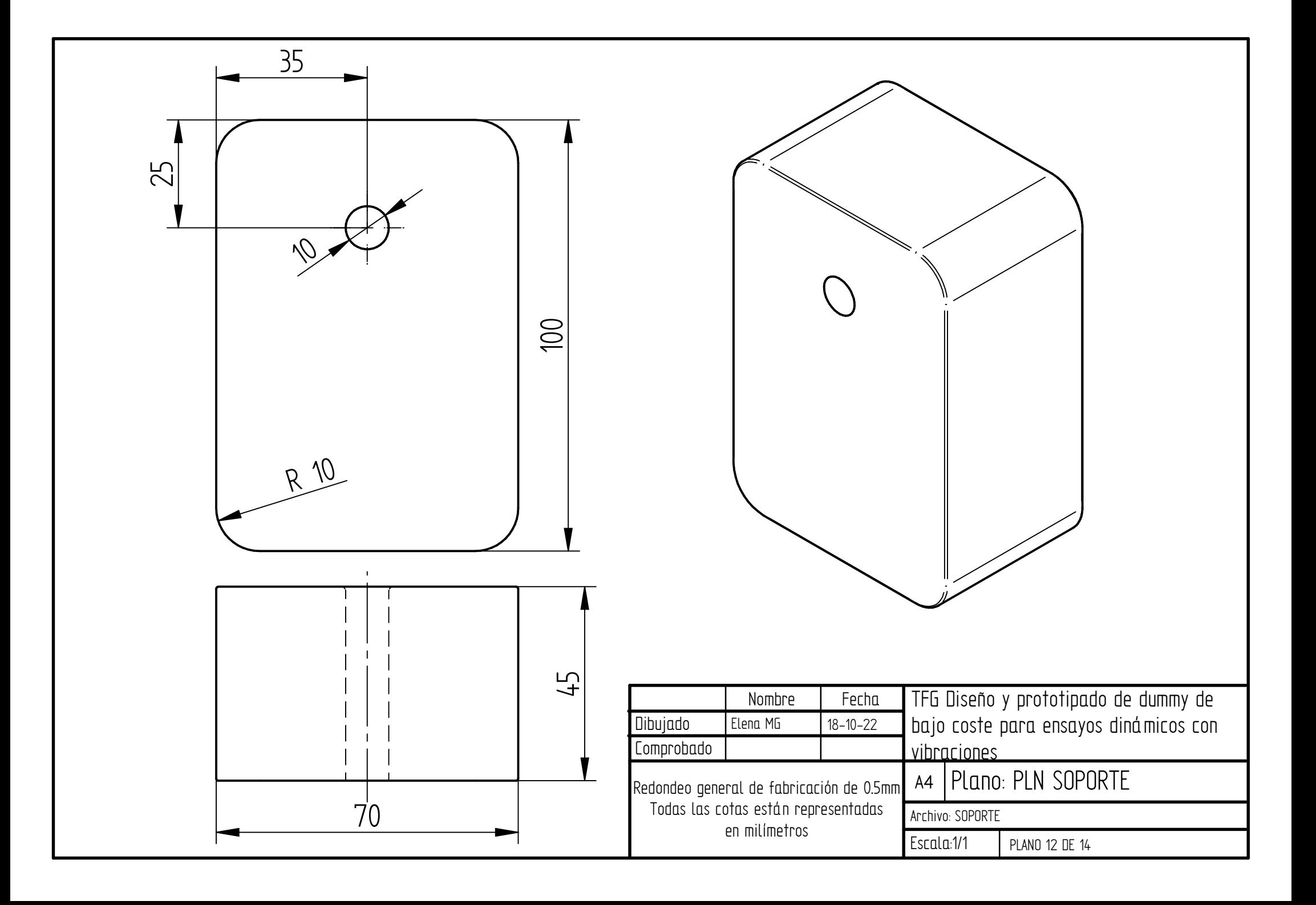

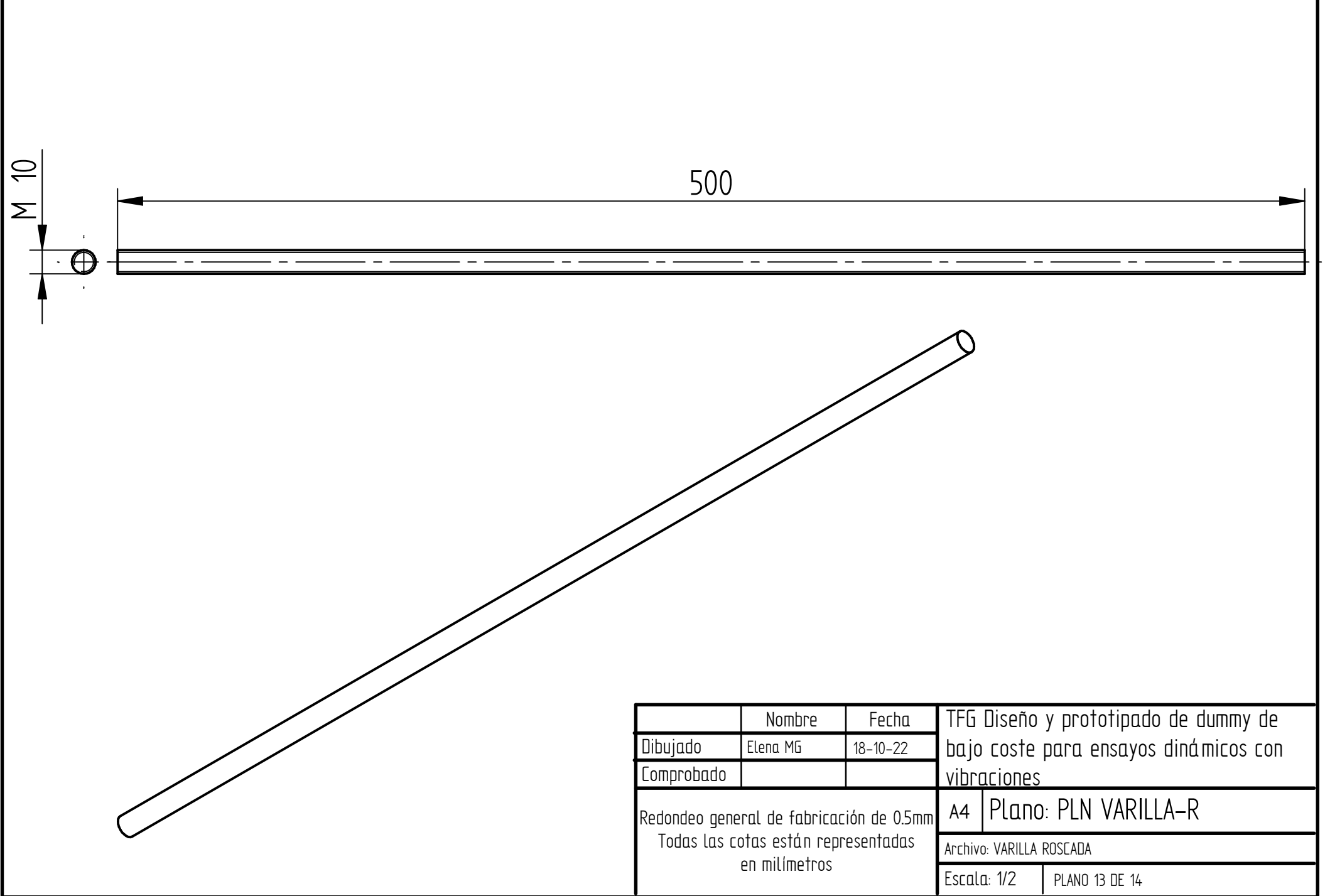

en milímetros

Escala: 1/5 PLANO 14 DE 14

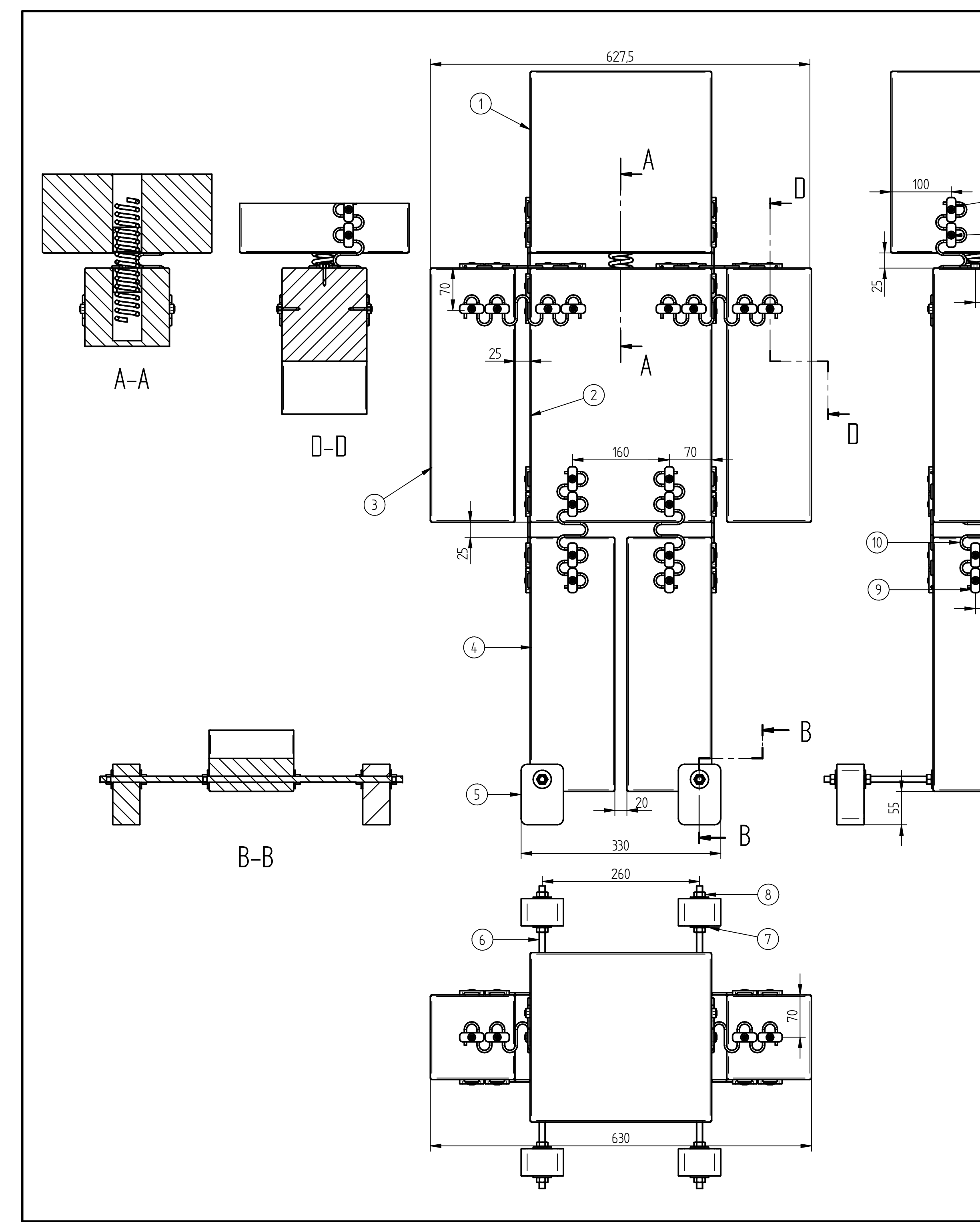

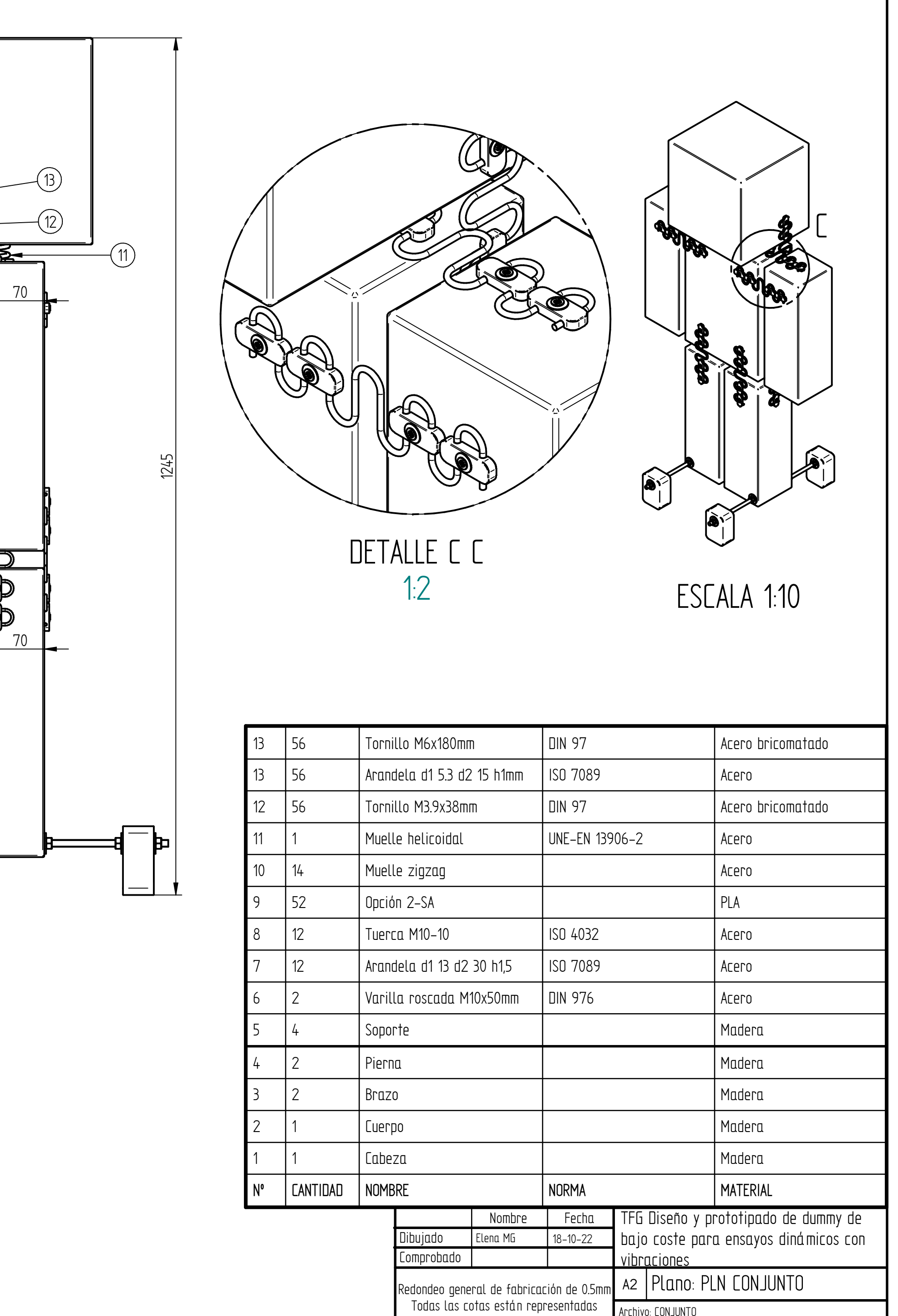